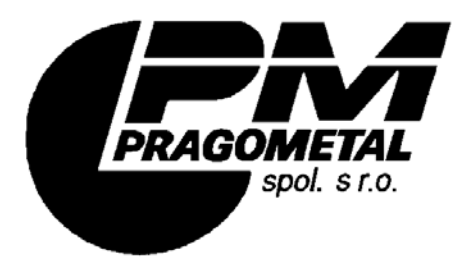

**Vídeňská 172, Vestec 252 42 Jesenice u Prahy Česká republika**

**Tel: +420-234 144 746, 790 Fax: +420-234 144 710, 777**

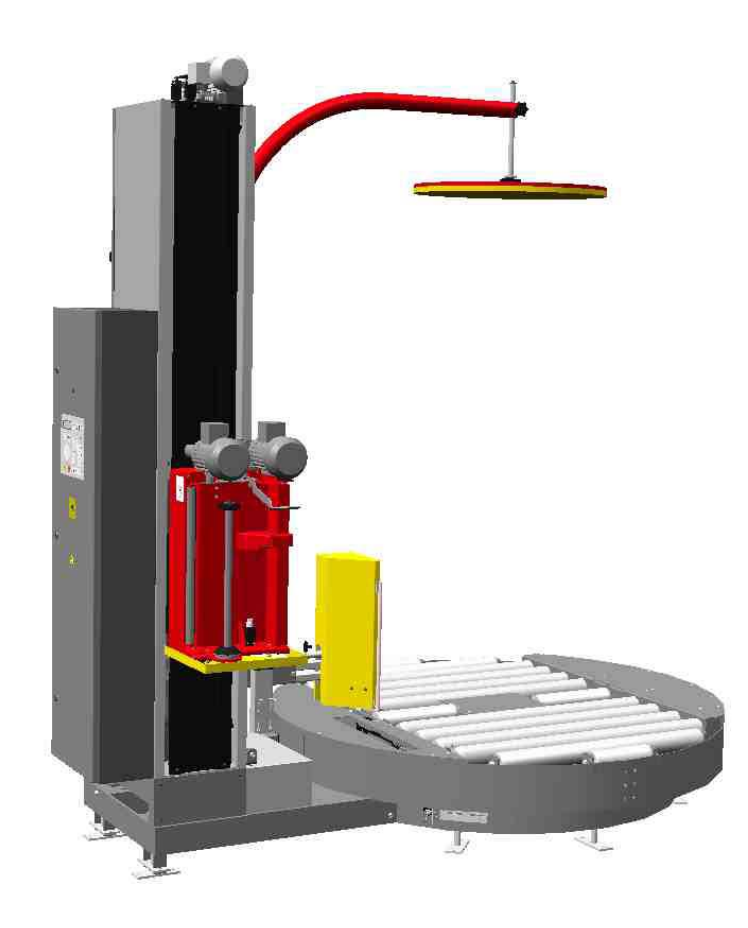

# **WMS PROFI WMS AUTOMATIC**

**Specifikace výrobku Návod k použití Údržba**

Pragometal s.r.o. **WINS** 

**Obsluhovat ovinovací balící stroj může pouze pracovník, který k tomu byl určen a který byl seznámen prokazatelným způsobem s tímto návodem a bezpečnostními pravidly zde uvedenými.**

# **OBSAH**

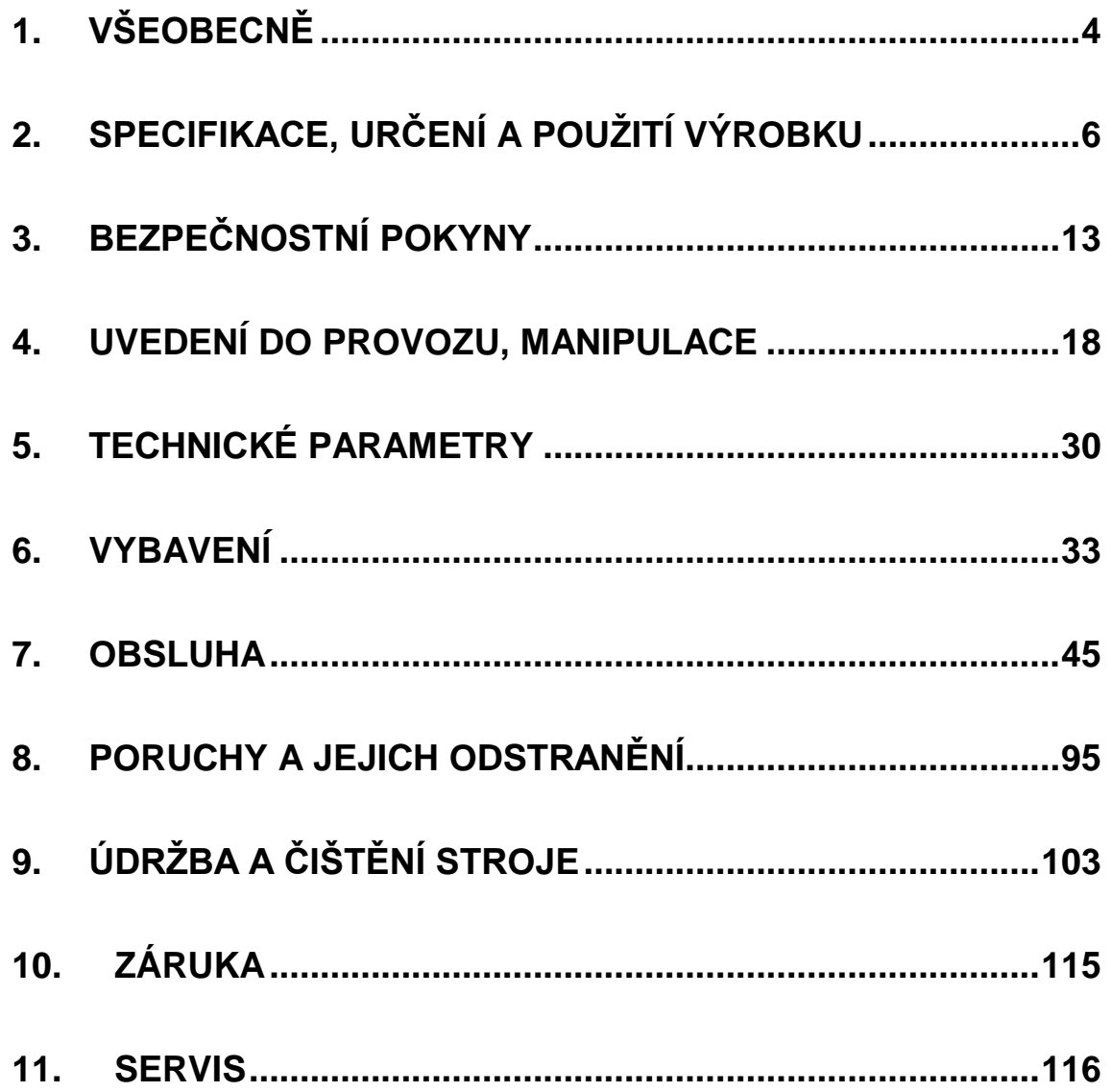

# **1. VŠEOBECNĚ**

# **1.1. Použití**

Balicí stroje řady **WMS** tvoří modulární systém, umožňující širokou variabilitu vybavení a příslušenství podle potřeb baleného zboží i podle ekonomičnosti provozu. Jsou určeny pro fixaci paletových jednotek průtažnou fólii.

Ovinovací balící stroj **WMS PROFI** je určen pro provozy s vysokou kapacitou balení a s často se měnící výškou zboží na paletě. Stroj pracuje poloautomaticky.

Ovinovací balicí stroj **WMS AUTOMATIC** je určen k zástavbě do válečkových nebo řetězových automatizovaných balicích linek. Je řízen systémem linky, jeho činnost může být plně automatická a je určen pro provozy s vysokou kapacitou balení.

# **1.2. Konvence**

Text návodu je psán běžným písmem, tak, jako tento odstavec.

Názvy tlačítek a ovládacích prvků jsou psány **TUČNÝMI KAPITÁLKAMI**.

# **1.3. Použité symboly**

V textu jsou použity symboly:

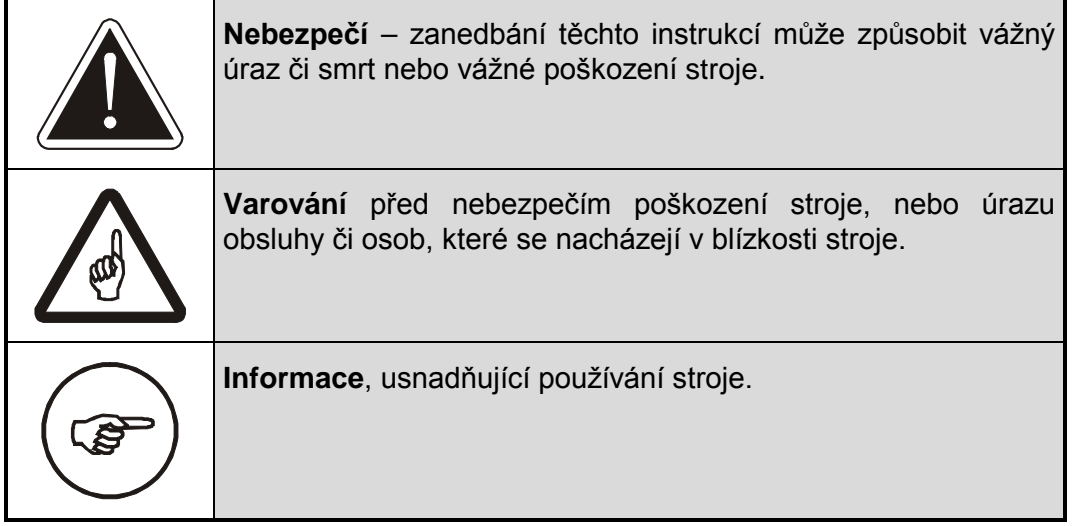

## **1.4. Upozornění**

V této dokumentaci jsou některé informaci vysvětlovány na příkladech. Tyto příklady jsou pouze ilustrativní, hodnoty parametrů se mohou lišit od vašeho stroje nebo od vámi používaných programů.

Rovněž tak i zobrazení displeje na Vašem stroji se může vzhledově lišit od zobrazení displejů v této dokumentaci. Rozdíl je dán jednak konfigurací vašeho stroje – návod je psán pro plně vybavený stroj – jednak vývojem grafického prostředí.

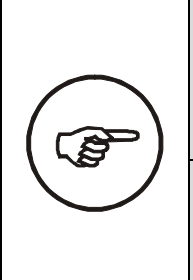

Výrobce si vyhrazuje právo na změnu podob zobrazení displejů; tyto změny ale nemají žádný vliv na vlastnosti a parametry balicího stroje ani na jeho ovládání a chování, které by bylo v rozporu s touto dokumentací – Návodem k obsluze.

Tento návod je psán pro balicí stroj s maximálním vybavením. Pokud váš stroj nemá instalované některé popisované příslušenství, jeho popis i ovládání ignorujte.

Tento návod je původní návod k použití ve smyslu NV 176/2008 Sb. a směrnice EU č. 2006/42/ES a je autorizovaný výrobcem.

# **2. SPECIFIKACE, URČENÍ A POUŽITÍ VÝROBKU**

# **2.1. Popis, příslušenství**

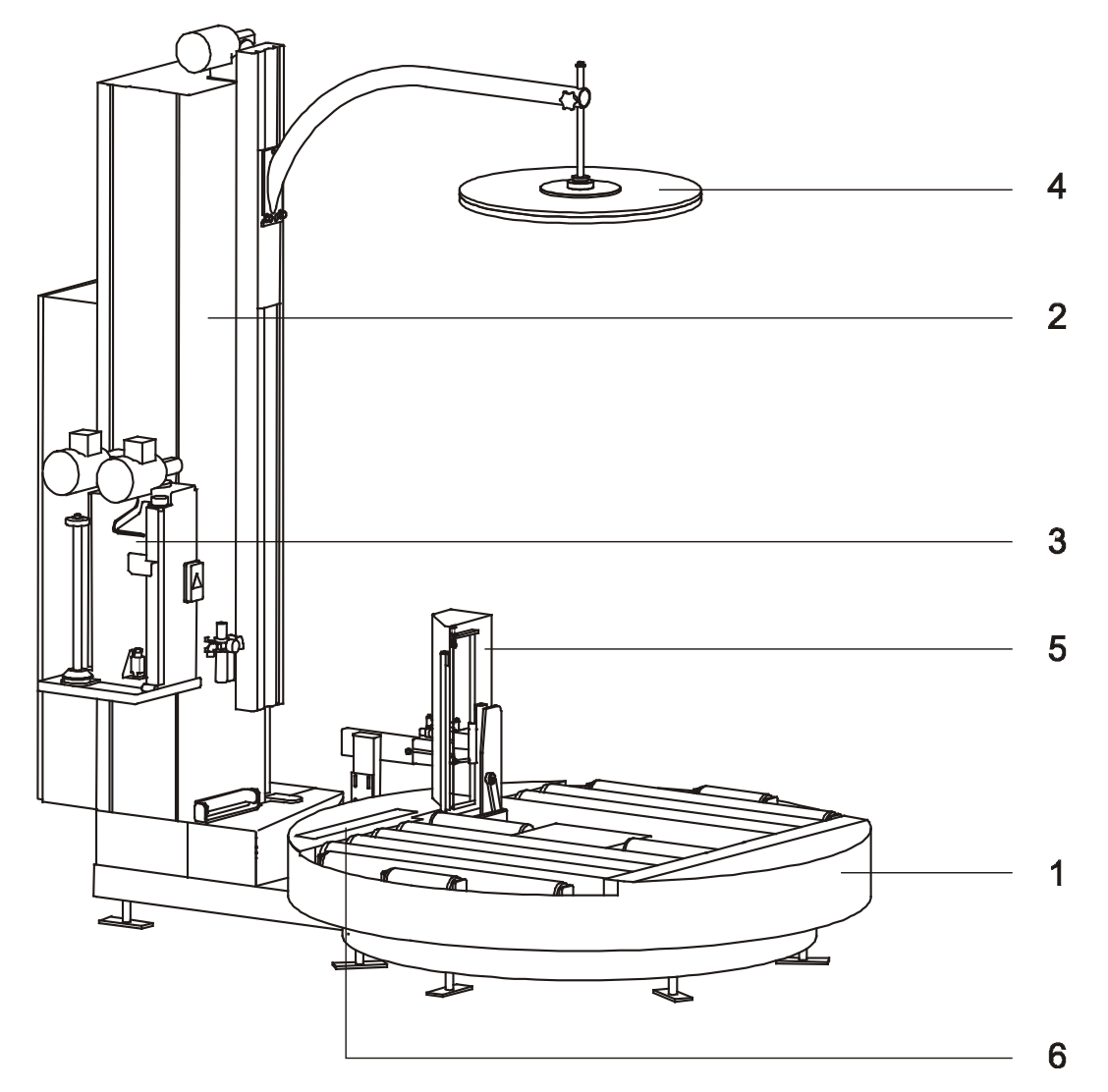

- **1 Základní rám s kruhovou točnou**. Na rámu je připevněn sloup s dalším vybavením. U strojů **WMS AUTOMATIC** je na rám montován také ukončovací mechanismus (viz body 5 a 6 dále v textu). Točna se otáčí na středovém ložisku a na pomocných rolnách. Na točnu se umísťuje balené zboží, pro usnadnění manipulace může být točna v provedení:
	- Základní provedení standardní točna. Má průměr 1500 nebo 1800 mm (pouze provedení **WMS PROFI**)
	- Točna s válečkovou tratí (poháněnou)
	- Točna s řetězovou tratí (poháněnou). Provedení s válečkovou a řetězovou tratí jsou určena k zastavění do balicích linek s válečkovou, resp. řetězovou tratí.
	- Točna s gravitační válečkovou tratí (bez vlastního pohonu) zboží se naváží po trati ručně. Válečková trať na točně usnadňuje manipulaci se zbožím (pouze provedení **WMS PROFI**)
	- Točna s výřezem umožňuje použít nízkozdvižné vozíky při navážení zboží na točnu bez nutnosti používat nájezdovou rampu. Má průměr 1500 nebo 1800 mm (pouze provedení **WMS PROFI**)

Pohon točny může zajišťovat:

- elektromotor s mechanickou převodovkou. Přenos kroutícího momentu je zajišťován řetězem, který je napínán kladkou. U tohoto provedení s přesnějším chodem je elektromotor s převodovkou umístěn vně sloupu.
- elektromotor s mezipřevodem klínovým řemenem. Tento mezipřevod zajišťuje zpřevodování na požadovanou rychlost točny a přispívá ke klidnému rozběhu a zastavení točny. Elektromotor je skryt ve sloupu.
- **2 Sloup** stroje je k základní desce připevněn šrouby. Jeho konstrukci tvoří plechové profily a plechové nebo plastové kryty. Elektrorozvaděč a ovládací panel je do sloupu integrován. Vnitřní prostor sloupu obsahuje vodící a pojezdové lyžiny vozíků fólie, elektropohon vozíku fólie, rozvaděč a soustavu koncových snímačů. Základní délky sloupů jsou:
	- 2300 mm
	- 3000 mm
- **3 Vozík fólie s průtažným zařízením.** Vozík fólie tvoří svařovaný rám s kolečky pojezdu, poháněný elektropohonem prostřednictvím řetězu. Vlastní držák fólie tvoří různé nástavby vozíku, podle potřeb baleného zboží může být použito:
	- elektromagnetická brzda fólie pro nižší až střední kapacitu balení
	- mechanické průtažné zařízení pro střední kapacitu balení s požadavkem na nižší spotřebu fólie jejím protažením mezi válci průtažného zařízení
	- jednomotorové průtažné zařízení pro kvalitní balení s žádným nebo jen občasným požadavkem na změnu hodnoty primárního protažení
	- dvoumotorové průtažné zařízení určeno pro kvalitní a náročné balení s častými změnami parametrů
- **4 Přítlak** nestabilního zboží není ve standardním vybavení. Je vhodné ho použít v případě lehkého nebo nestabilního zboží, na sloup je montován samostatně. Pokud je instalován, může být v provedení:
	- elektrický přítlak, s přítlačnou silou 500 N (50 kg).
	- pneumatický přítlak, s přítlačnou silou 950 N (95 kg).
- **5 Ukončovací rameno**. Je použito pouze u strojů **WMS AUTOMATIC**. Slouží k automatickému ukončení balení, tj. k odříznutí fólie a k přivaření volného konce fólie k paletě. Spolupracuje s upínačem fólie.
- **6 Upínač fólie.** Je použito pouze u strojů **WMS AUTOMATIC**. Je umístěn na točně a je funkční v součinnosti s ukončovacím ramenem. Během ukončování zachytí konec fólie od průtažného zařízení a na začátku balení následující palety k ní zafixuje fólii**.**

Při požadavku navážení zboží na standardní točnu (bez výřezu) nízkozdvižným vozíkem nebo jinou ruční manipulační technikou je možnost doplnit stroj o nájezdovou rampu. Ta se při montáži u zákazníka pevně namontuje k základu, její umístění (orientace) je dáno prostorovými a manipulačními poměry na pracovišti. Rampu lze instalovat při dodávce stroje nebo kdykoli později.

Další řešení tohoto požadavku je použití zapuštěného rámu. Plocha točny se tím dostane na úroveň podlahy, při navážení zboží není nutno překonávat výškový rozdíl. Zapuštěný rám dodá výrobce nebo vaše dodavatelská či servisní organizace včetně dokumentace. Použití rámu vyžaduje stavební úpravy pracoviště (zahloubení podlahy a zabetonování rámu), balicí stroj je pak do zapuštěného rámu vložen bez dalších montážních nebo jiných prací. Zapuštěný rám lze instalovat při dodávce stroje nebo kdykoli později.

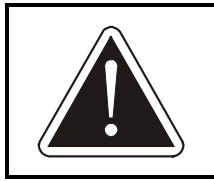

#### **U stroje WMS umístěném v zapuštěném rámu je nutno zvlášť dbát na zákaz vjíždět na plochu točny vysokozdvižným vozíkem.**

Je-li potřeba balené zboží stlačit velkou silou (např. kvůli stabilitě nebo ke stlačení zboží na menší objem), lze použít pneumatický portálový přítlak s přítlačnou silou 8000 až 13 000 N (800 až 1300 kg). Na přítlačné desce portálového přítlaku mohou být drážky pro provlečení pásku na páskování stlačeného zboží.

Při požadavku na automatické pokládání překrývací fólie lze objednat překrývací zařízení VP. Překrývací zařízení instaluje výrobce nebo dodavatelská firma.

Podrobný popis jednotlivých částí stroje včetně obsluhy je uveden v kapitole 6.

## <span id="page-7-0"></span>**2.2. Spotřební materiál**

Stroj je určen k balení zboží na paletách do průtažné (stretch) fólie z lineárního polyetylénu nízké hustoty (LLDPE) tloušťky 20 až 40 μm. U strojů vybavených mechanickým, jednomotorovým nebo dvoumotorovým průtažným zařízením musí

#### Pragometal s.r.o. WMS

mít fólie minimální průtažnost 150%. Elektromagnetická brzda fólie zaručenou hodnotu průtažnosti fólie nevyžaduje. Fólie musí být v podobě rolí šířky 500±10 mm a průměru max. 250 mm. Dutinka, na které je fólie navinuta, musí mít vnitřní průměr 76±3 mm a délku 510±5 mm.

Lze použít fólii nelepivou i jednostranně lepivou. Lepivost jedné strany znamená, že jednotlivé vrstvy fólie navinuté na zboží velmi dobře lnou k sobě vzájemně, nemají ale tendenci jakkoli poškozovat zboží na paletě. Hlavním účelem použití této fólie je lepší fixace zboží na paletě, vyšší pevnost obalu a jeho lepší odolnost proti klimatickým vlivům a mechanickému namáhání při dopravě. Po zabalení palety se zbožím musí být navinutá fólie orientována lepivou stranou směrem ke zboží, takže při manipulaci se zabalenými paletami a při jejich dopravě nebudou mít palety snahu lepit se k sobě vzájemně.

Fólie je standardně odolná proti UV záření po dobu 6 měsíců, tj. zabalené zboží může být po tuto dobu skladováno venku a vystaveno slunečnímu záření se zachováním všech původních vlastností obalu. Při požadavku na delší dobu skladování ve venkovním prostředí lze některé fólie dodat v provedení se zvýšenou odolností proti UV záření.

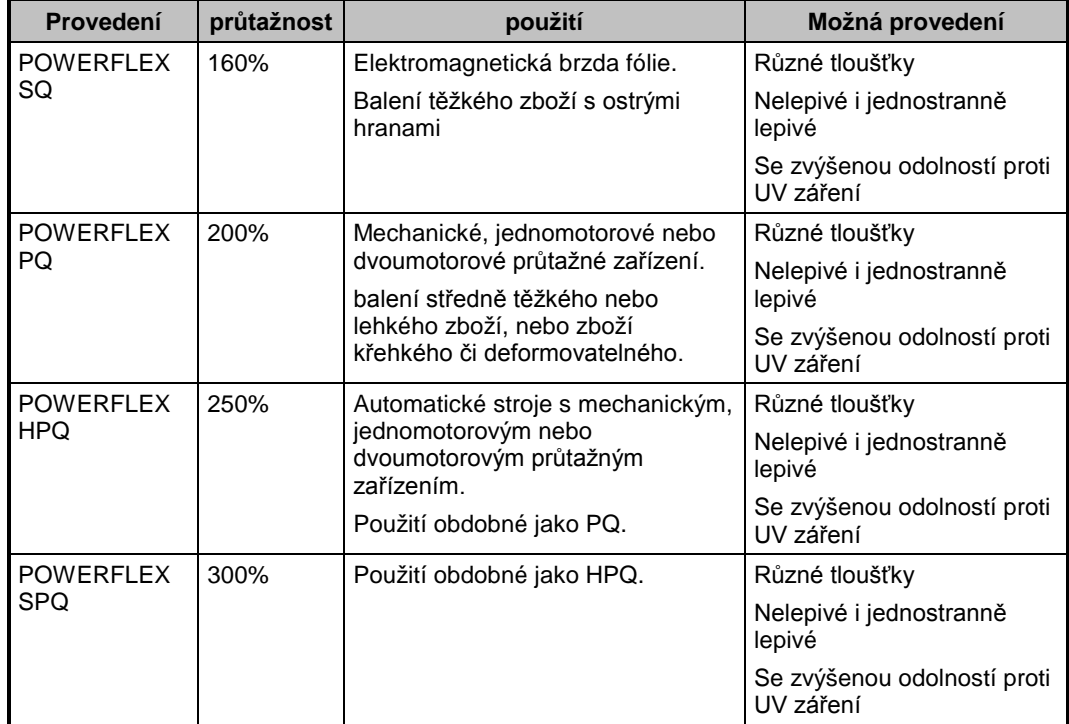

Výše uvedeným požadavkům vyhovují průtažné fólie:

Při uvádění balicího stroje do provozu doporučujeme kontaktovat dodavatele nebo výrobce, který na základě zkušeností doporučí optimální průtažnou fólii pro balení vašeho zboží.

Jiný balicí materiál než je zde uvedeno (např. fólie perforované, síťové, vrstvené, potištěné apod.) nedoporučujeme použít bez předchozí konzultace s výrobcem a bez jeho souhlasu – nelze zaručit správnou funkci balicího stroje. Bude-li stroj v záruční době balit nekvalitně, nebo dojde-li k poškození stroje nebo baleného zboží, pak může být použití fólií nebo balicích materiálů neschválených výrobcem důvodem k zamítnutí reklamace.

#### **2.2.1. Překrývací fólie**

Specifikace fólie pro překrývací zařízení, pokud je jím stroj vybaven, viz dokumentaci pro překrývací zařízení VP.

Pro překryv pokládaný ručně nejsou na překrývací fólii kladeny žádné požadavky, výběr překrývací fólie se řídí potřebami baleného zboží a zvoleným způsobem manipulace. Doporučujeme hladkou neprůtažnou fólii z polyetylénu (PE) tloušťky 50 až 80m dodávanou v rolích. Konkrétní šířka fólie je dána rozměry baleného zboží na paletě a způsobem balení.

#### **2.2.2. Ekologie**

Fólii lze zahrnout do tříděného odpadu mezi plasty (přesněji mezi polyetylén PE). Materiál je dobře recyklovatelný. Dobře se spaluje a při správných spalovacích podmínkách nevznikají škodlivé zplodiny. Není biologicky odbouratelný a degradace ve skládce je velmi pomalá. Nejsou známé nebezpečné produkty, které by unikaly do vzduchu nebo které by kontaminovaly vodu nebo půdu.

### **2.3. Provedení stroje**

Provedení stroje odpovídá předpisům a normám uvedeným v Prohlášení o shodě, které je součástí této průvodní technické dokumentace. Každý stroj je před expedicí kontrolován a je zkoušen na splnění požadavků normy ČSN EN 60204-1

Požadavky norem a předpisů jsou zahrnuty do výrobní dokumentace. Opatření ze strany uživatele jsou popsána v této průvodní technické dokumentaci – návodu k obsluze.

Předpokládaná životnost stroje je 10 let nebo 50 000 provozních hodin – co nastane dříve – za předpokladu používání stroje v souladu s touto průvodní technickou dokumentací a při dodržení předepsané údržby a periodické kontroly stroje.

## <span id="page-9-0"></span>**2.4. Pracovní podmínky stroje**

Ovinovací balící stroj je určen pro práci v prostředí, které musí vyhovovat následujícím podmínkám:

**Prostředí normální** ve smyslu ČSN 33 2000-3 (IEC 364-3) za podmínek uvedených dále v této kapitole a za podmínky instalace a provozování podle této průvodní technické dokumentace.

Stroj je nutno instalovat a provozovat v krytých provozních prostorech chráněných před atmosférickými vlivy.

Podlaha musí být vodorovná a zpevněná, maximální povolená úchylka rovinnosti podlahy je ± 3 mm / 2m. Před usazením stroje na místo je nutno plochu zbavit hrubých nečistot, kamínků apod.

Rozsah teplot pro práci stroje je +5ºC až +40ºC, rychlost změny teploty max. 10°C / 30 min.

Relativní vlhkost 30% ÷ 95% bez kondenzující vlhkosti (orosení).

Stroj je možno provozovat pouze v prostorách, které splňují požadavky národních předpisů na pracovní prostředí – nařízení vlády č. 361/2007 Sb. "Nařízení vlády, kterým se stanoví podmínky ochrany zdraví zaměstnanců při práci" a vyhlášku 48/1982 Sb. "Vyhláška Českého úřadu bezpečnosti práce, kterou se stanoví základní požadavky k zajištění bezpečnosti práce a technických zařízení".

Je zakázáno umisťovat stroj tak, aby došlo ke zmenšení šířky přístupových cest k elektrickému zařízení pod minimální hodnoty uvedené v národních předpisech, resp. v ČSN 33 3210 Rozvodná zařízení - společná ustanovení.

V blízkosti stroje nesmí být překážky, které by mohly způsobit úraz obsluhy (schody, rampy, snížené podhledy, jiné stroje apod.).

Výrobek nesmí být používán ve výbušném prostředí nebo tam, kde výbušné prostředí může i nakrátko vzniknout.

Stroj a zejména jeho elektrické zařízení musí být instalováno a provozováno podle pokynů výrobce uvedených v této průvodní technické dokumentaci.

### <span id="page-10-0"></span>**2.5. Minimální prostor kolem stroje**

Pro bezpečnost obsluhy stroje je nutno dodržet minimální prostor kolem stroje. Do tohoto prostoru je zakázáno umisťovat jakékoli předměty, ani do něj nesmí zasahovat jiný stroj nebo pracovní prostor jiného stroje.

Schéma minimálního prostoru neuvažuje prostor pro navážení a odvážení zboží.

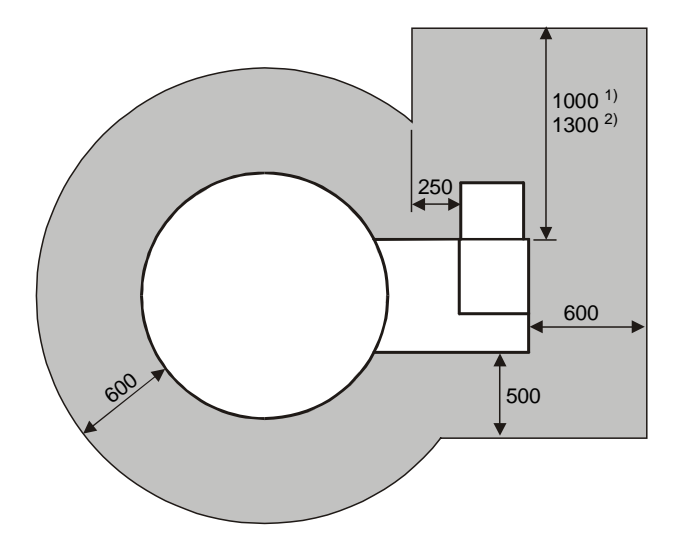

Poznámka:

Rozměr 1) platí pro stroj vybavený průtažným zařízením bez výklopného krytu prostoru válců (tj. pro jednomotorové průtažné zařízení LIGHT);

Rozměr 2) platí pro stroj vybavený průtažným zařízením s výklopným krytem prostoru válců (tj. pro jednomotorové a dvoumotorové průtažné zařízení).

Který typ průtažného zařízení je namontován na vašem stroji, zjistíte z obchodní dokumentace, nebo jsou jednotlivá průtažná zařízení popsána v kap. [6.3.](#page-35-0)

### **2.6. Obsluha**

Stroj je určen pro práci jedné osoby. Pracovní místo u ovládacího pultu zaručuje, že obsluha bude mimo dosah pracovního prostoru stroje.

### **2.7. Elektrická výzbroj stroje**

Elektrická výzbroj stroje je provedena podle ČSN EN 60204-1.

Stroj je odrušen a toto odrušení vyhovuje skupině 1, třída B. dle normy ČSN EN 55011 (EN 55011).

Z hlediska odolnosti proti rušení stroj vyhovuje požadavkům norem:

ČSN EN 61000-4-2 (IEC 1000-4-2, EN 61000-4-2) ČSN EN 61000-4-3 (IEC 1000-4-3, EN 61000-4-3) ČSN EN 61000-4-4 (IEC 1000-4-4, EN 61000-4-4) ČSN EN 61000-4-6 (IEC 1000-4-6, EN 61000-4-6)

Elektrická výzbroj stroje je složena z rozvaděče a elektrického rozvodu na stroji. V rozvaděči je umístěna pětipólová přívodní svorkovnice a vypínač pro celý stroj. Přívod ke stroji musí být jištěn pojistkami nebo jističem. Elektrická síť, ke které bude stroj připojen, musí odpovídat mezinárodním i národním předpisům a normám.

# **3. BEZPEČNOSTNÍ POKYNY**

## **3.1. Revize a zkoušky elektrického zařízení**

Stroj podléhá pravidelným revizím a zkouškám elektrického zařízení. Při těchto pracích je nutné splnit požadavky ČSN EN 60204-1 a ČSN 33 1500.

Před uvedením stroje do provozu musí být provedena revize elektrického zařízení – viz kap. 4.4.

## **3.2. Bezpečnostní doporučení**

Vzhledem k tomu, že každý neodborný zásah do elektrického zařízení stroje by mohl zavinit těžké poškození stroje nebo i úraz obsluhy, smí každý zásah provést pouze osoba odborně způsobilá podle národních předpisů pro práce na elektrickém zařízení. Práci na údržbě, opravách a periodických prohlídkách elektrického zařízení stroje mohou vykonávat minimálně **pracovníci znalí** ve smyslu § 5 vyhl. ČÚBP č. 50/1978 Sb., "Vyhláška Českého úřadu bezpečnosti práce o odborné způsobilosti v elektrotechnice".

Pracovníci, kteří obsluhují ovinovací stroj, musí být **pracovníci seznámení** ve smyslu § 3 vyhl. ČÚBP č. 50/1978 Sb., "Vyhláška Českého úřadu bezpečnosti práce o odborné způsobilosti v elektrotechnice".

Pracovníci obsluhující stroj musí být prokazatelným způsobem seznámeni s tímto návodem k obsluze a tento návod musí být obsluze trvale k dispozici.

Hlavní vypínač stroje na rozvaděči je uzamykatelný a umožňuje uzamknutí vypínače ve vypnuté poloze. Doporučujeme, aby si uživatel stroje vyřešil manipulaci s klíčem od zámku v rámci provozu, kde je stroj nainstalován a tím zamezil uvedení stroje do provozu osobou, která není seznámena s obsluhou.

# **3.3. Bezpečnost práce**

#### **3.3.1. Ochranná zařízení k zajištění bezpečnosti práce**

Ovinovací balicí stroj je zařízení jednoduché konstrukce bez výskytu rizikových míst, která by mohla způsobit ohrožení zdraví obsluhy v průběhu pracovní operace při předpokladu dodržení stanoveného pracovního postupu ovinování.

Riziková místa v pracovním prostoru vyplývají z principu činnosti stroje:

- 1) Točna rotuje i s paletou, která je na ní umístěna. Rotující část stroje s paletou není chráněna speciálními kryty, neboť by to znemožnilo vlastní technologickou činnost.
- 2) Fólie je protahována mezi válci průtažného zařízení.
- 3) Fólie se navíjí na balené zboží a je na něj silou utahována.
- 4) Na fólii může vzniknout elektrostatický náboj.
- 5) Vozík průtažného zařízení pojíždí po celé výšce sloupu až k podlaze.
- 6) Přítlak, pokud je použit, stlačuje paletu tlakem 500 N (50 kg) u elektrického či pneumatického přítlaku a 8000 ÷ 13 000 N (800 ÷ 1300 kg) u portálového přítlaku.
- 7) Válečkové nebo řetězové dopravníky, pokud jsou použity, umožňují autonomní pohyb palet s baleným zbožím.
- 8) U strojů **WMS AUTOMATIC** je použit ukončovací mechanismus na přepálení fólie a na její svaření – přepalovací drát a svařovací tělesa jsou horká.
- 9) U strojů **WMS AUTOMATIC** je použit ukončovací mechanismus s zachycováním fólie do upínacího zařízení. Mechanismus je umístěn na točně. Síla, kterou je fólie sevřena, je max. 22 kg.

K zajištění ochrany obsluhy jsou použity:

- 1) Tlačítko **NOUZOVÉ ZASTAVENÍ** k rychlému vypnutí zařízení. Tlačítko je v stisknuté poloze blokováno mechanicky a je umístěno v dosahu obsluhy na ovládacím panelu.
- 2) Tlačítko **OVLÁDACÍ NAPĚTÍ**. Při výpadku napájení nebo při stisku tlačítka **NOUZOVÉ ZASTAVENÍ** bude odpojeno napájení řídícího systému a stroj nebude vykonávat žádnou činnost, i když bude napájení obnoveno, nebo kdyby bylo náhodně nebo chybou obsluhy či údržby předčasně odblokováno tlačítko **NOUZOVÉ ZASTAVENÍ**. Teprve stisk tlačítka **OVLÁDACÍ NAPĚTÍ** umožní další činnost stroje.
- 3) Ovládání stroje se provádí z ovládacího panelu, který je umístěn na boční straně stroje tak, že je mimo dosah pracovního prostoru stroje.
- 4) Vypínací rámeček k zastavení pohybu sjíždějícího vozíku fólie. Je umístěn ve spodní části nosné konstrukce vozíku.
- 5) U jedno- a dvoumotorového průtažného zařízení výklopný držák fólie zcela kryje prostor válců průtažného zařízení. Jeho otevření (vyklopení) zastaví a blokuje stroj.
- 6) U točny s výřezem při přítomnosti nízkozdvižného vozíku ve výřezu během navážení nebo odvážení palety na točnu čidlo blokuje stroj.
- 7) Přidržovací síla desky přítlaku nestabilního zboží je regulovatelná tak, aby nepřekročila hodnotu 500 N a nezpůsobila tedy ohrožení obsluhy tlakem.
- 8) Rotující části převodových zařízení jsou trvale umístěny v konstrukci stroje.
- 9) Ukončovací mechanismus u strojů **WMS AUTOMATIC**: během procesu balení jsou horké části ukončovacího mechanismu v klidu zakryty a nejsou žhaveny. Vysouvají se a žhaví jen na dobu nezbytně nutnou k procesu přepálení fólie a jejího svaření.
- 10) Ukončovací mechanismus u strojů **WMS AUTOMATIC**: Ovládací prvek (přepínač) na otevírání a zavírání upínače fólie je umístěn tak, že během jeho obsluhy je mechanismus upínače fólie pro obsluhu nedostupný.

#### **3.3.2. Povinnosti obsluhy a uživatele stroje**

Obsluha je povinna pro svoji bezpečnost dodržovat následující pokyny:

- 1) Obsluhu stroje tvoří zásadně jedna osoba. Kromě obsluhy se v průběhu pracovního cyklu nesmí v okolí stroje zdržovat žádná další osoba.
- 2) Obsluha se po celou dobu chodu stroje musí zdržovat mimo dosah pracovního prostoru (tj. u ovládacího pultu).
- 3) Obsluhovat ovinovací balící stroj může pouze pracovník starší 18 let, který k tomu byl určen a který byl seznámen prokazatelným způsobem s tímto návodem a těmito bezpečnostními pravidly.
- 4) Obsluha je povinna obsluhovat a udržovat stroj v souladu s tímto návodem. Při správném používání stroje se předejde materiálním škodám nebo úrazům.
- 5) Obsluha nesmí být pod vlivem alkoholu, návykových látek nebo léků, které mohou mít vliv na bezpečnost práce.
- 6) Obsluha je povinna před započetím práce překontrolovat celkový stav stroje a správnost funkce jednotlivých částí stroje, zejména neporušenost elektrických kabelů. Po celou dobu práce musí udržovat čistotu na pracovišti a v bezprostředním okolí.
- 7) Vyměňovat cívku s fólií nebo jakkoli manipulovat s průtažným zařízením je možno pouze za klidu stroje.
- 8) Obsluha musí ukládat paletu na točnu tak, aby žádnou svou částí nepřesahovala obrys točny. Paleta nesmí být na točnu umístěna excentricky.
- 9) Pokud je k manipulaci s paletou se zbožím použit válečkový nebo řetězový dopravník, je za chodu stroje nebo dopravníku zakázáno manipulovat s baleným zbožím nebo s dopravníkem jiným než v tomto návodu určeným způsobem.
- 10) Snímat, demontovat nebo odklápět kryty se smí pouze po úplném zastavení stroje a zajištění vypnutého stavu.
- 11) Rotující části stroje musí pracovat ve směru šipky, která je na nich umístěna.
- 12) Bezpečnostní značky, symboly a nápisy na stroji se musí udržovat v čitelném stavu. Při jejich poškození či nečitelnosti je uživatel povinen obnovit jejich stav v souladu s původním provedením.

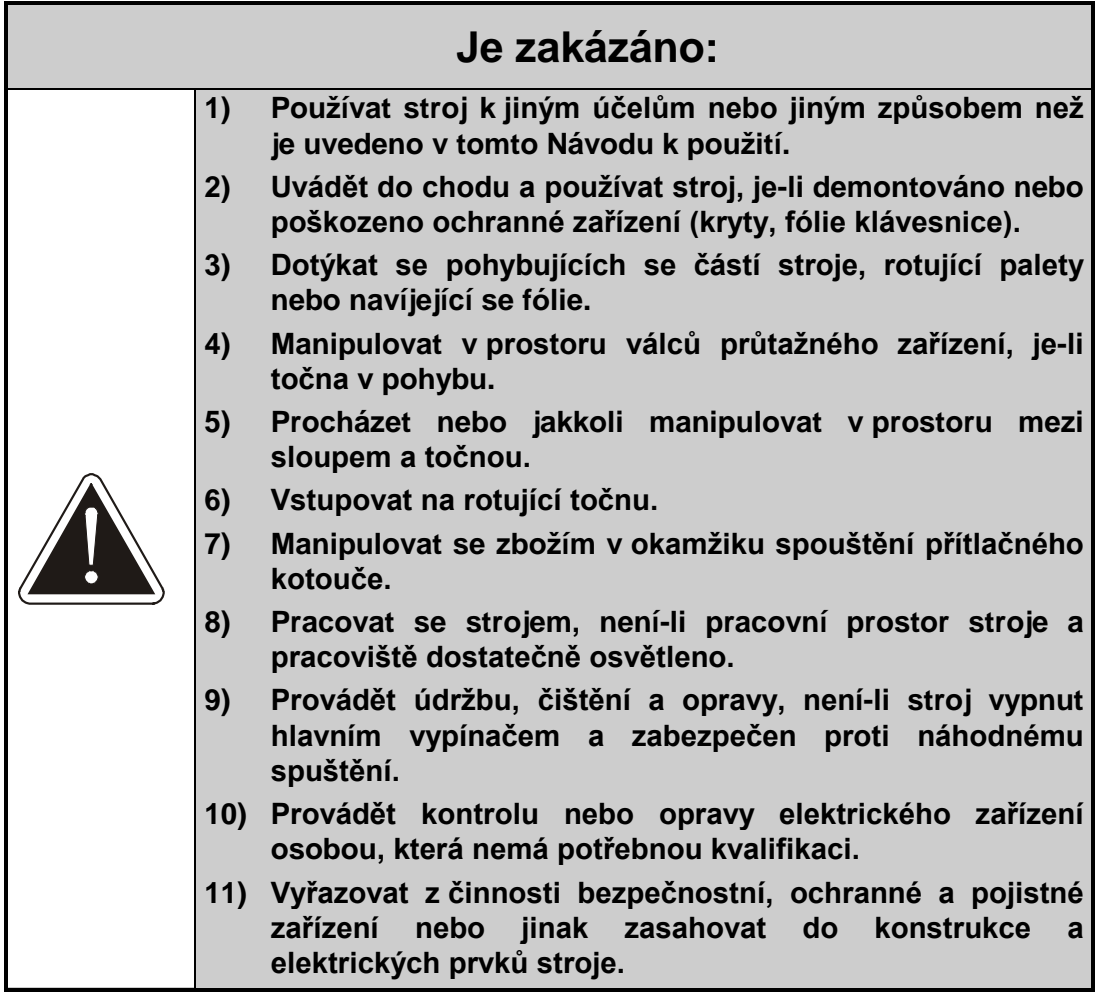

# **3.4. Hygiena a ochrana zdraví při práci**

Hmotnost role balící fólie je asi 17 kg. Manipulace s břemeny nad 15 kg je zakázána všem ženám a mladistvým osobám (v ČR vyhláška č. 288/2003 Sb. "Vyhláška, kterou se stanoví práce a pracoviště, které jsou zakázány těhotným ženám, kojícím ženám, matkám do konce devátého měsíce po porodu a mladistvým, a podmínky, za nichž mohou mladiství výjimečně tyto práce konat z důvodu přípravy na povolání").

Pracovní prostředí, ve kterém je stroj používán, je ovlivněno charakterem vyráběného a baleného zboží. Provozovatel je povinen zajistit bezpečnost práce a ochranu zdraví pracovníků v souladu s národními předpisy pro ochranu zdraví – v ČR nařízením vlády č. 361/2007 Sb. "Nařízení vlády, kterým se stanoví podmínky ochrany zdraví zaměstnanců při práci" a vyhláškou 48/1982 Sb. "Vyhláška Českého úřadu bezpečnosti práce, kterou se stanoví základní požadavky k zajištění bezpečnosti práce a technických zařízení". V případě žen a mladistvých osob též v souladu s již citovanou vyhláškou ministerstva zdravotnictví č. 281/2003 Sb.

Při manipulaci s balenými paletami musí obsluha používat ke snížení fyzické námahy mechanizačních zvedacích prostředků, které jí byly k tomuto účelu zaměstnavatelem přiděleny.

Pokud charakter baleného výrobku je takový, že při manipulaci s ním může dojít k poranění rukou nebo jiné části těla obsluhy, nebo pokud balené zboží nesplňuje hygienické limity (chemické a biologické látky, prašnost, hluk apod.), musí obsluha používat osobních ochranných prostředků, které jí za tím účelem uživatel stroje přidělil.

Ekvivalentní hladina akustického tlaku vážená funkcí A za dobu balicího cyklu je v místě obsluhy 63.9 dB, stroj sám o sobě splňuje hygienické limity. Opatření pro ochranu proti hluku jsou ovlivněna situací na pracovišti a řídí se národními předpisy pro ochranu zdraví – v ČR nařízením vlády č. 148/2006 Sb. "Nařízení vlády o ochraně zdraví před nepříznivým účinkem hluku a vibrací".

### **3.5. Požární ochrana**

K zajištění požární bezpečnosti při používání balicího stroje musí uživatel vybavit pracoviště balicího stroje příslušnými protipožárními prostředky. Jejich určení a umístění musí být konzultováno a schváleno s odbornými pracovníky protipožární ochrany a dozoru, především ve vztahu k charakteru zpracovávaných materiálů a k faktu, že balicí stroj je elektrické zařízení.

Umístění hasicích přístrojů a jejich výběr určí požární technik uživatele podle místních podmínek.

#### **3.5.1. Pokyny pro obsluhu stroje**

V případě požární havárie stroje musí obsluha nejprve odpojit přívod elektrického proudu vytažením zástrčky ze zásuvky, nebo vypnutím hlavního vypínače.

K následnému hašení vzniklého požáru musí obsluha použít pouze hasicích prostředků k tomu určených.

Při hašení se nesmí používat vodního ani pěnového hasicího přístroje!

# **4. UVEDENÍ DO PROVOZU, MANIPULACE**

Tato kapitola se týká skladování, instalace a uvádění stroje WMS do provozu, obsahuje také informace o případné pozdější manipulaci s již provozovaným balicím strojem.

## **4.1. Skladování**

Pokud není stroj uveden do provozu ihned po dodání, je nutno jej skladovat v původním ochranném balení na krytém místě chráněném před atmosférickými vlivy (déšť, sníh). Rozsah skladovacích teplot od  $0^{\circ}$ C do +55 $^{\circ}$ C, řipvlhkosti od 5% do 95% bez kondenzace (orosení). V místě, kde je stroj uložen, nesmí být skladovány korozívní látky, nebo látky uvolňující výpary poškozující izolaci elektrických vodičů, nebo látky, které mohou vytvářet hořlavé nebo výbušné prostředí.

### **4.2. Projekt**

U strojů WMS zabudovaných do linek s válečkovou nebo řetězovou tratí je nutno před montáží vypracovat projekt řešící:

- splnění požadavků na pracovní prostředí stroje (viz kap. [2.4\)](#page-9-0);
- bezpečnost práce obsluhy i bezpečnost dalších osob nacházejících se v blízkosti pracoviště. Je nutno zabránit přístupu do pracovního prostoru stroje během balicího procesu, resp. spuštění stroje pokud se v pracovním prostoru nachází osoba. K tomu je určeno ochranné oplocení a dalších ochranná opatření podle potřeby (světelné závory, elektronické zámky dveří apod.);
- umístění a orientaci stroje v rámci balicí linky z hlediska funkčnosti stroje i linky a podle potřeb baleného zboží;
- umístění rozvaděče a místa obsluhy (v případě, že stroj je dodán bez rozvaděče, nebo s odděleným rozvaděčem);
- přístup k místům obsluhy a k místům nezbytných pro servisní a údržbářské práce;
- mechanickou, elektrickou a programovou součinnost s dalšími stroji v lince;
- přívod elektrické energie i stlačeného vzduchu a vedení kabeláže tak, aby nemohlo dojít k poškození těchto přívodů a vodičů, ani k úrazu obsluhy nebo jiných osob nacházejících se v blízkosti pracoviště;
- v případě potřeby umístění dalších tlačítek Nouzové zastavení tak, aby byly snadno dostupné jak pro obsluhu, tak i pro další osoby, které se mohou nacházet poblíž pracoviště.

Projekt smí vypracovat firma nebo osoba znalá zásad bezpečnosti práce a strojů, obsažených v platných mezinárodních i národních normách a zákonných

#### Pragometal s.r.o. WMS

předpisech. Bezpečnost celého pracoviště musí analyzovat dodavatel projektu, který za řešení odpovídá a v případě potřeby také vypracovává směrnice bezpečnosti práce. Standardně projekt vypracovává výrobce nebo dodavatel stroje. Stroj odpovídá normám a zákonům platných v Evropské unii za podmínky vypracování projektu splňujícího požadavky uvedené v této kapitole a platného pro konkrétní pracoviště.

Projekt je vhodné vypracovat i pro stroje vložené do zapuštěného rámu v podlaze. Důvodem je pozdější obtížné přemisťování stroje a zabetonovaného rámu. Tento projekt může být zjednodušený a měl by řešit umístění balicího stroje s ohledem na:

- bezpečnost obsluhy i dalších osob nacházejících se v blízkosti pracoviště;
- přístup k balicímu stroji manipulační technikou pro navážení zboží k balení na točnu a k odvážení zabaleného zboží mimo stroj.

### **4.3. Montáž, manipulace**

Manipulace se strojem je možná pomocí vysokozdvižného vozíku, potřebné rozměry lyžin a nosnost vozíku je vždy uvedena v příslušné stati. Pro všechny stroje platí zákaz přepravovat je pomocí ručního paletového vozíku a pomocí jeřábu. Rovněž se stroj nesmí přemisťovat s naloženou paletou.

Pokud je stroj během dopravy na pracoviště vystaven prudké změně teplot, je nutno před zapojením do sítě vyčkat přiměřenou dobu na vyrovnání teplot stroje a okolí - nebezpečí kondenzace vlhkosti (orosení).

Stroje jsou, kromě provedení s dopravníkem na točně, dodány se sklopeným sloupem, který je nutné při uvádění do provozu vztyčit.

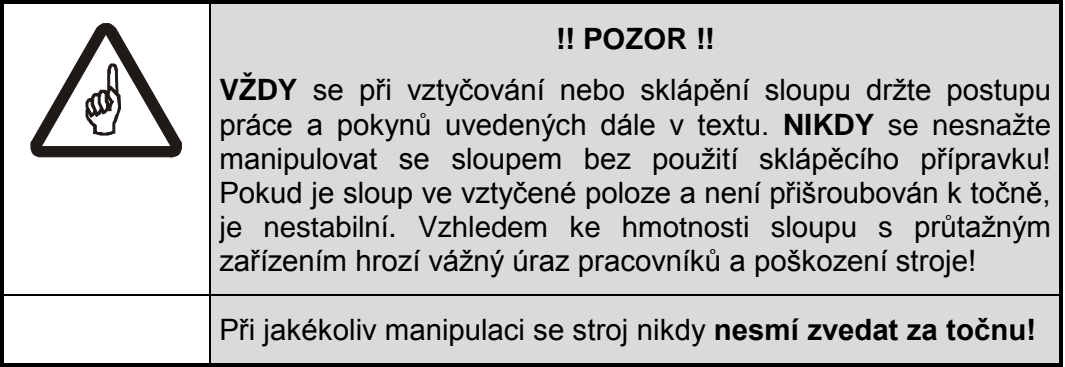

#### **4.3.1. Typ WMS PROFI, základní provedení**

Týká se standardního provedení: stroje bez výřezu a stroje bez válečkového či řetězového poháněného dopravníku na točně nebo válečkového gravitačního dopravníku na točně.

Stroj je dodáván se sklopeným sloupem. Pro manipulaci se strojem jsou v nosných profilech pod točnou otvory pro lyžiny vysokozdvižného vozíku o rozměrech max. 130×50 mm a délky 800 až 1200 mm, vyhovující  $\text{ČSN } 26 \, 8901$  a (ČSN ISO 2328) – tyto otvory jsou na obrázku označeny šipkami. U lyžin delších než

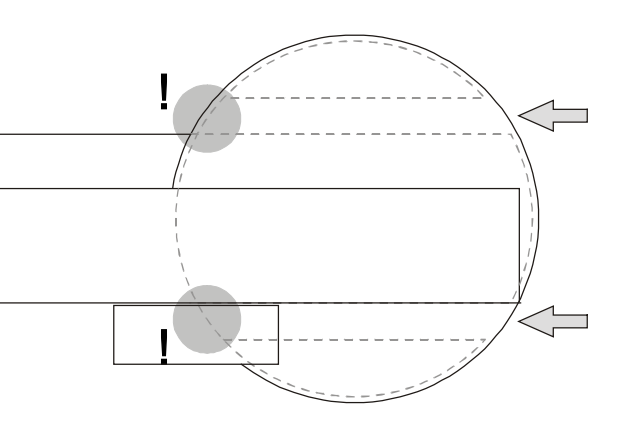

doporučené dbejte, aby se nedostaly do kolize se svařencem točny na straně ke sloupu (viz obr.!). Nosnost vysokozdvižného vozíku musí být min. 1500 kg.

Stroj postavte na místo, kde bude provozován, a tam ho uvádějte do provozu. Manipulace se zprovozněným strojem se nedoporučuje – viz dále v této kapitole. Pracovní místo stroje musí odpovídat podmínkám stanoveným v kap. 2.4. V dalším textu uvedený materiál potřebný pro uvedení stroje do provozu je .namontován v místech, kde později bude použit.

Při **uvádění do provozu** postupujte podle bodů:

- Odstraňte ochranné obaly
- Sloup je sklopen v manipulačním přípravku, tento přípravek je tvořen závěsem, kolem kterého se během vztyčování sloup otáčí. Pro transport je manipulační přípravek se sloupem namontován do přepravní polohy a je nutno jej přesunout do pracovní polohy. Přepravní poloha je rozdílná podle provedení točny s převodovkou nebo s mezipřevodem; obě provedení jsou snadno rozeznatelná podle polohy a umístění pohonu točny (viz obr.). V místě pro pracovní polohu jsou na točně připraveny otvory se závity pro montáž manipulačního přípravku se sloupem. Přepravní polohy a přesun do pracovní polohy (čárkovaně) pro obě provedení točny jsou znázorněny na obrázcích:

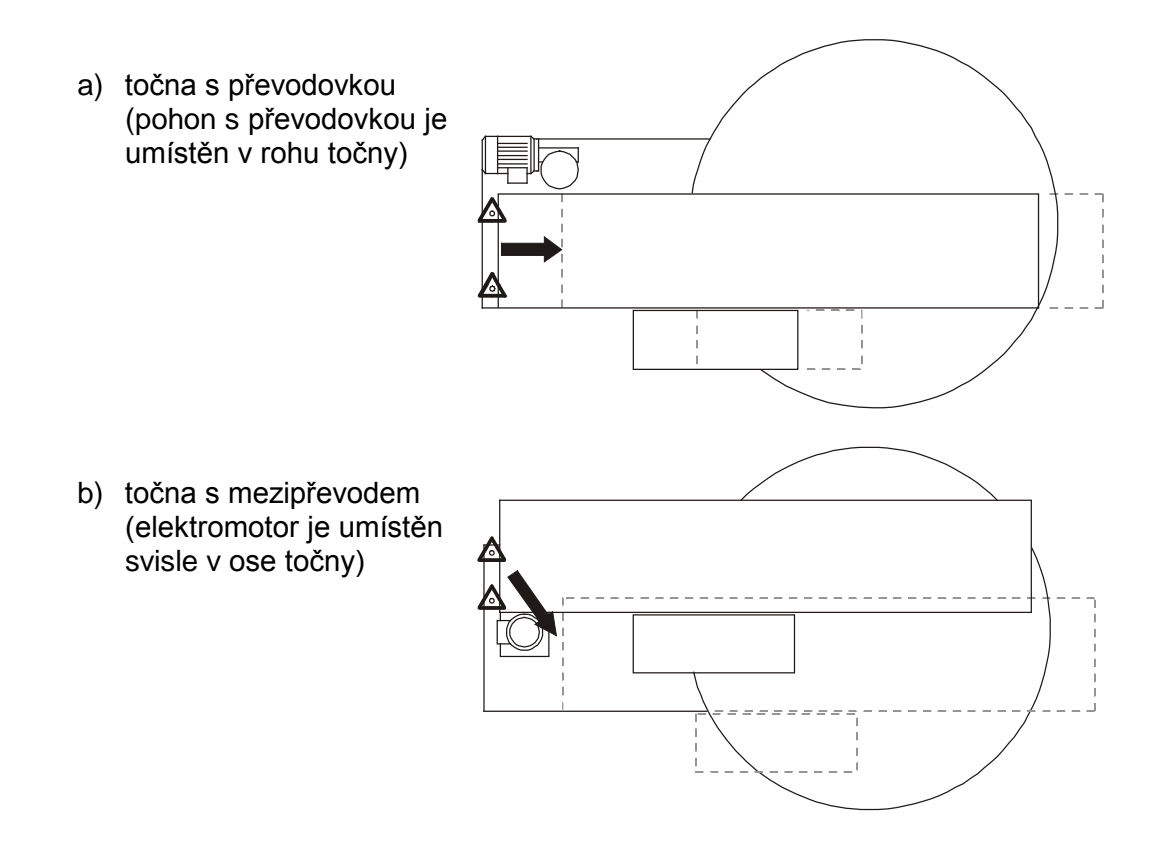

Šrouby upevňující přípravek k točně (na obr. označeno  $\Delta$ ) vyjměte, sloup včetně přípravku a průtažného zařízení posuňte k upevňovacím otvorům v pracovní poloze podle provedení točny a přípravek se sloupem na tomto místě opět přišroubujte k točně. Hmotnost sloupu je od 160 kg pro nejjednodušší provedení do 270 kg při maximálním vybavení.

- Sejměte přední kryt spodní části sloupu poz. 1. Demontujte zadní kryt poz. 2: vyšroubujte čtyři šrouby M5 a kryt sejměte.
- Sloup vztyčte (dbejte, aby nedošlo k poškození kabeláže) a přišroubujte k základu v místech poz. 3 - jsou dodány po 4 ks šrouby M10×20, podložky 10.5 a pružné podložky 10. Dle volby uživatele může být manipulační přípravek ponechán namontovaný na točně a sloupu (doporučujeme) nebo demontován; funkce ani parametry stroje nejsou žádným způsobem dotčeny.

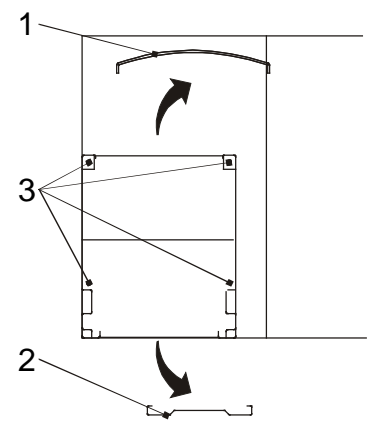

- Kryty připevněte zpět.
- Odstraňte dřevěný podpěrný hranol na průtažném zařízení.
- Je-li z výroby dodán stroj s přítlakem, je jeho rameno demontováno. Montáž ramene s přítlačným kotoučem spočívá v jeho přišroubování k vozíku přítlaku dodaným spojovacím materiálem (po 2 kusech matice M12, podložka 13, podložka 12 pružná).
- Nakonec zkontrolujte napájení a připojte stroj do sítě postupem podle kap. 4.4.
- Všechny součásti i spojovací materiál odstraněné při uvádění stroje do provozu doporučujeme uschovat pro případ pozdějšího transportu.

Na krátké vzdálenosti (cca jednotky metrů, pouze korekce umístění na pracovišti) po zpevněném povrchu bez nerovností a převýšení může být opatrně přemisťován ve vztyčeném stavu, pro vysokozdvižný vozík platí ustanovení z úvodu této kapitoly. Standardně je nutno stroj přepravovat ve sklopeném stavu, v jakém byl dodán.

Při **přípravě na transport** postupujte následovně (pozice a označení se odkazují na obrázky z části uvádění do provozu):

- Před přípravou na transport je stroj funkční a připojený na síť.
- Na průtažné zařízení namontujte podpěrný hranol. Pro jeho montáž je na průtažném zařízení připraven závit M8 na pravém boku (směrem k točně), hranol montujte do vodorovné polohy tak, aby po sklopení podpíral průtažné zařízení i sloup.
- Průtažné zařízení nastavte manipulací v ručním režimu stroje (viz kap. 7.9) do takové výšky, aby spodní hrana podpěrného hranolu byla (1150±20) mm od spodní hrany sloupu.
- Stroj vypněte a odpojte od sítě vytažením vidlice ze zásuvky.
- Pokud byl po instalaci demontován manipulační přípravek, musí být na sloup a točnu zpět namontován!
- Pokud je na stroji nainstalováno přítlačné zařízení, demontujte rameno přítlačného zařízení s přítlačnou deskou – 2× matice M12 s podložkami. Spojovací materiál uschovejte pro opětovnou montáž.

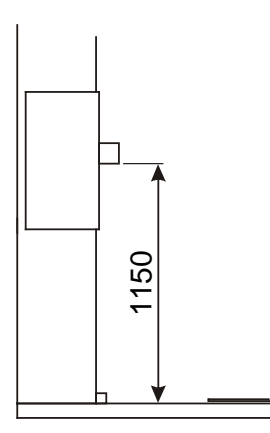

- Sejměte kryt spodní části sloupu poz. 1. Demontujte zadní kryt poz. 2: vyšroubujte čtyři šrouby M5 a kryt sejměte nebo vysuňte vzhůru tak, aby byl přístup ke šroubům připevňujícím sloup k točně.
- Uvolněte sloup od točny vyšroubujte v místech poz. 3 po 4 ks šrouby M10×20, podložky 10.5 a pružné podložky 10. Spojovací materiál uschovejte pro opětnou montáž.
- Kryty připevněte zpět.
- Sloup sklopte, vyjměte šrouby, uchycující manipulační přípravek k točně a manipulační přípravek se sloupem a průtažným zařízením přesuňte do přepravní polohy (místo pro přepravní polohu viz popis montáže v této kapitole) – dbejte, aby nedošlo k poškození kabeláže – a přepravní přípravek na tomto místě upevněte k točně.

Po přemístění je montáž shodná s postupem uvádění do chodu u nového stroje v úvodu této kapitoly, včetně kontroly napájení podle kap. 4.4, především v případě zapojení stroje do jiné zásuvky než dosud.

#### **4.3.2. Provedení s dopravníkem na točně**

Týká se provedení s válečkovým nebo řetězovým poháněným dopravníkem na točně, nebo s válečkovým gravitačním dopravníkem na točně.

Stroje jsou při montáži pevně usazeny na místo podle projektu. Montáž stroje a uvedení do provozu standardně provádí dodavatelská firma (je nutné zajistit správnou mechanickou i elektrickou vazbu na dopravníkové trati). Po montáži není možné stroj přemisťovat.

Tyto typy se standardně dodávají v částečně demontovaném stavu, zvlášť točna a zvlášť sloup stroje. Pokud je stroj dodán s přítlakem, je demontováno rameno přítlaku s přítlačnou deskou. Sloup a případně rameno přítlaku s deskou přítlaku jsou uloženy na paletách.

Manipulace se zabalenou točnou je možná pomocí<br>vysokozdvižného vozíku vysokozdvižného s dlouhými nástavci min. 1200 mm o rozměrech max. 130×50 mm, vyhovující ČSN 26 8901 a ISO 2328 (ČSN ISO 2328) nebo s ručními manipulačními vozíky, nosnost vozíku min. 1500 kg. V nosných profilech pod točnou jsou otvory pro lyžiny vysokozdvižného vozíku

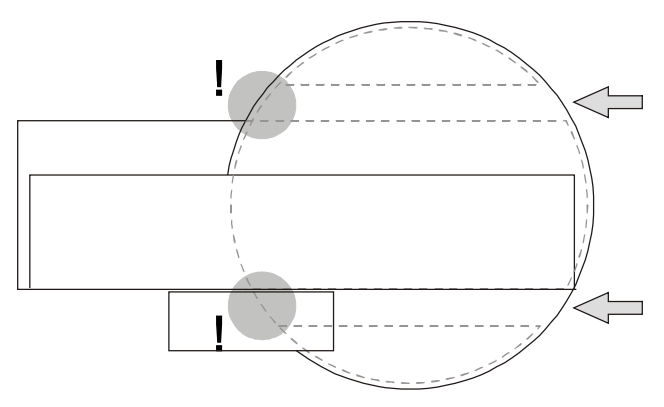

– tyto otvory jsou na obrázku označeny šipkami. U lyžin delších než doporučené dbejte, aby se nedostaly do kolize se svařencem točny na straně ke sloupu (viz obr.!). Ostatní části stroje jsou dodány zvlášť na paletě.

Pokud se pro konkrétní stroj způsob manipulace liší od zde uvedených pokynů, jsou v okamžiku dodání všechny informace o manipulaci uvedeny přímo na zabaleném stroji tak, aby byly zřetelné.

#### **4.3.3. Typ WMS PROFI, provedení s točnou s výřezem**

Týká se provedení točny s výřezem.

Přeprava a manipulace se liší podle průměru točny.

#### **A. Balicí stroj s točnou o průměru 1500 nebo 1650 mm**

Pro manipulaci se strojem slouží:

• otvory pro lyžiny vysokozdvižného vozíku v nosných profilech pod točnou, jejich hloubka je 170 mm (nejkratší strana profilu). Při přepravě se lyžiny vysokozdvižného vozíku do těchto otvorů zasunou.

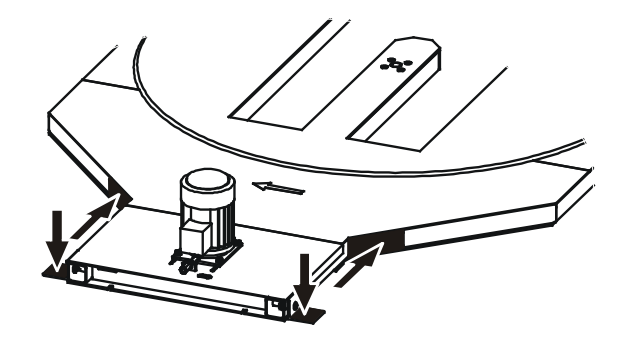

• patky upevněné na točně. Během manipulace se zespodu opřou o lyžiny vysokozdvižného vozíku.

Lyžiny musí mít rozměry max. 100×50 mm a délku min. 1000 mm a musí vyhovovat ČSN 26 8901 a ISO 2328 (ČSN ISO 2328). Rozteč vnitřních ploch lyžin je 720 mm. Nosnost vysokozdvižného vozíku musí být min. 1500 kg.

Na objednávku může být stroj dodán podložený manipulačními trámky; v tomto případě platí následující oddíl návodu.

#### **Po usazení stroje na místo je nutno manipulační patky odstranit (vytažením závlaček ve vnitřní straně profilu a vysunutím patek z otvoru).**

#### **B. Balicí stroj s točnou o průměru 1800 mm a více**

Stroj se dodává podložený přepravními hranoly (trámky) pro snazší manipulaci vysokozdvižným vozíkem. Lyžiny vozíku se pod stroj zasouvají ze stran – viz světlé šipky na obrázku - a musí mít délku min. 1500 mm. Doporučená nosnost vozíku je min. 1000 kg.

K dispozici jsou i manipulační otvory a patky – ty ale slouží pouze k manipulaci se strojem při odstraňování přepravních trámků. **Je zakázáno pomocí manipulačních otvorů a patek stroj přemisťovat nebo s ním manipulovat jinak, než** 

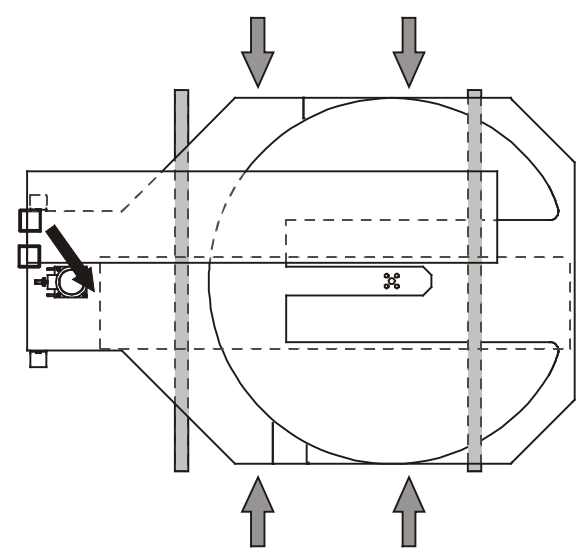

#### **je výslovně uvedeno v dalším textu!**

**Uvádění do provozu** je pro všechny průměry točny obdobné, následující postup je proto společný pro všechny možnosti. Případné rozdíly jsou vyznačeny přímo v textu.

- Stroj postavte na místo, kde bude provozován, a tam ho uvádějte do chodu, pracovní místo musí splňovat podmínky stanovené v kap. [2.4](#page-9-0) a [2.5.](#page-10-0) Manipulace se zprovozněným strojem se nedoporučuje – viz dále v této kapitole. V dalším textu uvedený materiál potřebný pro uvedení stroje do provozu je namontován v místech, kde později bude použit.
- Odstraňte ochranné obaly
- Sloup je sklopen v manipulačním přípravku, tento přípravek je tvořen závěsem, kolem kterého se během vztyčování sloup otáčí. Pro transport je manipulační přípravek se sloupem namontován do přepravní polohy a je nutno jej přesunout do pracovní polohy; v místě pro pracovní polohu jsou na

točně připraveny otvory se závity pro montáž 2 manipulačního přípravku se sloupem. Šrouby upevňující přípravek k točně (na obr. označeno ) vyjměte, sloup včetně přípravku a průtažného zařízení přesuňte do pracovní polohy (na obr. naznačeno tmavou šipkou) a přípravek se sloupem na tomto místě upevněte k točně. Hmotnost sloupu je od 160 kg v nejjednodušším provedení po 270 kg u sloupu v maximálním vybavení.

- 4 3
- Sejměte přední kryt spodní části sloupu poz. 2. Demontujte zadní kryt poz. 3: vyšroubujte čtyři šrouby M5 a kryt sejměte.
- Sloup vztyčte (dbejte, aby nedošlo k poškození kabeláže) a přišroubujte k základu v místech poz. 4 - jsou dodány po 4 ks šrouby M10×20, podložky 10.5 a pružné podložky 10. Dle volby uživatele může být manipulační přípravek ponechán namontovaný na točně a sloupu (doporučujeme) nebo demontován; funkce ani parametry stroje nejsou žádným způsobem dotčeny.
- Kryty připevněte zpět.
- Odstraňte dřevěný podpěrný hranol na průtažném zařízení
- Je-li stroj dodán na přepravních hranolech: odšroubujte a sejměte kryt mezi točnou a sloupem. Vyjměte šrouby upevňující přepravní hranoly - na obr. označené  $\triangle$ . Za použití manipulačních otvorů a patek stroj nadzvedněte a odstraňte přepravní hranoly. Stroj opět postavte na zem. V žádném případě se strojem nepojíždějte!

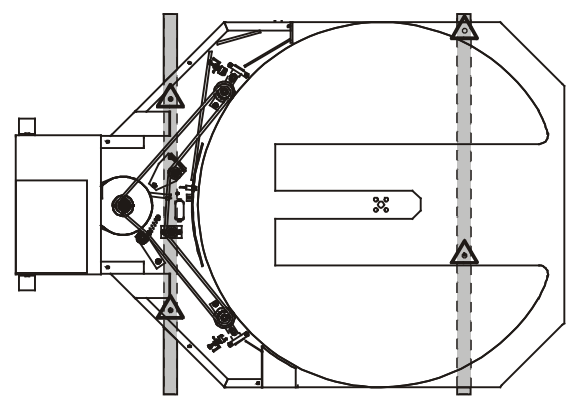

#### Pragometal s.r.o. WMS

- Je-li z výroby dodán stroj s přítlakem, je jeho rameno demontováno. Montáž ramene s přítlačným kotoučem spočívá v jeho přišroubování k vozíku přítlaku dodaným spojovacím materiálem (po 2 kusech matice M12, podložka 13, podložka 12 pružná).
- V případě, že je stroj vybaven pneumatickým přítlakem, připojte jej ke zdroji tlakového vzduchu.
- Nakonec zkontrolujte napájení a připojte stroj do sítě postupem podle kap. [4.4.](#page-26-0)
- Odstraňte manipulační patky upevněné na točně (vytažením závlaček ve vnitřní straně profilu a vysunutím patek z otvoru).
- Všechny součásti odstraněné při uvádění stroje do provozu, včetně spojovacího materiálu, doporučujeme uschovat pro případ pozdějšího transportu.

Na krátké vzdálenosti (cca jednotky metrů, korekce umístění na pracovišti) po zpevněném povrchu bez nerovností a převýšení může být stroj opatrně přemisťován ve vztyčeném stavu, je-li umístěn na dvou paletách a lyžiny vysokozdvižného vozíku nakládají stroj ze stran.

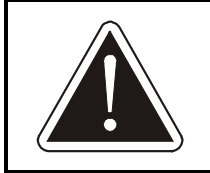

**Přepravovat stroj ve vztyčeném stavu za použití patek a manipulačních otvorů v točně je zakázáno!**

Pro vysokozdvižný vozík platí ustanovení z úvodu této kapitoly. Standardně je nutno stroj přepravovat ve sklopeném stavu, v jakém byl dodán.

Při **přípravě na transport** postupujte následovně (pozice a označení se odkazují na obrázky z části uvádění do provozu):

- Před přípravou na transport je stroj funkční a připojený do sítě i popřípadě ke zdroji tlakového vzduchu (pokud je stroj vybaven pneumatickým přítlakem).
- Na průtažné zařízení namontujte podpěrný hranol. Pro jeho montáž je na průtažném zařízení připraven závit M8 na pravém boku (směrem k točně), hranol montujte do vodorovné polohy tak, aby po sklopení podpíral průtažné zařízení i sloup.
- Průtažné zařízení nastavte manipulací v ručním režimu (viz kap. [7.9\)](#page-76-0) do takové výšky, aby spodní hrana podpěrného hranolu byla (1150±20) mm od spodní hrany sloupu. Pokud je stroj vybaven pneumatickým přítlakem, sjeďte s ním do dolní polohy
- Stroj vypněte a odpojte od sítě vytažením vidlice ze zásuvky. Pokud je vybaven pneumatickým přítlakem, odpojte jej i od zdroje tlakového vzduchu.
- Namontujte manipulační patky.
- Pokud je na stroji nainstalováno přítlačné zařízení, demontujte rameno přítlačného zařízení s přítlačnou deskou – 2× matice M12 s podložkami. Spojovací materiál uschovejte pro opětovnou montáž.

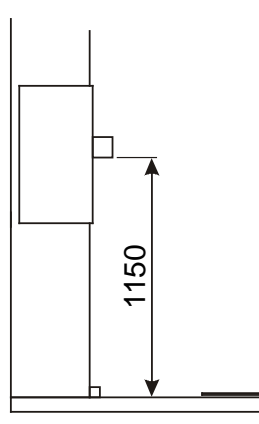

- Byl-li stroj dodán na přepravních hranolech (u točny o průměru 1800 mm a více jsou přepravní hranoly použity vždy), demontujte kryt mezi sloupem a točnou, nadzvedněte stroj pomocí vysokozdvižného vozíku a zasuňte pod stroj hranoly - se strojem nepojíždějte! Použijte hranoly dodané se strojem, nebo dřevěné hranoly 100x100 mm o délce 1920 mm. Přepravní hranoly přišroubujte vruty 8x50 ke stroji – umístění hranolů a vrutů je naznačeno na obrázku v části uvádění do provozu. Kryt namontujte zpět.
- Sejměte kryt spodní části sloupu poz. 2. Demontujte zadní kryt poz. 3: vyšroubujte čtyři šrouby M5 a kryt sejměte nebo vysuňte vzhůru tak, aby byl přístup ke šroubům připevňujícím sloup k točně.
- Uvolněte sloup od točny vyšroubujte v místech poz. 4 - po 4 ks šrouby M10×20, podložky 10.5 a pružné podložky 10. Spojovací materiál uschovejte pro opětnou montáž.
- $\mathcal{P}$  $4<sub>1</sub>$ 3
- Kryty připevněte zpět.
- Sloup sklopte, vyjměte šrouby, uchycující manipulační přípravek k točně a manipulační

přípravek se sloupem a průtažným zařízením přesuňte do přepravní polohy (místo pro přepravní polohu viz popis montáže v této kapitole) – dbejte, aby nedošlo k poškození kabeláže – a přepravní přípravek na tomto místě upevněte k točně.

Po přemístění je montáž shodná s postupem uvádění do chodu u nového stroje v úvodu této kapitoly, včetně kontroly napájení podle kap. [4.4](#page-26-0), především v případě zapojení stroje do jiné zásuvky než dosud.

### <span id="page-26-0"></span>**4.4. Připojení stroje na síť**

Nejdříve překontrolujte provozní napětí a kmitočet stroje udaný na štítku elektrického zařízení, souhlasí-li s napětím a kmitočtem elektrické sítě, na kterou má být stroj připojen. Rozvod elektrické sítě a zapojení zásuvek musí odpovídat platným mezinárodním i národním předpisům a normám. Kolísání napětí max. o ±5% jmenovité hodnoty zaručuje ještě správnou funkci stroje.

Vlastní připojení stroje je provedeno kabelem ukončeným vidlicí CVG 1643, který je v rozvaděči připojen na svorky U,V,W,N,Pe. Přívodní kabel je nutno vést tak, aby přes něj nepřejížděla manipulační nebo dopravní technika a aby nemohl být zdrojem úrazů.

Pragometal s.r.o. WMS

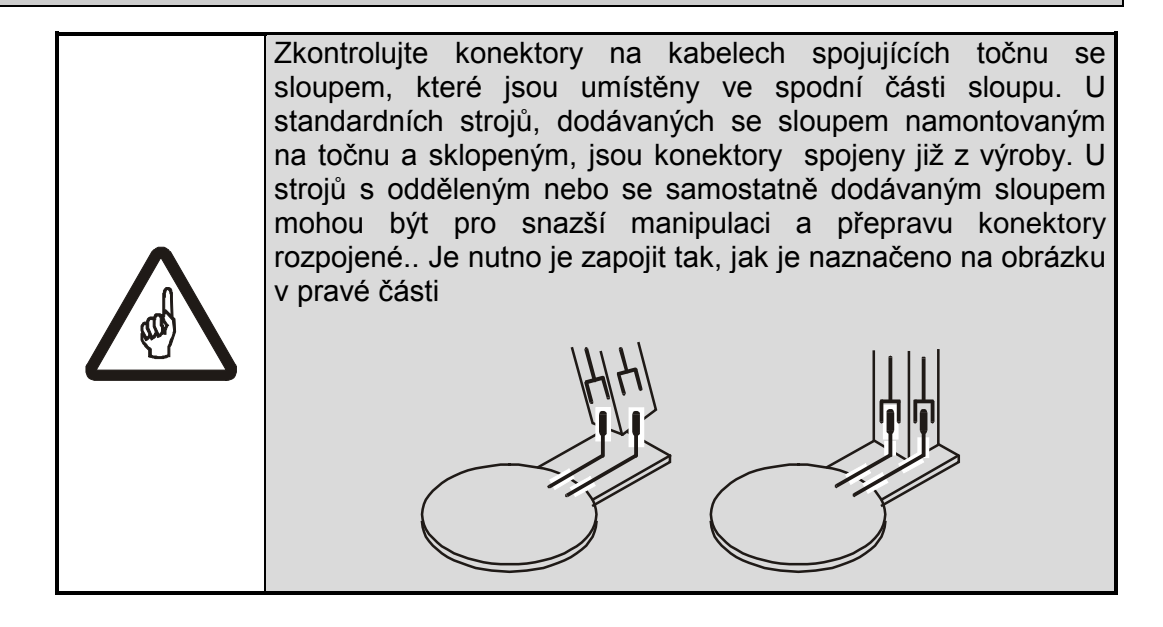

Po pečlivé kontrole přívodu i konektorů z hlavního vypínače odstraňte ochrannou nálepku. Poté je možno zasunout vidlici do zásuvky a hlavním vypínačem připojit stroj na síť.

**Zkontrolujte sfázování stroje.** Tuto kontrolu proveďte rovněž pokaždé, když bude stroj zapojen do jiné zásuvky než dosud. Točna stroje nebo vozíky fólie a přítlaku se musí pohybovat správným směrem podle šipek na ovládacím panelu. **Pozor** – kontrolujte pohon, kde není zařazen frekvenční měnič otáček. Při přefázování stroje **musíte odpojit přívod elektrického proudu** ke stroji vypnutím hlavním vypínačem a vytažením vidlice ze zásuvky. Přefázování stroje smí provést pouze osoba odborně způsobilá ve smyslu kap. 3.2.

Vnější ochranné svorky na stroji a stykačovém rozvaděči musí být připojeny uživatelem na ochranný systém uživatele a řádně nakonzervovány.

Před uvedením stroje do provozu musí být vyzkoušena správná funkce ochrany před nebezpečným dotykovým napětím podle ČSN 33 2000-4-41 (v EU norma IEC 60364-4-41) a provedena revize na napájecím zařízení (napojení kabelu) stroje podle ČSN 33 1500 a ČSN 33 2000-6 (v EU norma IEC 60364-6) pracovníkem pro provádění revizí, který splňuje podmínky národních předpisů pro revize, v ČR požadavky § 9 vyhlášky ČÚBP č. 50/1978 Sb. - vyhlášky Českého úřadu bezpečnosti práce o odborné způsobilosti v elektrotechnice.

# **4.5. Připojení stroje k tlakovému vzduchu**

Pokud je stroj vybaven pneumatickým zařízením (tj. je vybaven ukončovacím zařízením nebo pneumatickým přítlakem), musí být připojen k tlakovému vzduchu. Jeho parametry viz tabulka v kap. 4.

### **4.6. Demontáž stroje**

Před likvidací stroje po skončení jeho technického života najeďte všemi mechanismy do takové polohy, aby při demontáži nehrozilo nebezpečí pádu uvolněných částí stroje z výšky a aby demontované díly bylo možné bezpečně odebírat. Odpojte napájení elektrickou energií vytažením vidlice ze zásuvky a stlačený vzduch odpojením od zdroje tlakového vzduchu. Osoba kvalifikovaná podle kap. 3.2 před započetím demontáže zkontroluje elektrický obvod na přítomnost zbytkového napětí; v kladném případě je nutno toto napětí vybít.

Demontujte motory s převodovkami, vypusťte z nich olej, který uložte do pevné, nerozbitné a nepropustné nádoby.

Demontujte všechny dílce stroje.

Všechny dílce roztřiďte dle tříd odpadu (ocel, barevné kovy, plasty, kabely, elektrické prvky apod.). Takto roztříděný odpad včetně maziv předejte specializovaným firmám k odborné likvidaci.

# **5. TECHNICKÉ PARAMETRY**

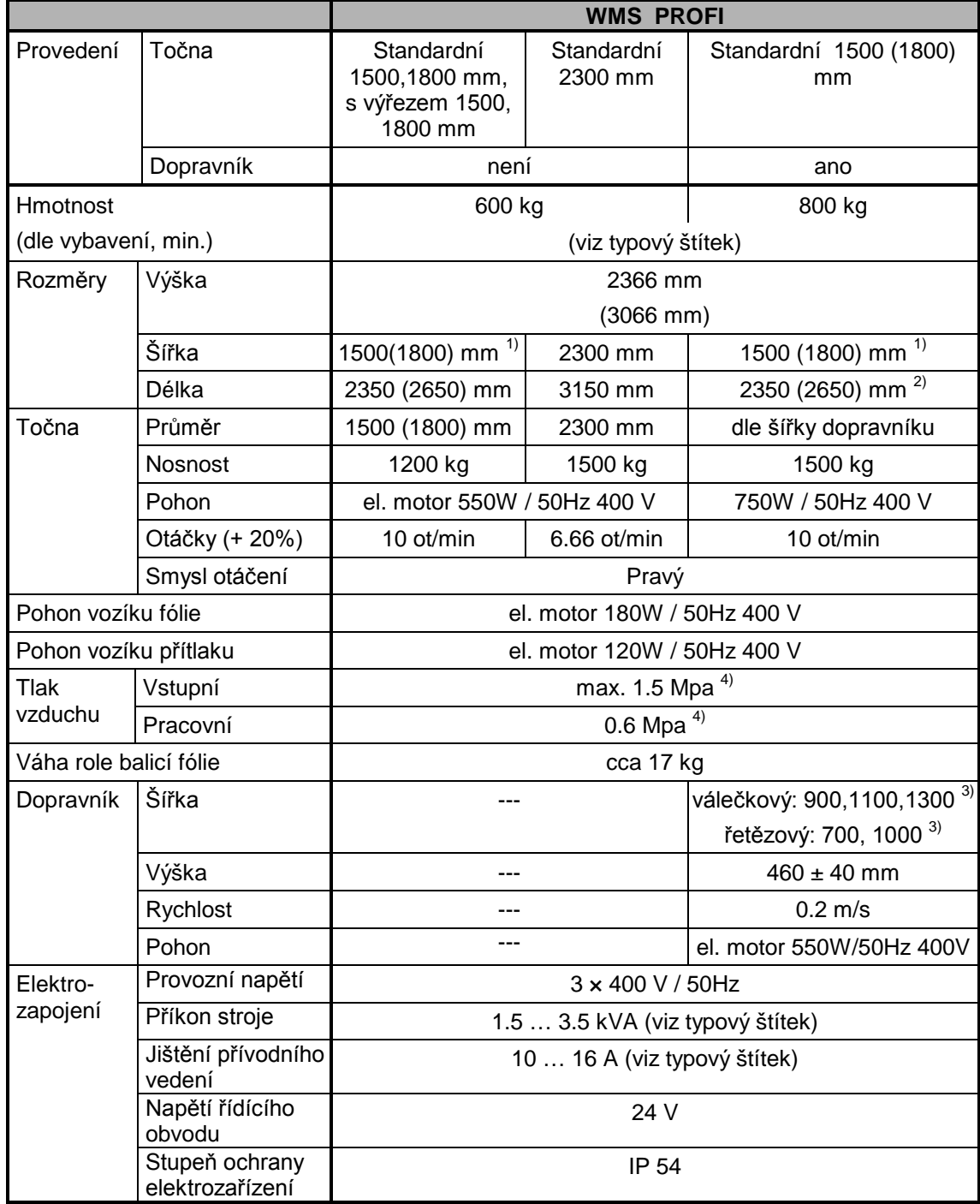

<sup>1)</sup> Šířka stroje je shodná s průměrem točny<br><sup>2)</sup> Délka bez dopravníku na točně

<sup>3)</sup> podle objednávky<br><sup>4)</sup> pouze je-li stroj vybaven pneumatickým nebo portálovým přítlakem

## Pragometal s.r.o. **WMS**

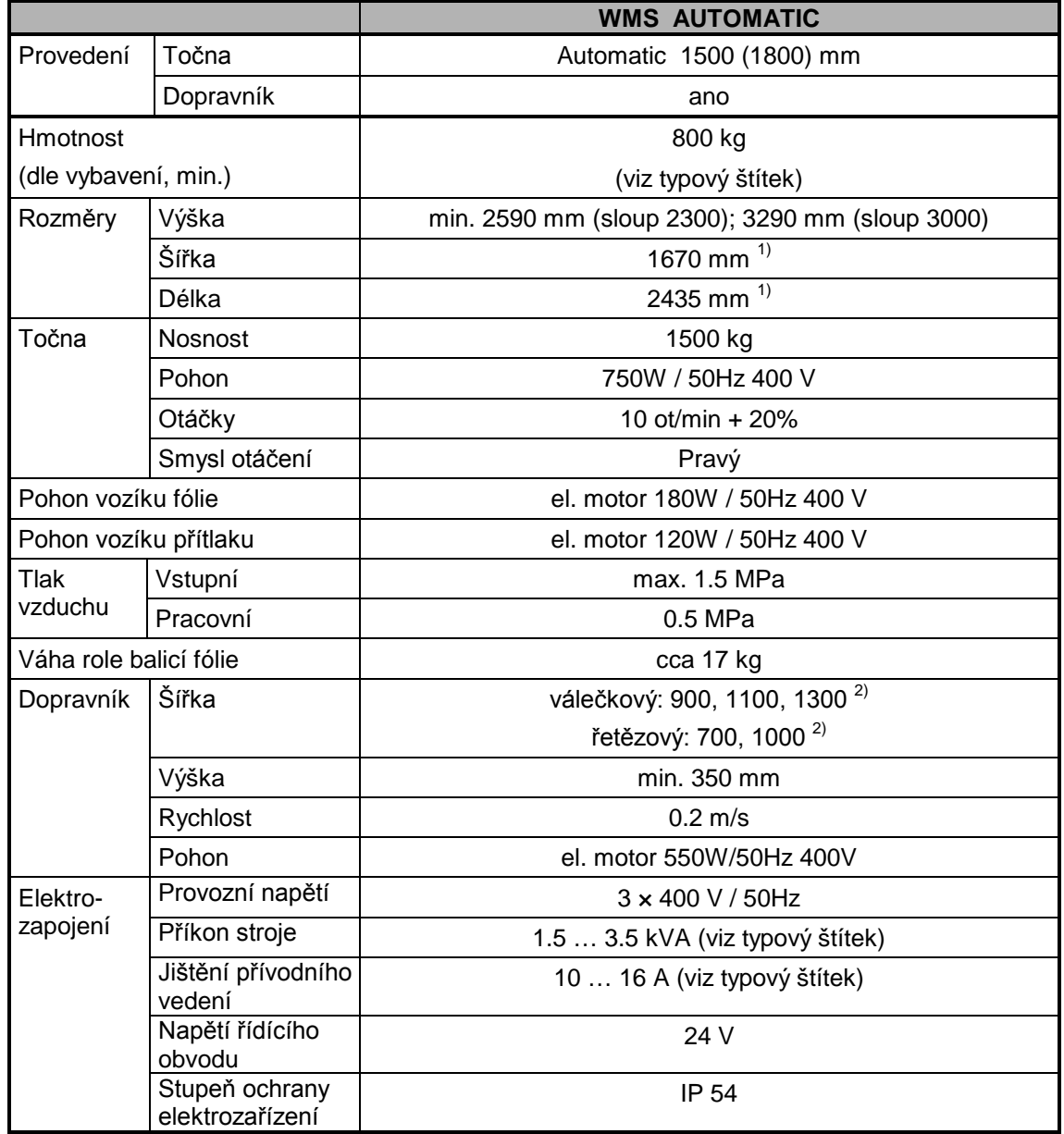

<sup>1)</sup> Rozměr dán dopravníkem; údaj platí pro dopravník šíře 900 mm <sup>2)</sup> podle objednávky

# **5.1. Štítky**

#### **5.1.1. Typový štítek**

Typový štítek je umístěn ve spodní části sloupu, jeho identická kopie je chráněna před poškozením v rozvaděči. Obsahuje následující údaje:

- Název a adresa výrobce (dodavatele)
- **•** typové označení výrobku
- výrobní číslo stroje
- rok výroby
- číslo elektrického schématu
- hmotnost stroje (kg)
- napájecí napětí (V)
- frekvence napájecího napětí (Hz)
- jištění (A)
- příkon stroje (kVA)
- napětí řídícího obvodu (V)

Údaje typového štítku mají přednost před údaji tabulky technických parametrů nebo jinými údaji v této průvodní dokumentaci.

#### **5.1.2. Ostatní štítky a nálepky**

V tabulce jsou uvedené štítky a nálepky, sloužící k informaci obsluhy a k upozornění před nebezpečím. V případě jejich poškození nebo ztráty je nutno zajistit jejich obnovu.

Seznam udává všechny štítky a nálepky, které se mohou objevit na plně vybaveném stroji. Případné omezení použití je uvedeno ve sloupci Použití.

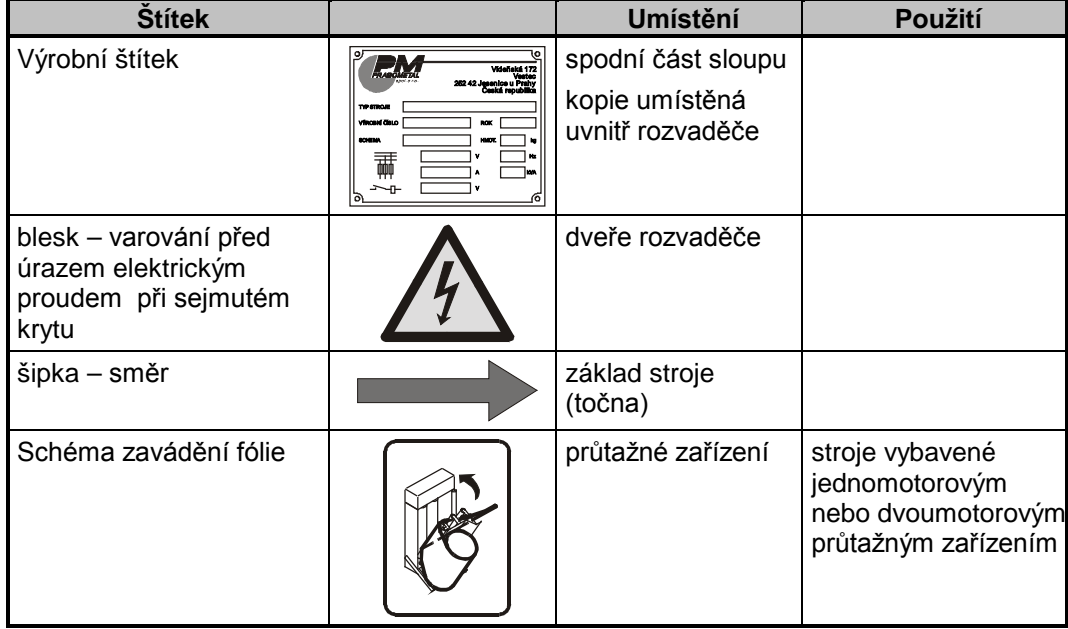

# **6. VYBAVENÍ**

# **6.1. Točna**

Stroje **WMS PROFI** mohou být vybaveny točnou:

- **standardní**. Manipulace s paletami je pomocí vysokozdvižných vozíků, po doplnění o nájezdovou rampu je možné používat i nízkozdvižné vozíky. Na přání lze točnu dodat s planžetou pro zaklesnutí fólie před začátkem balení; tu lze namontovat i dodatečně. Standardní točna má průměr 1500, 1650, 1800 nebo 2300 mm.
- s **válečkovou** nebo **řetězovou tratí**. Toto provedení je určeno do balicích linek. Podle řešení vašeho pracoviště zboží buď najede a odjede automaticky nebo se přivolává tlačítkem **PŘIVOLÁNÍ PALETY** a po zabalení odesílá dále po trati přídavným tlačítkem **ODESLÁNÍ PALETY**.
- **s gravitační válečkovou tratí**. Ta je rovněž určená do linek na balení. Trať na točně není poháněna, zboží musí po trati přistavit a po zabalení odvézt obsluha ručně. Válečky na trati manipulaci usnadňují.
- **s výřezem**, který usnadňuje navážení palet na balicí stroj pomocí nízkozdvižných manipulačních vozíků bez nutnosti používat nájezdovou rampu. Další činnost stroje, jeho ovládání i možnost použít planžetu pro zaklesnutí fólie je standardní. Točna s výřezem má průměr 1500 nebo 1800 mm.

Stroj **WMS AUTOMATIC** je dodáván pouze s poháněnou válečkovou nebo řetězovou tratí.

Pohon točny je ve dvou variantách:

- **Elektromotor s převodovkou**, točna je poháněna řetězem. Toto řešení je určené tam, kde jsou vyšší nároky na přesnost zastavení v bodě orientovaného stopu (viz kap. 6.1.1) nebo pro točny s vyšší únosností (2000 kg).
- **Elektromotor s mezipřevodem**. První stupeň mezipřevodu je řešen klínovým řemenem, druhý stupeň je řetězový převod. Důsledkem použití klínového řemenu je jednak relativně měkký rozběh a doběh, jednak možnost točnu rukou proti odporu převodu pootočit – tato možnost by se měla používat jen výjimečně.

#### **6.1.1. Orientovaný stop**

Orientovaný stop znamená, že točna se vždy zastaví ve stejné poloze, usnadní to tak organizaci práce při nakládání a odebírání palet.

U strojů, vybavených frekvenčním měničem, je orientovaný stop vždy přesný.

#### Pragometal s.r.o. WMS

U strojů, které frekvenční měnič nemají, je přesnost ovlivněná setrvačností roztočené palety. Proto je nutno postupovat podle následujícího postupu: první paletu o určité hmotnosti umístěte na točnu stroje a spusťte balící cyklus. Po ukončení cyklu se paleta zastaví ve směru, ve kterém se budou zastavovat všechny následující palety stejné nebo podobné hmotnosti. Označte polohu točny vzhledem k rámu stroje.

Paletu odstraňte z točny a pokud je použit nájezdový můstek, přistavte ho ke stroji ve směru, jaký bude vyhovovat pro navážení palet.

Není-li možné paletu odvézt (je natočená tak, že k ní není přístup), je možné točnu natočit ručně do polohy, která umožní paletu odvézt. Potom točnu vraťte do orientované polohy a navezte další paletu.

Tolerance polohy točny u stroje bez frekvenčního měniče je  $\pm 10^{\circ}$  ji použití shodného sekundárního napětí a při rozdílu hmotností palet menším než 100 kg.

U strojů s dopravníkem na točně seřídí orientovaný stop dodavatelská nebo montážní firma během instalace zařízení.

#### **6.2. Sloup, ovládací panel**

Sloup spolu s točnou tvoří hlavní nosné části balicího stroje. Ve sloupu pojíždí vozík fólie (kap. ) s namontovaným průtažným zařízením, na sloupu může být montován přítlak (kap. ). Součástí sloupu je i rozvaděč s elektrickými obvody a s ovládáním stroje na panelu rozvaděče.

Standardní výška sloupu je 2300 mm, volitelná 3000 mm. Balicí výška (tj. maximální výška palety, kterou je stroj schopen zabalit), je shodná s výškou sloupu.

#### **6.2.1. Panel rozvaděče**

Obsahuje veškeré ovladače nutné pro obsluhu stroje.

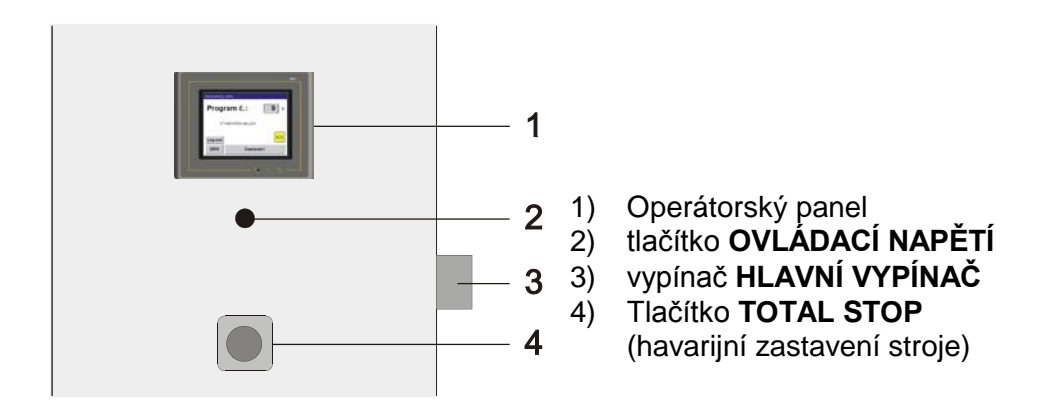

#### Pragometal s.r.o. WMS

Balicí stroj **WMS PROFI** nebo **WMS AUTOMATIC** je vybaven řídícím systémem LGA, pro styk obsluhy s programovatelným automatem slouží dotykový panel operátora MT 057 TST. Umožňuje operátorovi editovat parametry programů, servisní parametry, volit typ ruční funkce, slouží také k zobrazení vzniklých poruch.

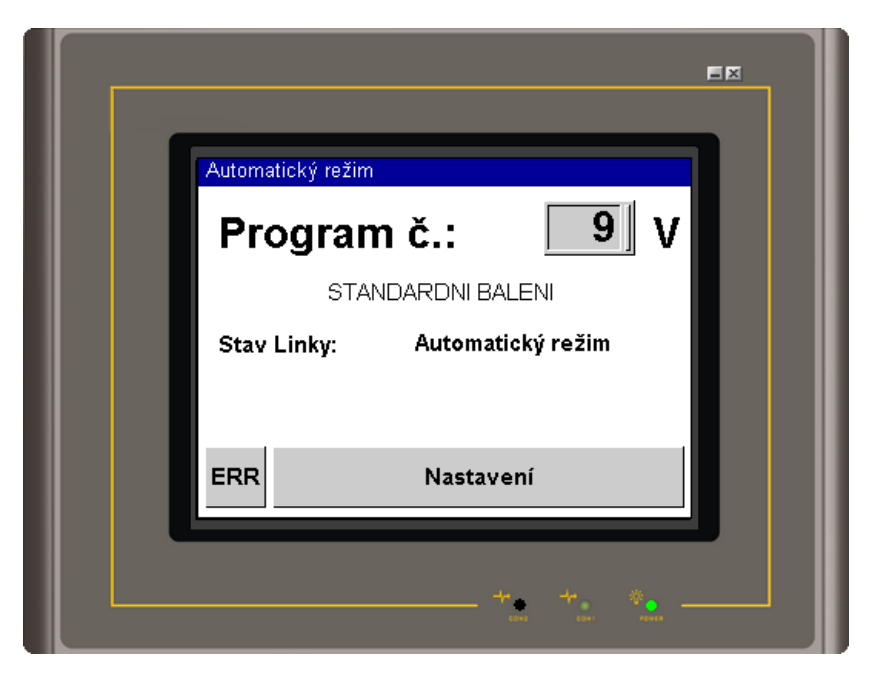

K zobrazování je u panelu použit grafický podsvícený LED displej. Pro zadávání dat, "pohyb" mezi displeji a obsluhu panelu slouží zobrazená tlačítka na displeji, jejich rozmístění a účel jsou tak maximálně přizpůsobena účelnosti a pohodlí obsluhy.

#### **Speciální tlačítka**

Další tlačítka nebo přepínače jsou použita jen u některých strojů pro řešení jejich konkrétních potřeb. Nemusí být umístěna na ovládacím panelu nebo v jeho blízkosti, ale tam, kde je to z hlediska funkčnosti nebo bezpečnosti účelnější (např. poblíž ovládaného prvku). Pokud váš stroj tato tlačítka, resp. přepínače, nemá, jejich popis ignorujte.

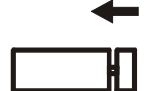

U stroje **WMS AUTOMATIC** – dvoupolohový přepínač **UPÍNAČ FÓLIE** pro založení fólie do upínače. Standardní poloha během provozu je poloha Zavřeno (přepínač vlevo).

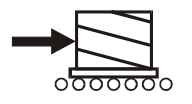

Přivolání palety z dopravníkové trati na točnu. Tlačítko může být pouze u provedení s válečkovou nebo řetězovou poháněnou tratí

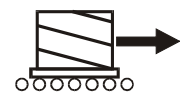

Odeslání zabalené palety z balicího stroje na dopravníkovou trať. Tlačítko může být pouze u provedení s válečkovou nebo řetězovou poháněnou tratí

# <span id="page-35-0"></span>**6.3. Průtažné zařízení**

Na strojích typu **WMS PROFI** a **WMS AUTOMATIC** je - podle objednávky použit jeden z typů průtažného zařízení, popsaného v kapitolách [6.3.2](#page-35-1) až 6.3.5, které slouží k úspoře balicího materiálu (průtažné fólie).

Fólie, pro která jsou průtažná zařízení určena, jsou specifikována v kap. [2.2.](#page-7-0)

K primárnímu protažení dochází mezi válci průtažného zařízení působením rozdílu v rychlosti jejich otáčení, hlavním efektem je úspora fólie. Sekundární protažení vzniká mezi průtažným zařízením a paletou přímo tahem palety proti brzděným válcům průtažného zařízení a určuje těsnost balení (utažení fólie kolem baleného zboží).

Celé průtažné zařízení je namontováno na vozíku, který se pohybuje po celé výšce sloupu balicího stroje.

Činnost zařízení, kromě mechanického průtažného zařízení, se ovládá z ovládacího panelu balicího stroje.

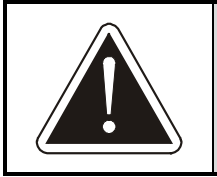

. **!! POZOR !!** Při jakékoliv práci v prostoru válců průtažného zařízení **nesmí** 

být točna stroje v pohybu.

#### **6.3.1. Vozík fólie**

Jakékoli dále popsané průtažné zařízení je montováno na vozík fólie, který ke součástí sloupu a zajišťuje pojíždění průtažného zařízení po sloupu nahoru a dolů. Tento pohyb je míněn ve všech parametrech programu a stroje v dalším textu návodu k obsluze, ve kterém se pojem "vozík fólie" uvádí.

Součástí vozíku fólie je i bezpečnostní brzda, která zabrání úrazu nebo větší škodě v případě přetržení řetězu nebo jiné závady. Ve sloupu jsou také montovány koncové spínače horní a dolní krajní polohy, které jsou spínány vozíkem fólie.

#### <span id="page-35-1"></span>**6.3.2. Elektromagnetická brzda fólie**

Fólie je vedena přes jeden pracovní válec. Primární protažení u tohoto typu stroje není možné, uplatní se zde pouze sekundární protažení, určené tahem palety proti pracovnímu válci, který brzdí elektromagnetická brzda. Řídícím systémem stroje je regulována napínací síla, daná brzdnou silou elektromagnetické brzdy. Použití elektromagnetické brzdy usnadňuje manipulaci při uchycování fólie k paletě a umožňuje použití většího sekundárního protažení (tj. větší utažení fólie kolem zboží

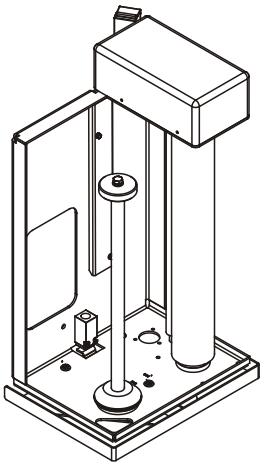
na paletě).

Průtažné zařízení tvoří nosná konstrukce, držák fólie a hlavní válec, na který působí elektromagnetická brzda.

Fólie se zakládá tak, že roli nasadíte na trn a fólii vedete kolem válce podle schématu nalepeného na krytu pohonu. Pro snazší manipulaci je možné konec

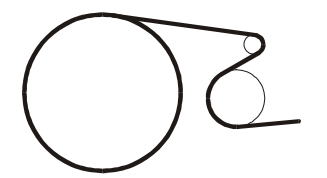

fólie shrnout do provazce, stačí jen v délce potřebné pro uchopení konce fólie do ruky. V provozu se fólie samočinně srovná na válcích.

U tohoto typu je nutná občasná kontrola brzdy, zvláště jejího obložení. Bližší pokyny viz kapitola

[9.2.9.](#page-107-0)

### **6.3.3. Jednomotorové průtažné zařízení**

Principem jednomotorového průtažného zařízení je primární protahování fólie mezi dvěma hlavními válci, které jsou spolu v záběru přes ozubený převod. Převodový poměr je standardně 180% a lze ho nastavit výměnou ozubených kol na válcích. Sekundární protažení fólie je vyvozeno tahem palety proti hlavnímu válci, jehož brzdná síla je určena rozdílem mezi rychlostí motoru a otáčením palety. Z ovládacího panelu lze ovládat sekundární protažení, jeho rozsah je 60% až 200%, přičemž hodnota 100% znamená, že folie opouští průtažné zařízení takovou silou, že po navinutí na zboží<br>nedoide k jejímu prodloužení ani zkrácení. nedojde k jejímu prodloužení ani

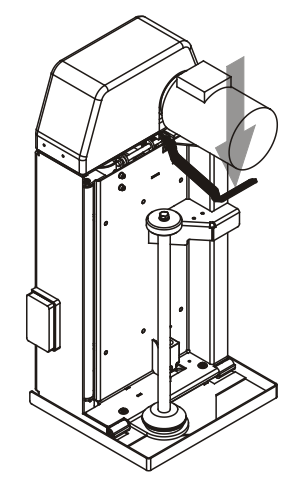

Jednomotorové průtažné zařízení je určeno do provozů se střední nebo vyšší kapacitou balení, s požadavky na dobrou kvalitu balení a úsporu fólie a s žádným nebo jen občasným požadavkem na změnu hodnoty primárního protažení.

Průtažné zařízení tvoří jednak nosná konstrukce s hlavními válci, jejich pohonem a převodem a s vodicím válcem, jednak výklopný držák role fólie s pomocnými válci. Součástí jednomotorového průtažného zařízení může být na objednávku zařízení pro trhání fólie, viz kap. 6.3.6.

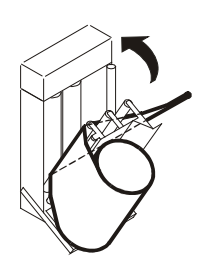

Postup při zakládání fólie: Pokud stroj pracuje, pak před výměnou spotřebované role fólie nebo opětovným zaváděním přetržené fólie stroj zastavte a roli vyměňujte a fólii zakládejte pouze v klidu stroje. Stiskněte otvírací rukojeť směrem dolů (viz horní obrázek) a vyklopte držák fólie ven z konstrukce zařízení směrem k sobě. Na trn nasaďte roli nové fólie. Z role odviňte asi 1 metr fólie, její konec v délce potřebné pro založení do průtažného zařízení shrňte do provazce a tento provazec založte

mezi válce podle schématu nalepeného na průtažném zařízení. Po založení by provazec měl procházet přes všechny válce průtažného zařízení. Fólii zakládejte tak, aby byla po zavření držáku fólie vedena mimo plech dorazu, který je namontován v horní části u pravého hlavního válce a při zakládání fólie je dobře

patrný. Fólie se za provozu stroje samočinně srovná na válcích a zasune se pod tento doraz. Držák fólie vraťte zpět, ujistěte se, že západka zaskočila do uzamčené polohy a stiskněte tlačítko **OVLÁDACÍ NAPĚTÍ**. Zavřením držáku fólie dojde ke správnému zavedení fólie mezi válce průtažného zařízení. Analogicky postupujte při opětovném zavádění přetržené fólie.

Pokud nebylo při objednávce stanoveno jinak, je z výroby nastaveno protažení 180%, které vyhovuje běžně používaným fóliím a postupům balení. Potřebujete-li změnit primární protažení, je možno dodat sady (páry) ozubených kol pro různou velikost protažení (80%, 130%, 230, 280%) – podle tabulky.

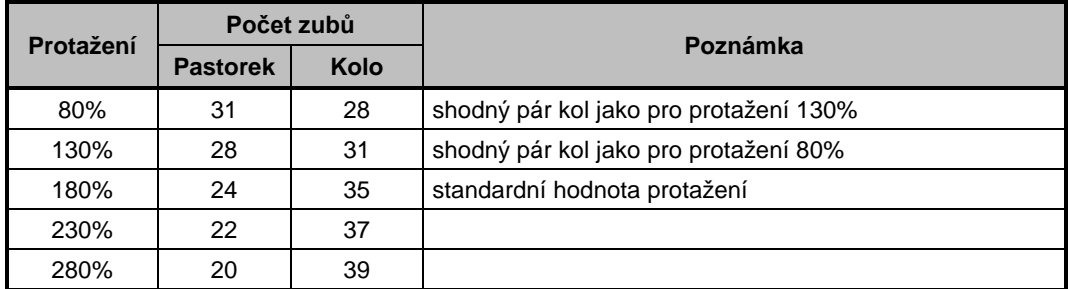

Převodovka je dvoustupňová a při změně převodu se mění vždy obě kola druhého stupně. Sejměte horní kryt průtažného zařízení, vyšroubujte šrouby v osách hřídelí ozubených kol a kola stáhněte. Obráceným postupem namontujte nový pár ozubených kol.

### **6.3.4. Jednomotorové průtažné zařízení – LIGHT**

Jedná se o zjednodušenou verzi jednomotorového průtažného zařízení. Od standardního provedení se odlišuje tím, že fólie se mezi válce musí zavést ručně.

Principem jednomotorového průtažného zařízení je primární protahování fólie mezi dvěma hlavními válci, které jsou spolu v záběru přes ozubený převod. Převodový poměr je standardně 180% a lze ho nastavit výměnou ozubených kol na válcích. Sekundární protažení fólie je vyvozeno tahem palety proti hlavnímu válci, jehož brzdná síla je určena rozdílem mezi rychlostí motoru a otáčením palety. Z ovládacího panelu lze ovládat sekundární protažení, jeho rozsah je 60% až 200%, přičemž hodnota 100% znamená, že folie opouští průtažné zařízení takovou

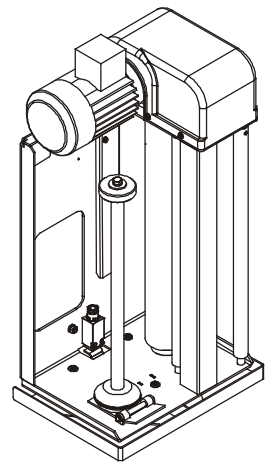

silou, že po navinutí na zboží nedojde k jejímu prodloužení ani zkrácení. Jednomotorové průtažné zařízení je určeno do provozů se střední nebo vyšší kapacitou balení, s požadavky na dobrou kvalitu balení a úsporu fólie a s žádným nebo jen občasným požadavkem na změnu hodnoty primárního protažení.

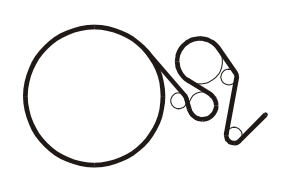

Průtažné zařízení tvoří nosná konstrukce, na které jsou umístěny všechny válce. Zařízení pro trhání fólie k tomuto provedení připojit nelze.

Postup při zakládání fólie: Pokud stroj pracuje, pak před výměnou spotřebované role fólie nebo opětovným zaváděním přetržené fólie stroj zastavte a roli vyměňujte a fólii zakládejte pouze v klidu stroje. Držák fólie vyklopte ven z konstrukce zařízení směrem k sobě. Na trn nasaďte roli nové fólie. Z role odviňte asi 1 metr fólie, její konec v délce potřebné pro založení do průtažného zařízení shrňte do provazce a tento provazec zaveďte mezi válce podle schématu nalepeného na průtažném zařízení. Fólie se za provozu stroje samočinně srovná na válcích. Držák fólie vraťte zpět. Je-li potřeba při zavádění fólie nebo při přípravě před balením z průtažného zařízení odvinout fólii, stiskněte a podržte tlačítko na průtažném zařízení a zároveň ručně vytahujte fólii – po tuto dobu motor průtažného zařízení podává fólii minimální rychlostí. Stisk tlačítka za chodu stroje při otáčející se točně nemá žádný vliv ani na průtažné zařízení, ani na chod stroje.

Analogicky postupujte při opětovném zavádění přetržené fólie.

Pokud nebylo při objednávce stanoveno jinak, je z výroby nastaveno protažení 180%, které vyhovuje běžně používaným fóliím a postupům balení. Potřebujete-li změnit primární protažení, je možno dodat sady (páry) ozubených kol pro různou velikost protažení (80%, 130%, 180%) – podle tabulky.

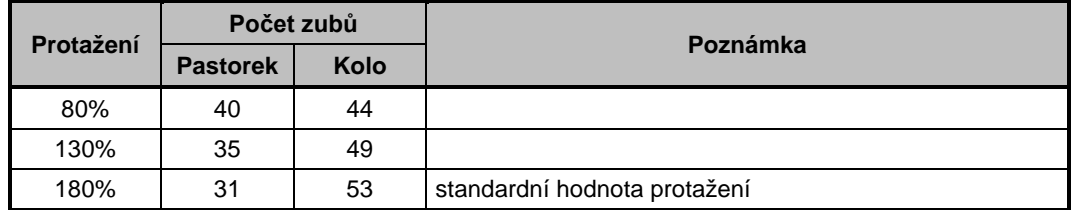

Převodovka je jednostupňová a při změně převodu se mění vždy obě kola. Sejměte horní kryt průtažného zařízení, vyšroubujte šrouby v osách hřídelí ozubených kol a kola stáhněte. Obráceným postupem namontujte nový pár ozubených kol.

## **6.3.5. Dvoumotorové průtažné zařízení**

Principem dvoumotorového průtažného zařízení je protahování fólie mezi dvěma hlavními válci, které mají každý svůj pohon a různé otáčky. Z ovládacího panelu balicího stroje je možné ovládat jak poměr otáček mezi hlavními válci (primární protažení), tak výstupní sílu ve fólii (sekundární protažení). Rozsah primárního protažení fólie je od 50% do 500% podle druhu průtažné fólie. U sekundárního protažení je rozsah 60% až 200%, přičemž hodnota 100% znamená, že folie opouští zařízení takovou silou, že po navinutí na zboží nedojde k jejímu prodloužení ani zkrácení. Dvoumotorové průtažné zařízení je určeno pro kvalitní a náročné balení v provozech se střední a vyšší kapacitou balení a s požadavkem na úsporu fólie a na časté změny parametrů balení.

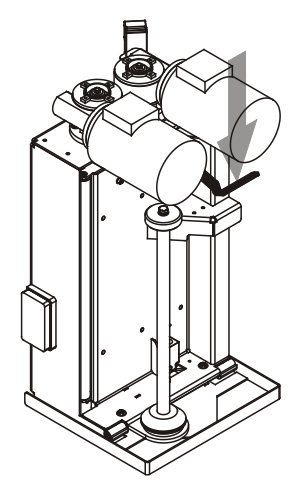

Průtažné zařízení tvoří jednak nosná konstrukce s hlavními válci, jejich pohony a s vodicím válcem, jednak výklopný držák role fólie s pomocnými válci. Součástí dvoumotorového průtažného zařízení může být na objednávku zařízení pro trhání fólie, viz kap. 6.3.7.

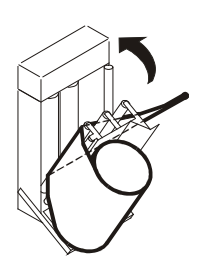

Postup při zakládání fólie: Pokud stroj pracuje, pak před výměnou spotřebované role fólie nebo opětovným zaváděním přetržené fólie stroj zastavte a roli vyměňujte a fólii zakládejte pouze v klidu stroje. Stiskněte otvírací rukojeť směrem dolů (viz horní obr.) a vyklopte držák fólie ven z konstrukce zařízení směrem k sobě. Na trn nasaďte roli nové fólie. Z role odviňte asi 1 metr fólie, její konec v délce potřebné pro založení do průtažného zařízení shrňte do provazce a tento provazec založte mezi válce podle

schématu nalepeného na průtažném zařízení. Po založení by provazec měl procházet přes všechny válce průtažného zařízení. Fólii zakládejte tak, aby byla po zavření držáku fólie vedena mimo plech dorazu, který je namontován v horní části u pravého hlavního válce a při zakládání fólie je dobře patrný. Fólie se za provozu stroje samočinně srovná na válcích a zasune se pod tento doraz. Držák fólie vraťte zpět, ujistěte se, že západka zaskočila do uzamčené polohy a stiskněte tlačítko **OVLÁDACÍ NAPĚTÍ**. Zavřením držáku fólie dojde ke správnému zavedení fólie mezi válce průtažného zařízení. Analogicky postupujte při opětovném zavádění přetržené fólie.

# **6.3.6. Měření výšky zboží na paletě**

Všechny balicí stroje WMS jsou vybavenu jedním ze dvou systémů na odměřování výšky zboží na paletě.Toto zařízení slouží k tomu, aby průtažné zařízení automaticky zastavilo po zabalení vrchu palety.

Systém s mechanicky snímanou výškou palety – na průtažném zařízení je umístěn mechanický koncový spínač. Výška zboží na paletě je nastavena polohou palce, ten je umístěn v liště na sloupu a lze jím posouvat po povolení aretačního šroubu. Po nastavení správné výšky zboží je palec opět fixován utažením aretačního šroubu. Tento systém je ekonomický a je vhodný tam, kde se výška zboží na balené paletě mění jen občas.

Systém s opticky snímanou výškou palety – na průtažném zařízení je umístěno optočidlo, které při pojezdu průtažného zařízení snímá okamžitou výšku palety. Od okamžiku, kdy optočidlo nezaregistruje žádný odraz (je tedy nad výškou zboží na paletě), průtažné zařízení pokračuje v pojezdu vzhůru po dráhu, nastavenou v parametrech stroje a poté zastaví. Systém s proměnnou výškou palety je vhodný tam, kde se výška zboží na paletě často mění.

# **6.3.7. Zařízení pro trhání fólie**

Zařízení pro trhání fólie není standardní součástí dodávky, může být dodáno k jednomotorovému a dvoumotorovému průtažnému zařízení na objednávku pouze pro provedení **PROFI**. Slouží k automatickému ukončení balení. Při poslední otáčce točny se vysune hrot, který natrhne fólii, poté se průtažné zařízení zastaví a tah palety fólii v narušeném místě přetrhne. Obsluha pak jen přihladí volný konec fólie k zabalené paletě, pokud je potřeba.

Pokud funkce trhání fólie není uspokojivá, je možné nastavením parametrů tento proces seřídit, viz kapitola [9.2.11](#page-108-0). Tento problém se může objevit v případě, že se paleta se zbožím naváží na stroj z jiného směru než dosud.

Zakládání fólie do průtažného zařízení vybaveného zařízením pro trhání fólie je shodné jako do standardního průtažného zařízení. Činnost zařízení pro trhání fólie je ovládána řídícím systémem stroje.

# **6.4. Ukončovací mechanismus**

Ukončovací mechanismus se používá pouze u strojů **WMS AUTOMATIC**. Je plně ovládán řídícím systémem stroje. Slouží k zachycení fólie k balenému zboží na začátku balení a k ukončení fólie na konci balení; obě činnosti jsou automatické bez zásahu obsluhy. Úplný ukončovací mechanismus je složen ze dvou částí:

- Upínač fólie. Je umístěn na točně. Na konci balení se vysune a zachytí volný konec fólie (od balicího stroje). Na začátku dalšího balení drží fólii a uvolní ji teprve poté, až je fólie spolehlivě fixována k balené paletě. Součástí upínače folie je jednak opěrná deska, o kterou se opře svařovací těleso během svařování fólie na konci balení, jednak přífuk, který proudem vzduchu přidrží volný konec fólie (po uvolnění z upínače) na povrchu palety tak, že tento volný konec je přibalen k paletě.
- Otevírání a zavírání upínače fólie lze rovněž ovládat přídavným přepínačem. To se používá při zakládání nové fólie do stroje – viz kap. [7.2.](#page-45-0)
- Ukončovací rameno. Je namontováno na sloupu. Na konci balení se vysune a odporový drát na konci ramene přepálí balicí fólii, zároveň svařovací tělesa přivaří konec fólie k fólii navinuté na zboží na paletě.

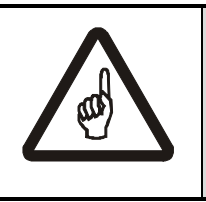

### **!! POZOR !!**

**během odřezávání fólie a jejího svařování je přepalovací drát a svařovací těleso krátkodobě rozžhavené – nebezpečí popálení!**

# **6.5. Přítlak**

Přítlak slouží jednak k fixování nestabilního, lehkého zboží, jednak ke stlačení naložené palety před páskováním.

## **6.5.1. Elektrický přítlak**

U elektrického přítlaku je na vozíku upevněno rameno, na jehož konci je vlastní přítlačná deska. Vozík pojíždí po vodicím profilu, přišroubovaném ke sloupu. Přítlačná deska se volně otáčí a výkyvné ložisko umožňuje mírné naklápění. Přítlačná síla je nastavena pružinou u pohonu přítlaku. Při používání přítlaku je po dosednutí desky pružina stlačována a rozepne koncový spínač pohybu vozíku. Tímto způsobem je vytvořena příslušná, předem nastavitelná přítlačná síla maximální velikosti 500 N (50 kg).

Elektrický přítlak se ovládá z řídícího panelu stroje, může být ovládán také automaticky řídícím systémem stroje, je-li použití přítlaku nastaveno v balicím programu.

## **6.5.2. Pneumatický přítlak**

Pneumatický přítlak je obdobné konstrukce jako přítlak elektrický, pouze pohon vozíku tvoří pneumatický válec. Přítlačná síla je přesně nastavitelná v širokém rozmezí – postup seřízení je uveden v kap. .

S elektrickým přítlakem je shodné i ovládání.

## **6.5.3. Portálový přítlak**

Portálový přítlak je určen pro případy, kdy je nutné balené zboží stlačit velkou silou – až 1200 kg. Portálový přítlak je dodán se samostatnou průvodní dokumentací. Možnost dodatečné montáže portálového přítlaku je nutno posoudit individuálně – součet hmotnosti palety a přítlačné síly nesmí překročit nosnost točny.

# <span id="page-41-0"></span>**6.6. Vrchní překryv**

Překryv slouží k ochraně horní plochy zabaleného zboží proti klimatickým vlivům. Okraje překrývací fólie jsou fixovány k paletě průtažnou fólií. Pokud bude zboží nejdříve překryto a později zabaleno do průtažné fólie, bude zboží zabaleno prachotěsně. Pokud bude zboží nejdříve zabaleno, pak překryto a následně bude vršek palety ještě jednou zabalen, tj. překrývací fólie bude přichycena mezi dvěma vrstvami průtažné fólie, bude zboží chráněno vlhkotěsně.

Překryv lze položit:

- ručně stroj se během balení zastaví, obsluha ručně položí překrývací fólii a poté dá stiskem tlačítka **START** povel k pokračování balení;
- automaticky pomocí překrývacího zařízení povel k překrytí palety je dán příkazem v programu balicího stroje, celý proces překrývání je automatický bez zásahu obsluhy. Překrývací zařízení není standardní součástí stroje, dodává se na objednávku samostatně a má vlastní průvodní dokumentaci a návod k obsluze. Montáž překrývacího zařízení provede výrobce nebo dodavatel – je nutno zajistit elektrickou, mechanickou i programovou vazbu na balicí stroj.

# **6.7. Bezpečnostní zařízení**

Stroj je vybaven několika bezpečnostními prvky pro ochranu zdraví pracovníka obsluhujícího stroj, nebo pro minimalizaci škod po havarijních událostech.

### **6.7.1. Tlačítko NOUZOVÉ ZASTAVENÍ**

Tlačítko **NOUZOVÉ ZASTAVENÍ** je umístěno blízko ovládacího panelu a slouží k okamžitému zastavení stroje v havarijním případě (závada stroje, pád zboží z palety, kolize, úraz). Tlačítko je po stisku automaticky zaaretováno ve stisknuté poloze, před opětovným spuštěním stroje je nutno tlačítko odblokovat. Stisknuté tlačítko **NOUZOVÉ ZASTAVENÍ** je indikováno hlášením na displeji. Při opětovném uvedení stroje do provozu postupujte následovně:

- Odstraňte příčinu nouzového zastavení
	- Zkontrolujte stav stroje (závislé na konkrétní konfiguraci):
		- ochranný rámeček průtažného zařízení musí být v klidové poloze, je nutno odstranit případný cizí předmět pod průtažným zařízením
		- držák fólie musí být v pracovní (zavřené) poloze<br>■ fólie musí být správně zavedená v průtažném za
		- fólie musí být správně zavedená v průtažném zařízení
- Odblokujte tlačítko **NOUZOVÉ ZASTAVENÍ** pootočením doprava (naznačeno směrem šipky na tlačítku), až se tlačítko vrátí do výchozí polohy
- Nakonec před vlastním uvedením stroje do chodu je nutno zapnout ovládací napětí systému (tlačítko **OVLÁDACÍ NAPĚTÍ**) – viz kap. 6.7.2.

### **6.7.2. Tlačítko OVLÁDACÍ NAPĚTÍ**

Toto tlačítko a jeho činnost odpovídá požadavkům českých a evropských bezpečnostních norem jako pojistka proti nečekanému a nežádoucímu chování stroje po zapnutí stroje, poruše, výpadku napájení nebo přítomnosti signálu **NOUZOVÉ ZASTAVENÍ**. Při výpadku napájení nebo při stisku tlačítka **NOUZOVÉ ZASTAVENÍ** bude odpojeno napájení řídícího systému a stroj nebude vykonávat žádnou činnost, i kdyby bylo napájení obnoveno nebo kdyby bylo chybou obsluhy nebo jiným neodborným či náhodným zásahem tlačítko **NOUZOVÉ ZASTAVENÍ**  odblokováno. Teprve stisk tlačítka **OVLÁDACÍ NAPĚTÍ** umožní další činnost stroje. Toto tlačítko je rovněž nutno stisknout při zapínání stroje. Napájení řídícího systému je indikováno rozsvícením tohoto tlačítka, při odpojení napájení tlačítko zhasne.

### **6.7.3. Ochranný rámeček průtažného zařízení**

Ochranný rámeček průtažného zařízení zabraňuje úrazu obsluhy nebo poškození stroje, vypíná stroj, pokud se končetina nebo cizí předmět dostane mezi průtažné zařízení a podlahu a způsobí tak vychýlení rámečku z klidové (rozepnuté) polohy.

U jednomotorového a dvoumotorového průtažného zařízení je v případě vyklopení držáku fólie chování stroje a systému shodné jako při vychýlení ochranného rámečku.

Vychýlení rámečku u běžícího stroje ihned zastaví stroj a na displeji se zobrazí hlášení **Nouzové zastavení**. Když se rámeček vrátí do klidové polohy, hlášení na displeji zmizí, případně je nutno ho resetovat stiskem **ACK**. Tlačítko **OVLÁDACÍ NAPĚTÍ** zhasne. Po stisku tlačítka **START** stroj pokračuje v činnosti od místa, kde byl přerušen, po stisku tlačítka **STOP** je program ukončen.

### **6.7.4. Čidlo ve výřezu**

Týká se pouze strojů s točnou s výřezem.

Čidlo zabraňuje spuštění stroje po dobu, po kterou je během nakládání nebo odvážení palety v prostoru výřezu nízkozdvižný vozík. Na displeji se zobrazí

hlášení **Nouzové zastavení**. Po odvezení nízkozdvižného vozíku z prostoru výřezu hlášení na displeji zmizí, případně je nutno ho resetovat volbou položky Reset chyby a stiskem **ENTER** (viz kap. 8). Napájení řídícího systému je odpojeno (tlačítko **OVLÁDACÍ NAPĚTÍ** je zhasnuto), obnovte napájení stiskem tohoto tlačítka.

# **7. OBSLUHA**

# **7.1. Zapnutí a vypnutí stroje**

Pro správný chod stroje je nutno dodržovat následující postup uvedení stroje do činnosti:

- Je-li stroj zabudován do linky, zkontrolujte pohledem stav linky (palety jsou správně naloženy zbožím, nejsou v kolizi se strojem, linkou ani vzájemně. Na lince a v balicím prostoru stroje nejsou cizí předměty. V balicím prostoru stroje se nenachází osoba. Bezpečnostní zařízení je v pořádku a ve správném stavu).případné závady odstraňte.
- Zapněte hlavní vypínač
- Zapněte ovládací napětí stiskem tlačítka Ovládací napětí.
- Zobrazení displeje inicializace zařízení. Displej trvá po dobu inicializace systému (sběrnice, komunikace mezi komponentami systému) a zobrazuje text "Stroj se inicializuje. Čekejte, prosím…". Po inicializaci systému displej samočinně zmizí. Inicializace může trvat velmi krátce, displej může jen probliknout.
- Pokud stroj řídí dopravníky, proběhne inicializace stroje. Systém porovná signály snímačů na dopravnících se stavem zapamatovaným před vypnutím nebo přepnutím do ručního režimu a pokud tyto stavy nesouhlasí, zobrazí displej pro inicializaci stroje.

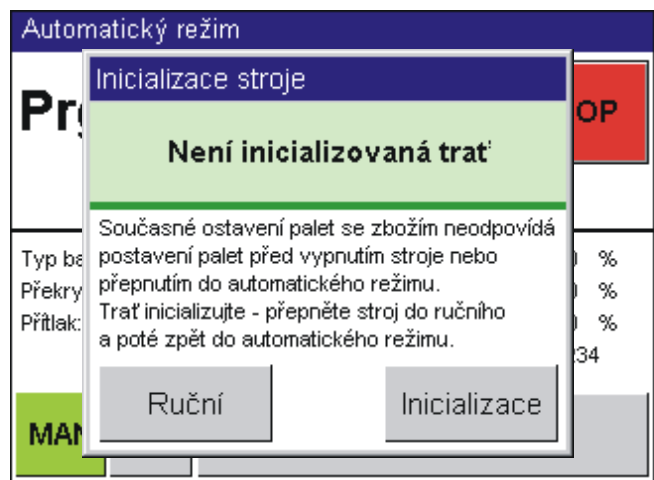

Pokud stisknete **Ruční**, stroj se přepne do ručního režimu, ve kterém můžete ručně nastavit palety na lince.

Stiskem **Inicializace** se linka inicializuje sama – začne vykonávat pohyby, které vedou k tomu, že snímače na trati indikují přítomnost palet, a zároveň balicí stroj najede do výchozí polohy.

• Pokud stroj řídí dopravníky, pak pokud je na točně v okamžiku zapnutí stroje nebo přepnutí do automatického režimu paleta, stroj zobrazí dotaz **Zabalit paletu?**

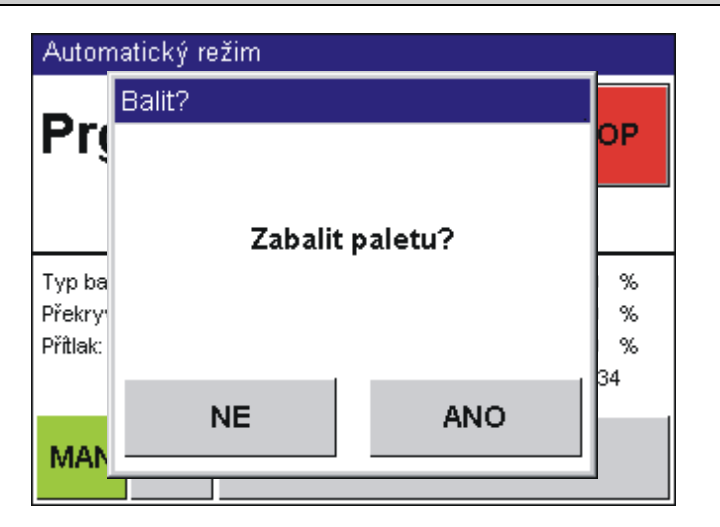

Pokud stisknete **ANO**, bude paleta zabalena. Pokud stisknete **NE**, systém považuje paletu za zabalenou a poté bude odvezena z balicího stroje bez zabalení.

Další postup se řídí režimem stroje – automatický (kap. [7.4,](#page-54-0) [7.5](#page-54-1)) nebo ruční (kap. [7.9\)](#page-76-0).

Při vypínání stroje stačí pouze vypnout hlavní vypínač.

# <span id="page-45-0"></span>**7.2. Založení balicí fólie do stroje**

Při spotřebování fólie se stroj automaticky přesune do polohy pro výměnu fólie. Je-li výjimečně potřeba ruční manipulace při výměně fólie (mechanismy se nenacházejí v poloze vhodné pro výměnu fólie, např. po nouzovém zastavení stroje nebo jiné závadě), postupujte následovně:

1 Stroj přepněte do ručního režimu ovládání (kap. [7.3.3\)](#page-47-0).

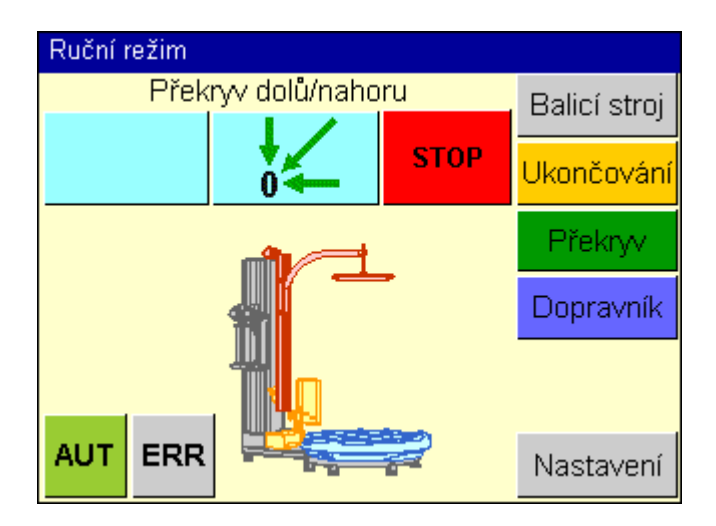

Na displeji se objeví menu ručního režimu pro nájezd do polohy pro výměnu fólie a nájezd do výchozí polohy. Toto menu se po přepnutí do ručního režimu objeví vždy jako první.

- 2 Tlačítkem pro nájezd do výchozí polohy najeďte do výchozí polohy pro balení (dle potřeby)
- Vyměňte fólii nebo ji znovu zaveďte do stroje postup je uveden dalším<br>3 tovtu textu
- 4 Stroj přepněte zpět do automatického režimu (dle potřeby).

Fólie, pro která jsou průtažná zařízení určena, jsou specifikována v kap. [2.2.](#page-7-0)

Vlastní zakládání fólie se v detailech liší podle typu průtažného zařízení, které je na stroji namontováno:

- 1 Uveďte stroj do výchozí polohy (pokud je potřeba) v ručním režimu (na hlavním displej ručního režimu).
- 2 Roli fólie nasaďte na trn a zaveďte do průtažného zařízení postupem uvedeným pro váš typ průtažného zařízení v kap. [6.3.](#page-35-0)
- 3 Pro provedení **AUTOMATIC**: Otevřete upínač fólie přepínačem na zadní stěně rozvaděče.
- 4 Pro provedení **AUTOMATIC**: Konec fólie založte do otevřeného upínače fólie. Přídavným spínačem upínač fólie zavřete.
- 5 Folie je založena a stroj je připraven k další práci.

Obdobný postup platí i pro opětovné zavedení přetržené fólie.

# <span id="page-46-0"></span>**7.3. Ovládání dotykového panelu**

## **7.3.1. Základní pojmy**

Pro srozumitelnost tohoto návodu jsou definovány tyto základní pojmy:

*Panel (zobrazovací panel)* – technické zařízení, montované v rozvaděči a sloužící ke komunikaci mezi obsluhou a systémem stroje.

*Displej* – to, co je zobrazeno na zobrazovacím panelu.

*Tlačítko* – ovládací tlačítko zobrazené na displeji. Je zobrazeno tak, že vypadá jako plastické (vystouplé) tlačítko.

*Klávesnice* – prostředek systému dotykového panelu pro zadávání číselných nebo znakových hodnot.

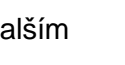

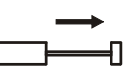

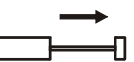

# **7.3.2. Společná pravidla**

Na pravém okraji panelu jsou tlačítka základních funkcí. Zobrazují se pouze ta tlačítka, která mají v daném displeji význam. Podrobný popis činnosti jednotlivých tlačítek viz další text v návodu.

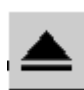

€

Přechod o úroveň výš.

Ukládání parametrů nebo programů do paměti. Zobrazí se dialog, který uložení umožní a zároveň ochrání systém před nežádoucími zásahy.

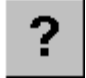

Nápověda.

ACK

Tlačítko ACK – potvrzení chybových hlášení; zobrazuje se pouze v případě chyby nebo poruchy. Viz kap. [8](#page-94-0)

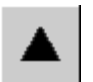

Přechod nahoru (na předchozí stránku)

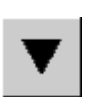

Přechod dolů (na další stránku)

## <span id="page-47-0"></span>**7.3.3. Přepínání ručního a automatického režimu**

Z ručního režimu, přepnete stroj do **automatického režimu** stroje dotykem tlačítka **AUT** na hlavním displeji ručního režimu. Poté se zobrazí hlavní displej automatického režimu.

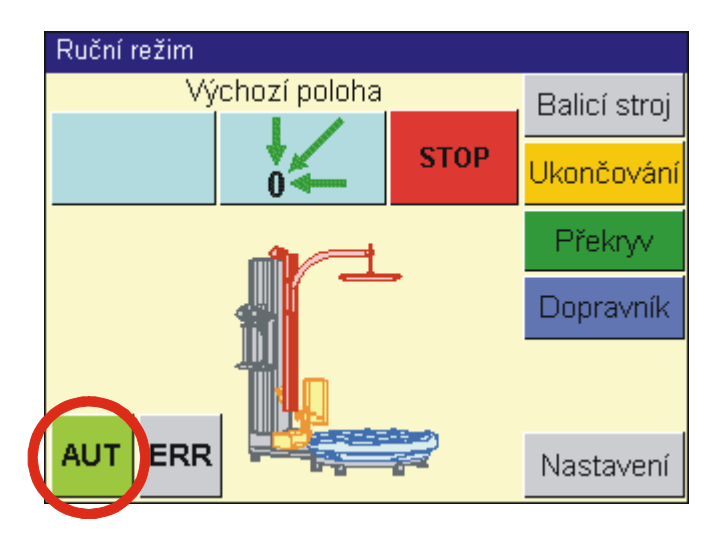

Obdobně se z hlavního displeje po dotyku tlačítka **MAN** dostanete na hlavní displej ručního režimu.

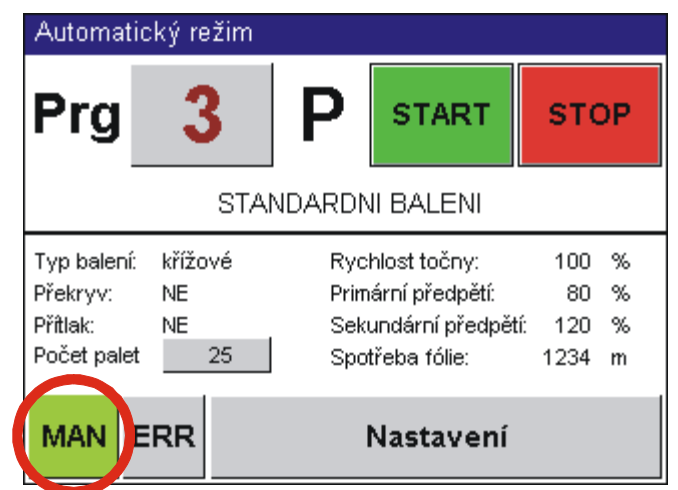

Přepnutí do automatického nebo do ručního režimu je možné pouze z hlavního displeje ručního (automatického) režimu. Nacházíte-li se kdekoli jinde na jakémkoli displeji, je nutno zobrazit hlavní displej dotykem tlačítka **Přechod o úroveň výš** (v případě potřeby opakovaným stiskem tohoto tlačítka).

## <span id="page-48-0"></span>**7.3.4. Zadávání číselných hodnot**

V následujících kapitolách jsou uváděny příklady z editace parametrů programů. Stejný postup platí i pro editaci servisních parametrů. Hodnoty parametrů v příkladech jsou ilustrativní a na vašem zařízení mohou být jiné.

V našem příkladě chceme nastavit rychlost otáčení točny na 100%.

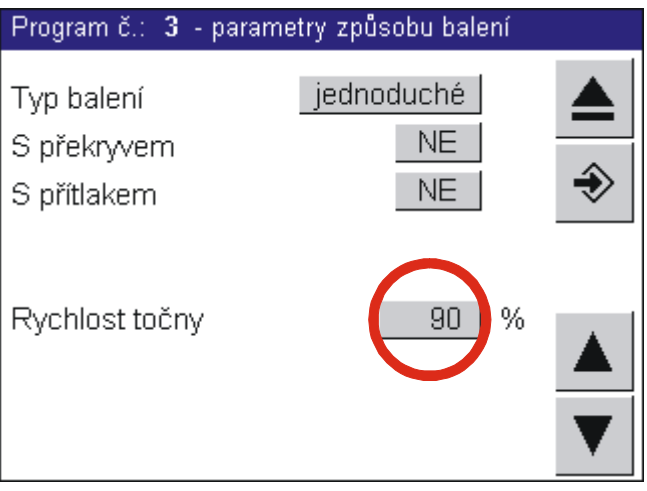

Po dotyku tlačítka s číselnou hodnotou parametru Rychlost točny displej zobrazí číselnou klávesnici.

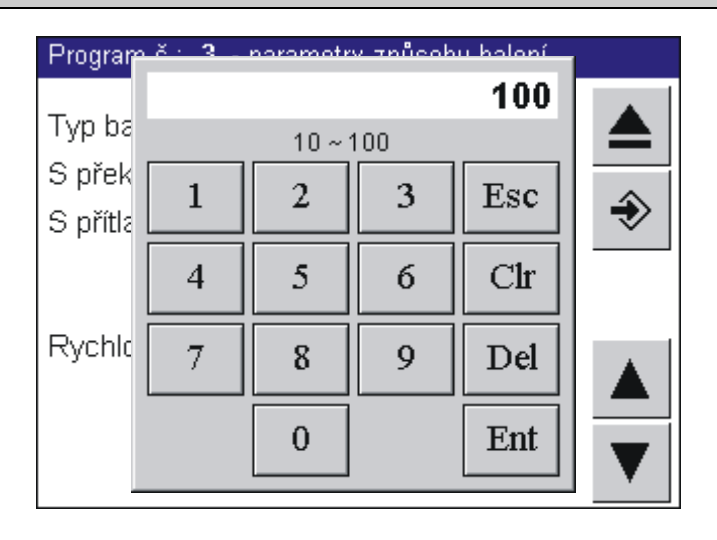

Nápovědný řádek udává rozsah přípustných hodnot. Na číselné klávesnici zadejte požadovanou hodnotu "100". Tlačítkem **Ent** volbu potvrdíte. Klávesnice zmizí a na hlavním displeji se zobrazí nová hodnota parametru.

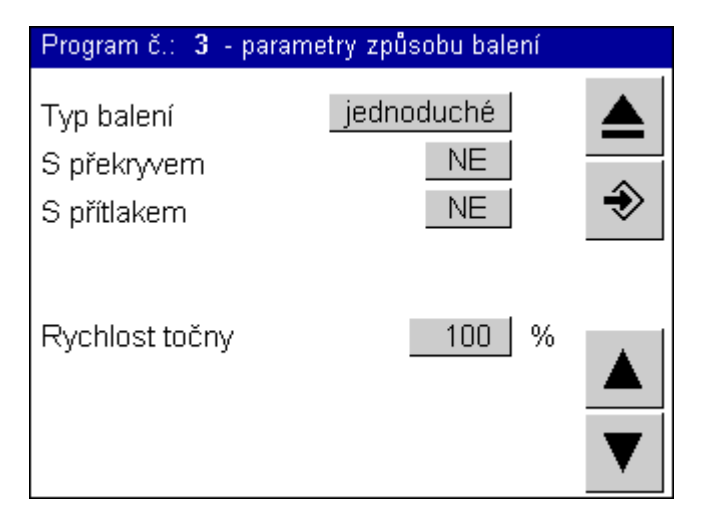

Tlačítko **Del** maže poslední číslo. Tlačítko **Clr** smaže obsah celého řádku klávesnice. Stiskem tlačítka **Esc** zrušíte volbu čísla programu a vrátíte se zpět do hlavního displeje automatického režimu beze změny nastavení programu V tomto případě zůstane pro parametr Rychlost točny zachována původní hodnota 90%.

Pokud parametr povoluje desetinná místa, klávesnice zobrazuje i tlačítko s desetinnou tečkou. Pokud parametr povoluje záporné hodnoty, klávesnice zobrazuje i tlačítko se znaménkem "–" (minus).

## **7.3.5. Změna dvoustavových nebo vícestavových hodnot**

Některé parametry mají dva nebo více definovaných stavů (mohou nabývat<br>pouze určité hodnoty definované vyjmenováním, např. ANO/NE, určité hodnoty definované vyjmenováním, např. ANO/NE, ŽÁDNÉ/JEDNODUCHÉ/KŘÍŽOVÉ apod.).

V tomto příkladě chcete použít přítlak (parametr může nabýt pouze hodnoty ANO nebo NE).

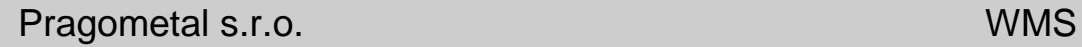

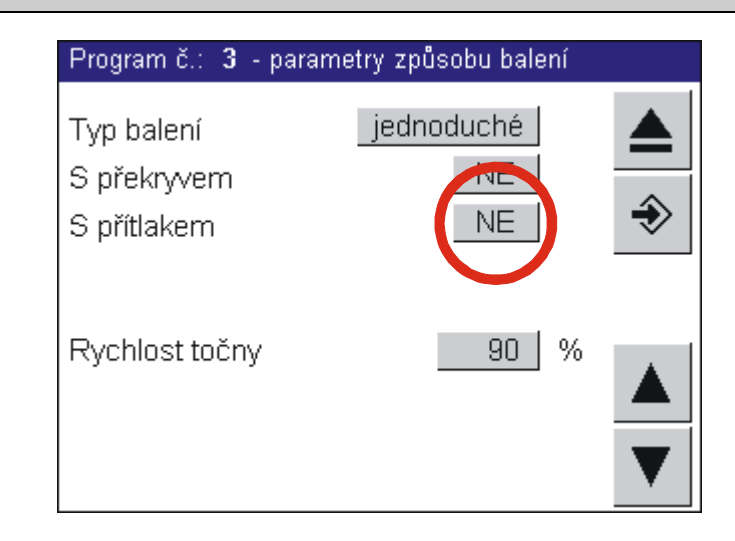

Hodnoty se střídavě přepínají dotykem příslušného tlačítka.Po dotyku na tlačítko parametru Použít zdvih palet se hodnota parametru změní na další v pořadí (v našem příkladě na ANO).

<span id="page-50-0"></span>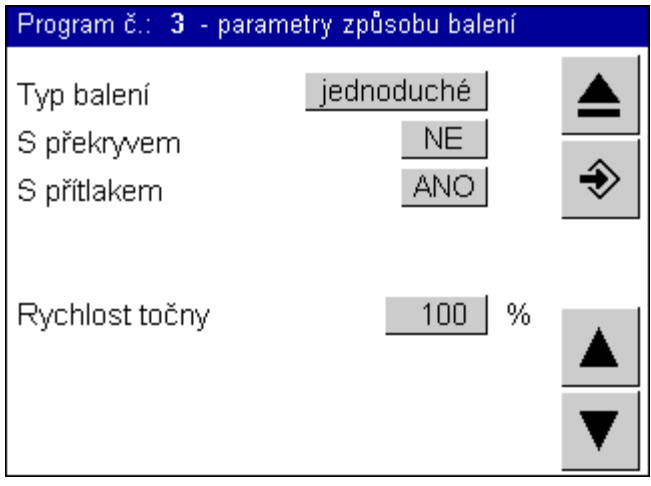

## **7.3.6. Zadávání textových hodnot**

Při zadávání textových hodnot se zobrazí displej s klávesnicí alfanumerických znaků.

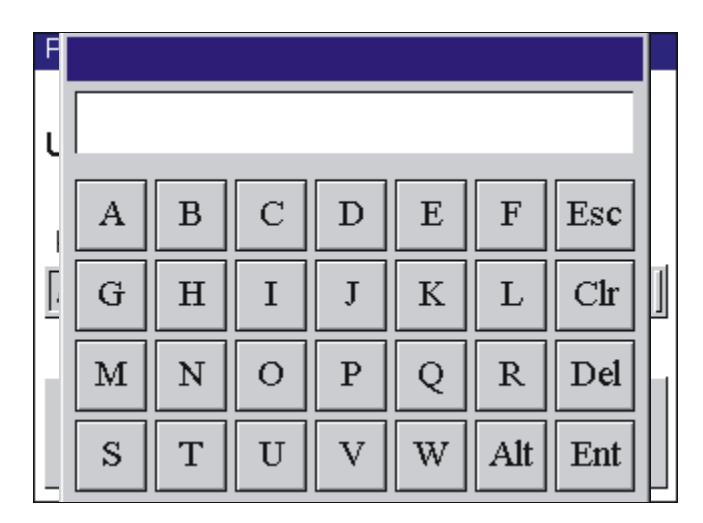

Tlačítko **Alt** přepíná mezi zadáváním znaků A-W a zadáváním znaků X, Y, Z, číslic, mezery a symbolů.

Dotykem tlačítka **Ent** zadaný text uložíte do paměti a vrátíte se zpět na původní displej.

Tlačítko **Del** maže poslední zadané znaku po jednom.

Tlačítkem **Clr** smažete celý řetězec

Tlačítkem **Esc** zrušíte zadávání řetězců a panel zavřete. Editovaný text se nezmění a zůstane v podobě, v jaké byl před otevřením panelu.

## **7.3.7. Ochrana stroje heslem**

Vůči programy i parametry lze volně prohlížet, ochrana heslem se uplatní až při snaze o změnu a uložení parametrů nebo programu. Výjimku tvoří editace hesel (kap. [9.1.1](#page-102-0)) a přepínání jazyka (kap. [9.1.2\)](#page-103-0). Stroj a parametry jsou podle svého významu a určení chráněny v různých úrovních:

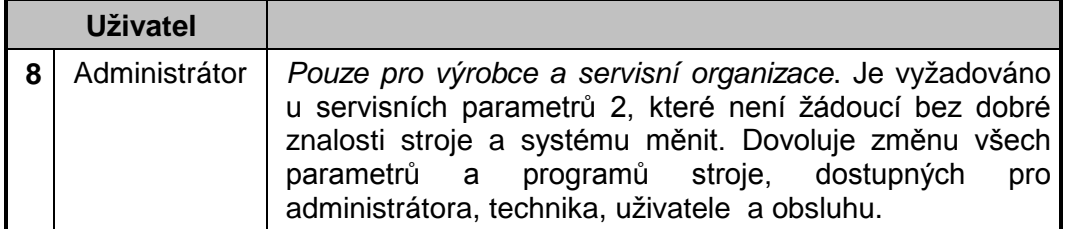

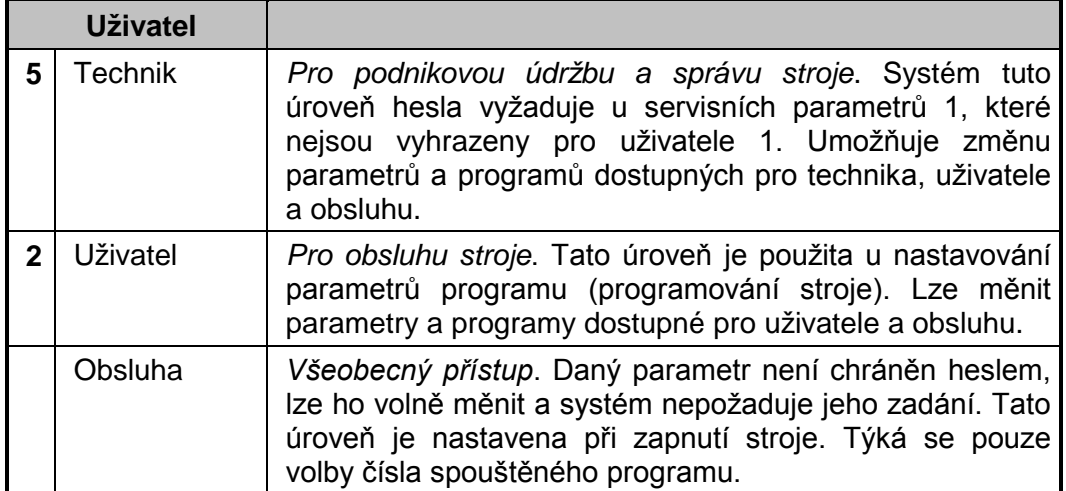

Zadávání hesla si řídí stroj sám, požádá o něj až v okamžiku, kdy se pokusíte o činnost chráněnou heslem (tj. pokusíte se uložit změněné parametry programů nebo hodnoty parametrů stroje).

Heslo uživatele 8 (administrátora) je známo pouze výrobci a servisním organizacím.

Hesla pro uživatele 5 (technika) a 2 (uživatele) jsou uvedena na poslední stránce tohoto Návodu k použití. Doporučujeme tuto stránku odstranit před předáním návodu obsluze a s hesly seznámit pouze oprávněné pracovníky.

Hodnoty hesel lze změnit. Osoba, která je pomocí hesla přihlášená do systému stroje, může měnit hesla své úrovně a úrovní nižších. Postup nastavení hesla je uveden v kap. [9.1.1.](#page-102-0)

## <span id="page-52-0"></span>**7.3.8. Zadávání hesla**

Následující text popisuje zadávání hesla při ukládání parametrů programu. Postup při zadávání hesla je shodný i pro ukládání servisních parametrů v ručním i automatickém režimu, pro přepínání jazyků displeje a jinde.

Máte upravený program, chcete ho uložit a není zadané platné heslo. Na displeji pro uložení parametrů je na tlačítku **ULOŽ** zobrazen přeškrtnutý kroužek:

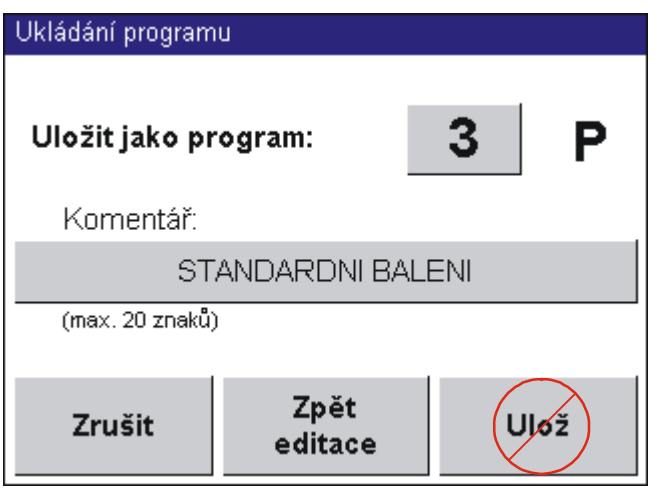

Po dotyku na tlačítku Ulož se zobrazí dialog pro zadání hesla. Zadejte heslo; to tvoří max. osmiciferné číslo. Displej klávesnice zobrazuje místo číslic znak \* (hvězdička), není tak možné, aby nepovolaná osoba během zadávání přečetla heslo.

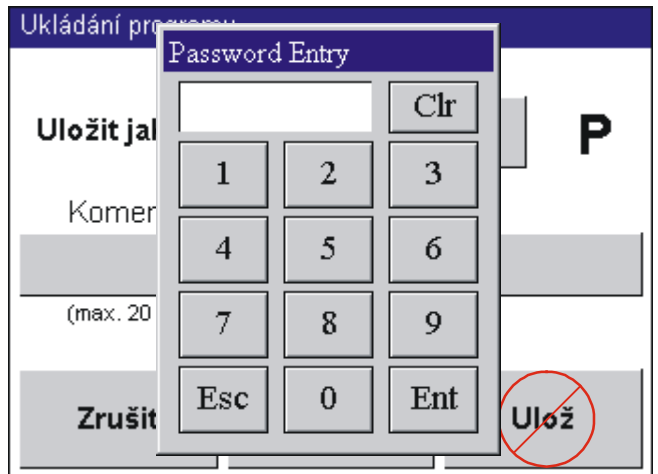

Zadané heslo potvrďte klávesou **Ent**.

Je-li zadáno správné heslo, pak se na všech tlačítkách, ke kterým heslo opravňuje k ukládání, ikonka přeškrtnutého kruhu nezobrazuje.

Při chybném zadání hesla se klávesnice pro zadání hesla znovu zobrazí. Po stisku **Esc** se zadávání hesla ukončí a klávesnice zmizí; na displeji pak zůstane zobrazený displej, ze kterého se heslo zadávalo, a vždy je možnost z tohoto režimu vystoupit bez zadání hesla (a tím samozřejmě bez možnosti uložení změněných parametrů) – na displeji ukládání programů je to tlačítko **Zrušit**.

Pouze tlačítka bez ikonky přeškrtnutého kruhu jsou funkční. Žádaná akce (v tomto případě **ULOŽ**) se provede při opětovném stisknutí tlačítka.

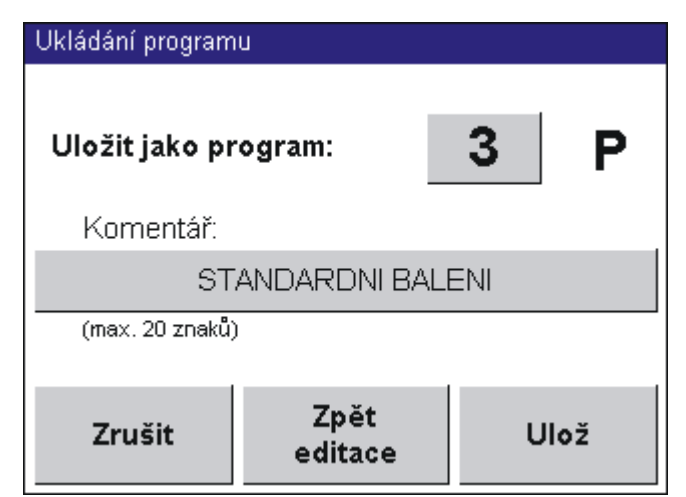

Po zadání hesla je nastavené heslo v platnosti po nastavenou dobu od posledního stisku některé klávesy (viz kap. [9.1.1\)](#page-102-0), po tuto dobu je možné na systému nastavovat vůči parametry, ke kterým heslo opravňuje. Po tuto dobu se zobrazuje tlačítko **LOG OUT – Odhlášení hesla** pro odhlášení na displeji nastavení stroje v ručním i automatickém režimu (po stisku tlačítka Nastavení na hlavním displeji ručního nebo automatického režimu).

Po doteku tlačítka **LOG OUT – odhlášení hesla** se nastavené heslo zruší a systém je opět chráněn před ukládáním změněných parametrů a programů. Tlačítka **LOG OUT – odhlášení hesla** se poté nezobrazují.

Po dobu zobrazování tlačítek **LOG OUT – odhlášení hesla** je heslo nastavené a platné a systém umožňuje měnit parametry a programy, ukládat je a upravené parametry a programy ihned vyzkoušet.

# <span id="page-54-0"></span>**7.4. Postup balení u stroje WMS AUTOMATIC**

Stroj **WMS AUTOMATIC** je určen pro práci v automatických linkách. Paleta se zbožím najíždí na točnu a po zabalení odjíždí automaticky. povel **START** pro balicí stroj dává řídící systém linky v závislosti na pohybu baleného zboží po lince.

Automatický cyklus stroje lze rovněž spouštět z ovládacího panelu tlačítkem **START**. Po povelu **START** stroj provede jeden balicí cyklus podle zadaného programu. Popis ovládání stroje **WMS AUTOMATIC** z ovládacího panelu je shodný se strojem **WMS PROFI** a je popsán v následující kapitole [7.5.](#page-54-1)

<span id="page-54-1"></span>Paleta je na točnu navážena a po zabalení odvážena automaticky.

# **7.5. Postup balení u stroje WMS PROFI**

Stroje **WMS PROFI** se neinstalují do automatických balicích linek, balení je nutno odstartovat ručně.

Po zapnutí stroje objeví na displeji hlavní menu závislé na tom, v jakém režimu byl balicí stroj naposledy vypnut (ruční nebo automatický). V případě automatického režimu si stroj pamatuje, který program byl navolen před vypnutím a tentýž program se nastaví i při zapnutí stroje.

V automatickém režimu je možno spouštět již vytvořené programy, měnit jednotlivé parametry programů a tyto změny po zadání hesla pro změnu programu trvale uložit, lze i vytvářet programy, a nakonec lze měnit parametry stroje pro přesné uzpůsobení stroje konkrétním potřebám baleného zboží.

## **7.5.1. Navezení palety na točnu**

U stroje **WMS PROFI** se standardní točnou nebo s točnou s výřezem paletu určenou k zabalení navezte vhodnou manipulační technikou (nízkozdvižným nebo vysokozdvižným vozíkem, jeřábem apod.).

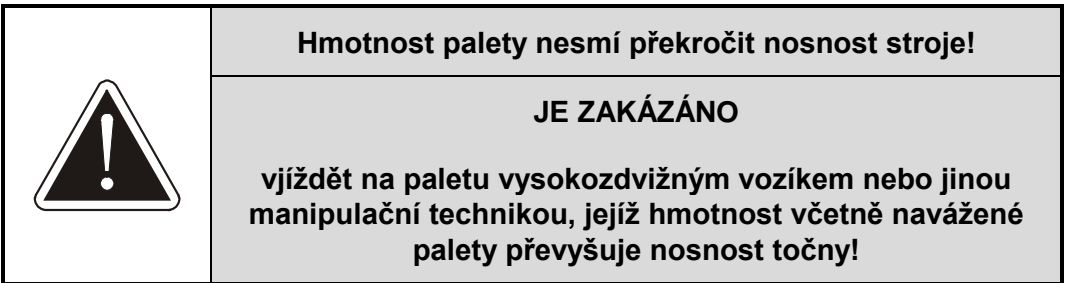

U stroje **WMS PROFI** umístěném do balicí linky systém linky automaticky naveze zboží z dopravníkové trati.

Vytáhněte fólii z průtažného zařízení a upevněte ji k balenému zboží, např. uvázáním kolem špalíku palety, nebo, pokud je stroj vybaven planžetou na točně, zaklesnutím za planžetu.

# **7.5.2. Zobrazení displeje**

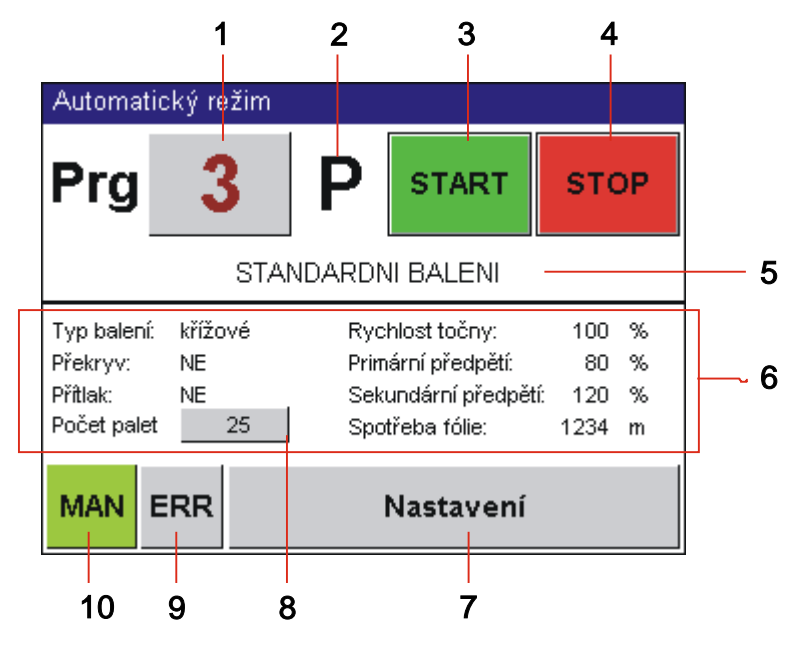

- Číslo programu. Stroje umožňují používat až 20 balicích programů s čísly 0 až 19.
- Typ programu: **P** parametrický program, **V** volně editovaný program. Rozdíly, způsob použití a programování viz dále v textu (kap. [7.7,](#page-62-0) [7.8\)](#page-66-0)
- Tlačítko **START**. Slouží ke spuštění programu.
- Tlačítko **STOP**. Používá se k pozastavení nebo ukončení programu.
- Informace o programu jeho pojmenování. Viz kap. [7.5.6](#page-59-0)
- Parametry právě navoleného nebo běžícího programu.
- Tlačítko **NASTAVENÍ** pro přechod do režimu programování (kap. [7.7,](#page-62-0) [7.8\)](#page-66-0)
- Denní počitadlo palet. Dotykem na tlačítko se dostanete na stránku statistiky (viz kap. [7.11](#page-92-0)), kde můžete počitadlo vynulovat nebo nastavit.
- Tlačítko **ERR** pro zobrazení chyb a chybových hlášení
- Tlačítko **MAN** pro přechod do ručního režimu

### **7.5.3. Volba programu**

Pokud chcete změnit program balení, dialog pro zadání nového čísla programu se zobrazí po doteku na čísle programu na standardním displeji automatického režimu.

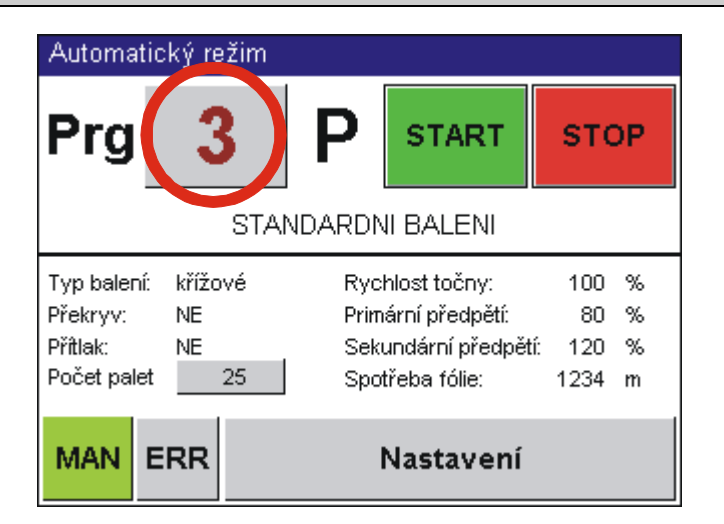

Nabídne se seznam programů – číslo programu a jeho stručný popis (je-li zadán). Na první stránce jsou programy parametrické, na druhé pak programy volně editované (na obrázku je pouze příklad!).

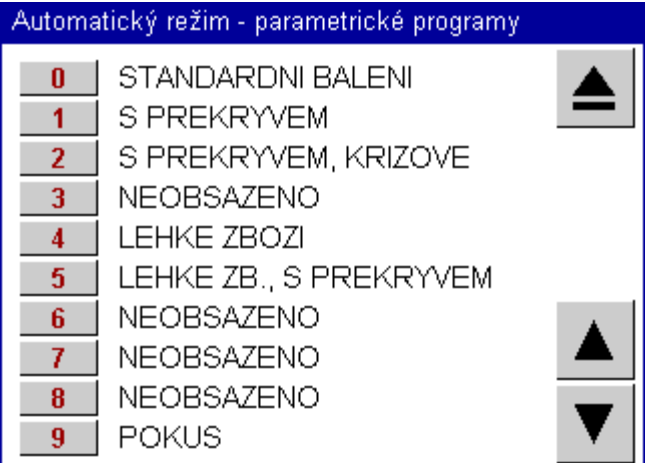

## <span id="page-57-0"></span>**7.5.4. Spuštění a zastavení programu**

Automatický cyklus stroje lze spouštět z ovládacího panelu tlačítkem **START**. Po stisku tlačítka **START** stroj najede do výchozí polohy, pokud v ní již není, a začne nový cyklus balení. Automatický cyklus stroje lze kdykoliv přerušit tlačítkem **STOP**.

Stroj je nyní v režimu přerušení. Pokud nyní stisknete opět tlačítko **STOP**, program bude ukončen. Stiskem tlačítka **START** balení pokračuje od okamžiku, ve kterém bylo přerušeno.

Pokud program ukončíte opětovným stiskem **STOP**, pak před opětovným spuštěním je nutno fólii odříznout a založit do upínače ručně postupem shodným se zakládáním fólie a poté najet do výchozí polohy pomocí ruční funkce **Výchozí poloha** (viz ruční funkce, kap. [7.9\)](#page-76-0).

Pouze typ **AUTOMATIC**: pokud se stroj již ve výchozí poloze nachází, je možno folii ukončit použitím ruční funkce **Ukončení úplné** (viz ruční funkce, kap. [7.9\)](#page-76-0),

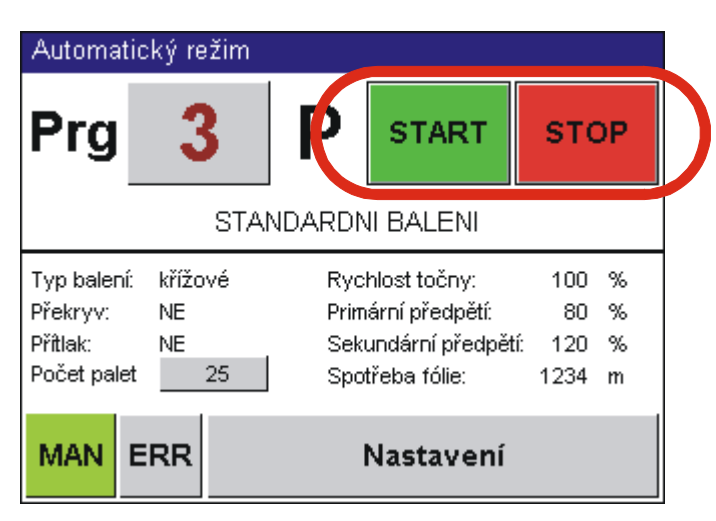

V činnosti stroje může být naprogramováno položení překryvu (kap. [6.6\)](#page-41-0). Pokud váš stroj není vybaven zařízením pro vrchní překryv VP, pak se stroj automaticky zastaví. Po úplném zastavení stroje položte ručně na paletu překrývací fólii, a poté stiskem tlačítka **START** stroj balení dokončí.

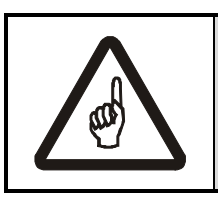

### **Během činnosti stroje smí být v jeho blízkosti pouze jedna osoba – obsluha.**

Pokud je displej delší čas neaktivní (obsluha delší čas stroj neovládá přes dotykový displej), zobrazí systém šetřící displej (screensaver) s tmavým a nekontrastním obrazem. Čas je standardně nastaven na 7 minut. Displej zobrazuje informaci: "Stisknout pro obnovení standardního displeje". Dotkněte se displeje kdekoli na jeho ploše a zobrazí se standardní displej, který byl zobrazen před přepnutím na screensaver. Toto přepnutí nemá za následek žádnou jinou akci, ani neaktivuje parametr, příkaz nebo funkce, která je na obnoveném standardním displeji.

### **7.5.5. Automatické přepínání programu při zařazení do linky**

Tato funkce závisí na konkrétním provedení pracoviště, kromě el. zapojení je nutné stroj nakonfigurovat (kap. [7.10.2](#page-85-0)). Dálkově (tj. řídícím systémem linky bez zásahu obsluhy) lze přepínat programy pomocí tří komunikačních signálů. Pro vzdálené přepínání se používají parametrické programy 0 až 3 a volně editovatelné programy 10 až 13. Pro aktivaci této funkce je nutné ručně navolit jeden z těchto programů, systém pak sám přepíná programy podle stavů signálů. Při zvolení jiného čísla programu (tj. program 4 až 9 nebo 14 až 19) je funkce neaktivní a balení probíhá programem zadaným na operátorském panelu.

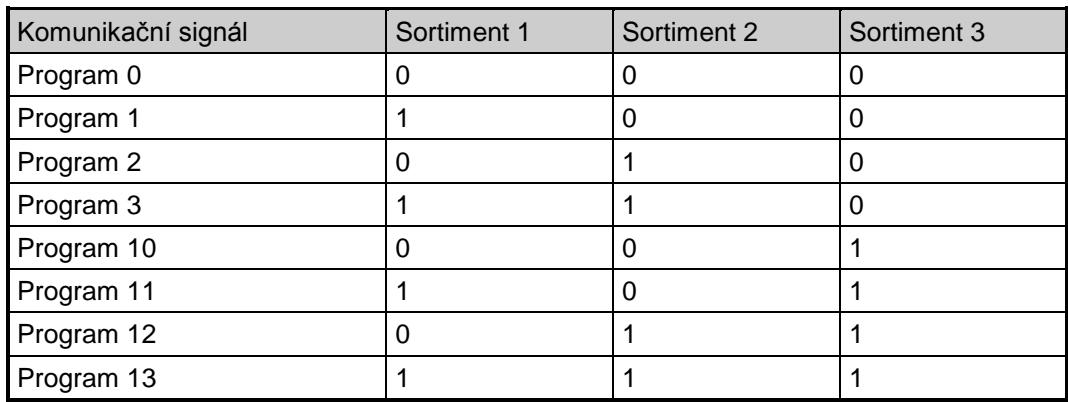

Tabulka přiřazení kombinace komunikačních signálů a programů:

### <span id="page-59-0"></span>**7.5.6. Ukončení balení**

Je-li váš stroj vybaven automatickým trháním fólie nebo (u stroje **WMS AUTOMATIC**) mechanismem ukončování, je na konci balení fólie oddělena od palety. V opačném případě je nutno fólii ručně odříznout nebo odtrhnout.

U stroje **WMS PROFI** se standardní točnou nebo s točnou s výřezem zabalenou paletu odvezte vhodnou manipulační technikou (nízkozdvižným nebo vysokozdvižným vozíkem, jeřábem apod.).

Je-li stroj **WMS PROFI** součástí linky, odešlete zabalenou paletu dále na trať stiskem tlačítka pro odeslání palety (standardně je to mechanické tlačítko v blízkosti dotykového panelu). U stroje **WMS AUTOMATIC** odjede zabalená paleta automaticky.

# <span id="page-59-1"></span>**7.6. Programování činnosti stroje**

Měnit číslo programu program nebo parametr programu je možno kdykoliv, i za chodu programu. Stroj vykonává cyklus balení v sekcích, jejichž seznam je v tabulce na str. [64](#page-63-0). Pokud změníte parametr a uložíte dřív než stroj začne vykonávat příslušnou sekci, pak se změna projeví ihned, jinak až při startu dalšího programu.

### **Vstup do programovacího režimu**

Do programovacího režimu se dostanete v automatickém režimu stroje dotykem tlačítka **Nastavení**. Není podstatné, je-li aktuálně nastavený program, který chcete editovat; to nastavíte v dalším kroku.

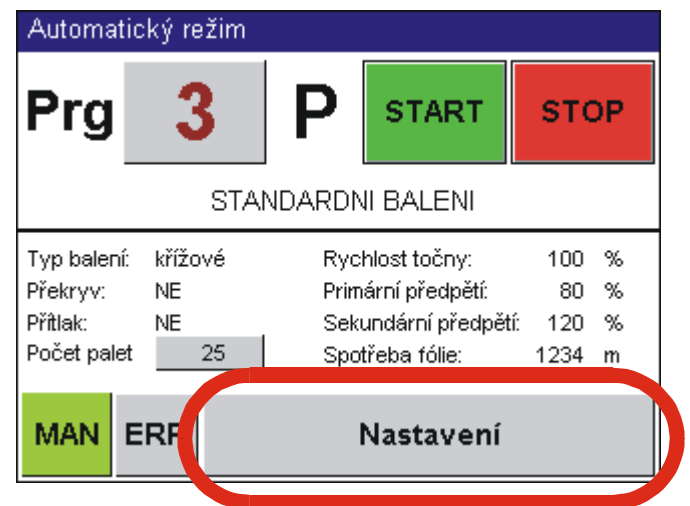

Pokud chcete editovat program, který je na následujícím displeji nabídnut (v tomto příkladě program č. 3), stačí pouze dotekem tlačítka **Editace** přejít do editace parametrů zvoleného programu. Pokud chcete editovat program jiný, nastavte postupem podle kap. [7.3.4](#page-48-0) číslo programu, který chcete editovat, a potvrďte stiskem tlačítka **Editace**.

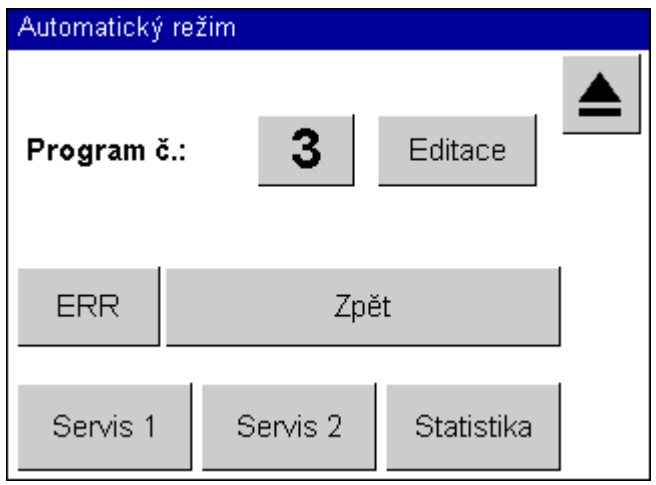

V závislosti na nastaveném čísle programu se dostanete do oblasti editace parametrických (programy 0 – 9) nebo volně vytvořených (programy č. 10 – 19) programů.

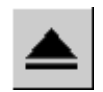

Pokud jste se do tohoto displeje dostali omylem, můžete se vrátit na hlavní displej tlačítkem **Zpět**, nebo tlačítkem **Přechod o úroveň výš** (v pravém horním rohu)– obě tlačítka jsou rovnocenná.

*Poznámka:* ostatní tlačítka na displeji se netýkají programování (tlačítka **Servis 1**, **Servis 2** a **Linka** se týkají servisních parametrů stroje v kap. [7.10](#page-80-0), tlačítko **ERR** slouží pro zobrazení a zpracování chybových zpráv – viz kap. [8\)](#page-94-0).

### **Ukončení programovacího režimu**

Z kteréhokoli displeje editace servisních parametrů se dotykem tlačítka **Ukládání** (nebo tlačítka **Ukládání, zpět**) dostanete na displej **Ukládání programu** s dialogem pro uložení změněných parametrů.

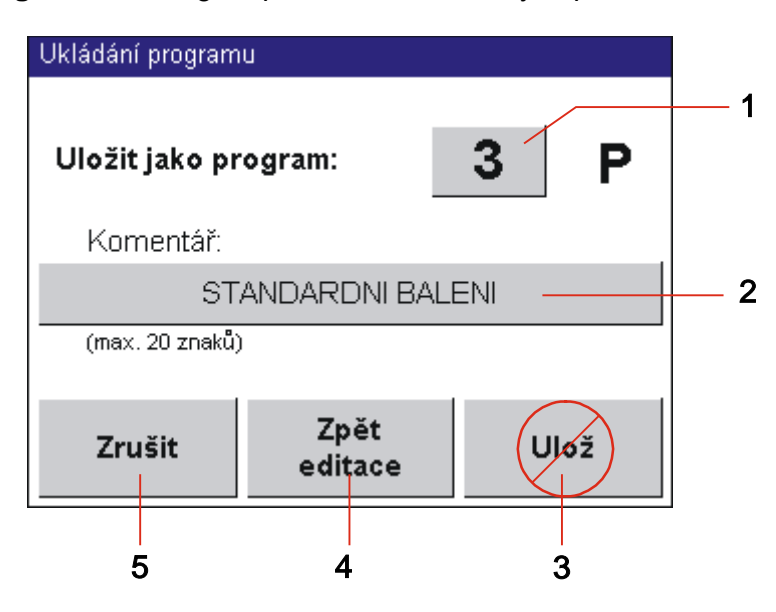

- 1 V zadávacím poli je zobrazeno číslo právě editovaného programu. Pokud chcete program uložit pod jiným číslem (**ULOŽIT JAKO PROGRAM**), po dotyku na čísle programu ze zobrazí klávesnice (viz kap. [7.3.4\)](#page-48-0) a jejím prostřednictvím zadejte číslo, pod kterým chcete program uložit.
- 2 Komentář: řádek se stručným komentářem. Slouží pro lepší orientaci obsluhy, je možné sem zadat max. 20 znaků dlouhý popis balení. Po dotyku na tomto řádku se zobrazí dialog pro zadání textové hodnoty – viz kap. [7.3.6.](#page-50-0)
- 3 Tlačítko **Ulož**. Je-li na tomto tlačítku přeškrtnutý kruh (tak jako na obrázku), je ukládání programu chráněno heslem; po stisku tohoto tlačítka se zobrazí dialog pro zadání hesla (viz kap. [7.3.8](#page-52-0)) a po opětovném stisku **Ulož** se program uloží. Pokud se na tlačítku přeškrtnutý kruh nezobrazí, je nastavené platné heslo a program se přímo uloží a displej pak zobrazí hlavní displej automatického režimu.
- 4 Tlačítko **Zpět editace**. Pokud opomenete změnit některý parametr, pak se tímto tlačítkem vrátíte zpět do editace parametrů.
- 5 Tlačítko **Zrušit**. Změněný program se neuloží a zobrazí se hlavní displej automatického režimu. Toto tlačítko také použijte, pokud je ukládání chráněno heslem a správné heslo pro změnu programu neznáte.

Parametry jsou omezeny svou maximální a minimální hodnotou a jejich hodnotu lze měnit po daných krocích, sloupec Rozsah obsahuje rozsah parametrů Sloupec Mj udává měrné jednotky parametru. Originální tovární nastavení stroje z výroby je uvedeno v samostatné příloze na konci tohoto návodu.

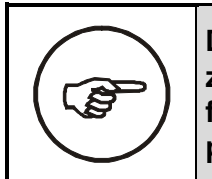

Doporučujeme originální nastavení uschovat **zaznamenávat do něj vlastní změny vedoucí ke zlepšení funkce stroje. Usnadníte tak opětovné uvedení stroje do provozu po případných závadách a opravách.**

### **Zkoušení programů**

Stroj musí být na začátku ve výchozí poloze; pokud není, přepněte ho do ručního režimu, tam ho do výchozí polohy uveďte, a přepněte zpět do automatického režimu (viz kap. [7.9\)](#page-76-0).

Doporučujeme, aby se při zkouškách balilo skutečné zboží a používala se průtažná fólie, která bude použita i ve skutečném provozu.

Program lze předčasně ukončit dvojím stisknutím tlačítka **STOP** (viz kap. [7.5.4\)](#page-57-0).

# <span id="page-62-0"></span>**7.7. Parametrické programy**

Hlavní výhodou parametrického programování je jednoduchost a rychlost programování nejdůležitějších parametrů balení, zároveň je dostatečně variabilní, aby pokrývalo většinu potřeb na balení zboží.

Parametrické programy mají čísla programů v rozmezí 00 až 09 a na displeji jsou indikovány písmenem **P** vedle čísla programu.

První displej parametrických programů je hlavní displej, který umožňuje rychlý přístup ke konkrétní části programu. Celé balení je rozděleno na jednotlivé části podle směru balení a případně přítomnosti překryvu; pro každou část lze nastavit parametry samostatně. Číslo programu, který právě editujete, a kterou část programu právě displej zobrazuje, je v záhlaví displeje.

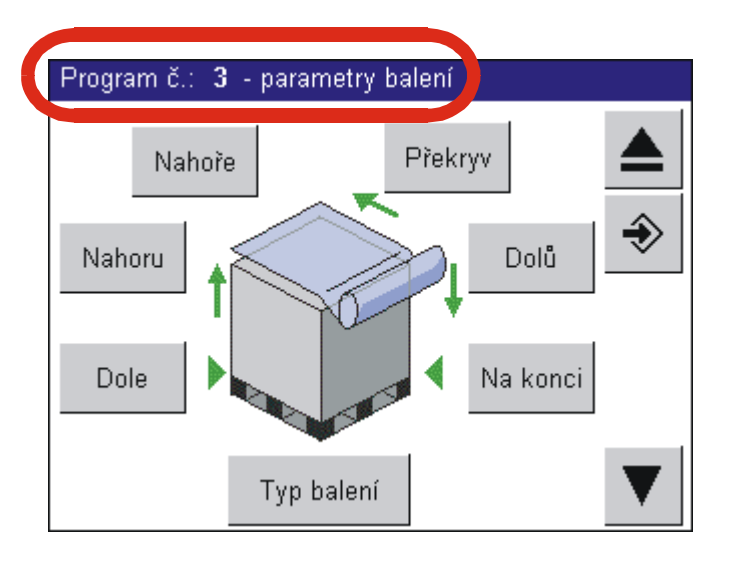

<span id="page-63-0"></span>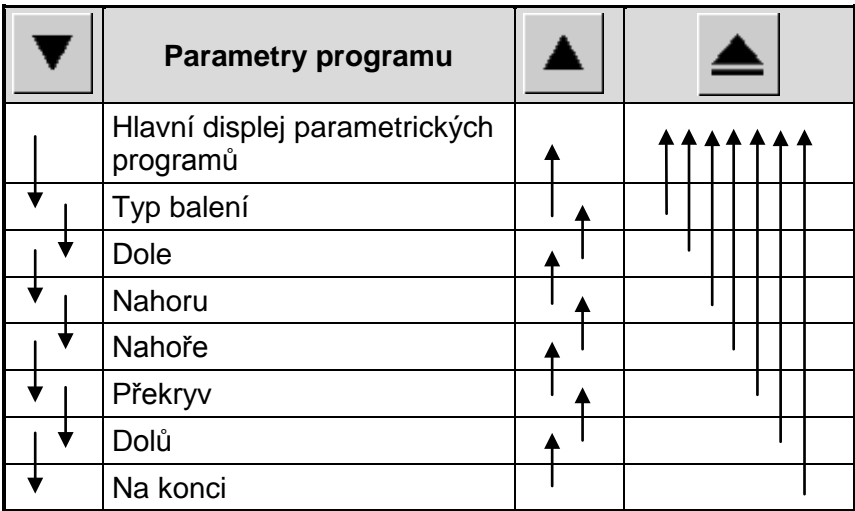

Jednotlivé části programu jsou vzájemně dostupné podle tabulky:

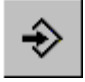

Tlačítkem Ukládání vyvoláte dialog pro uložení programu – viz kap. [7.6](#page-59-1)

## **7.7.1. Parametry automatického balicího cyklu**

Následující tabulka platí pro plně vybavený stroj, příkazy, které pro váš konkrétní stroj nemají smysl, se nezobrazí.

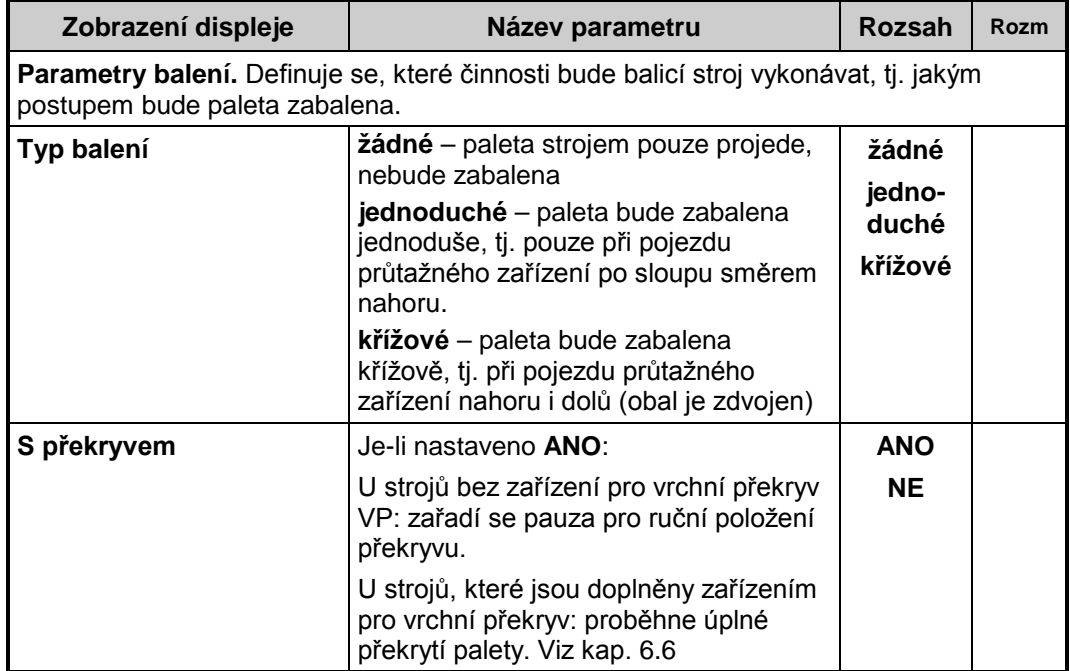

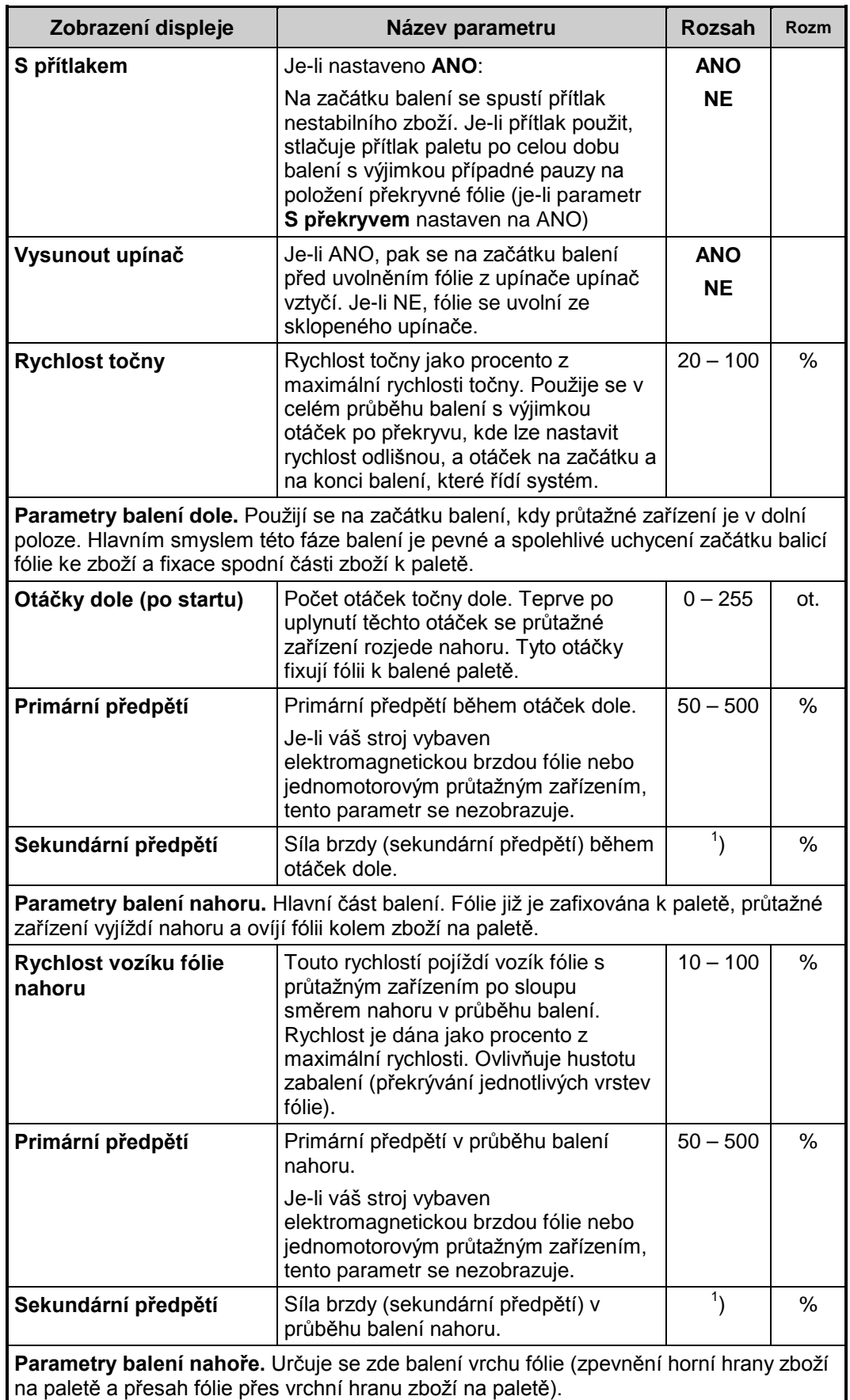

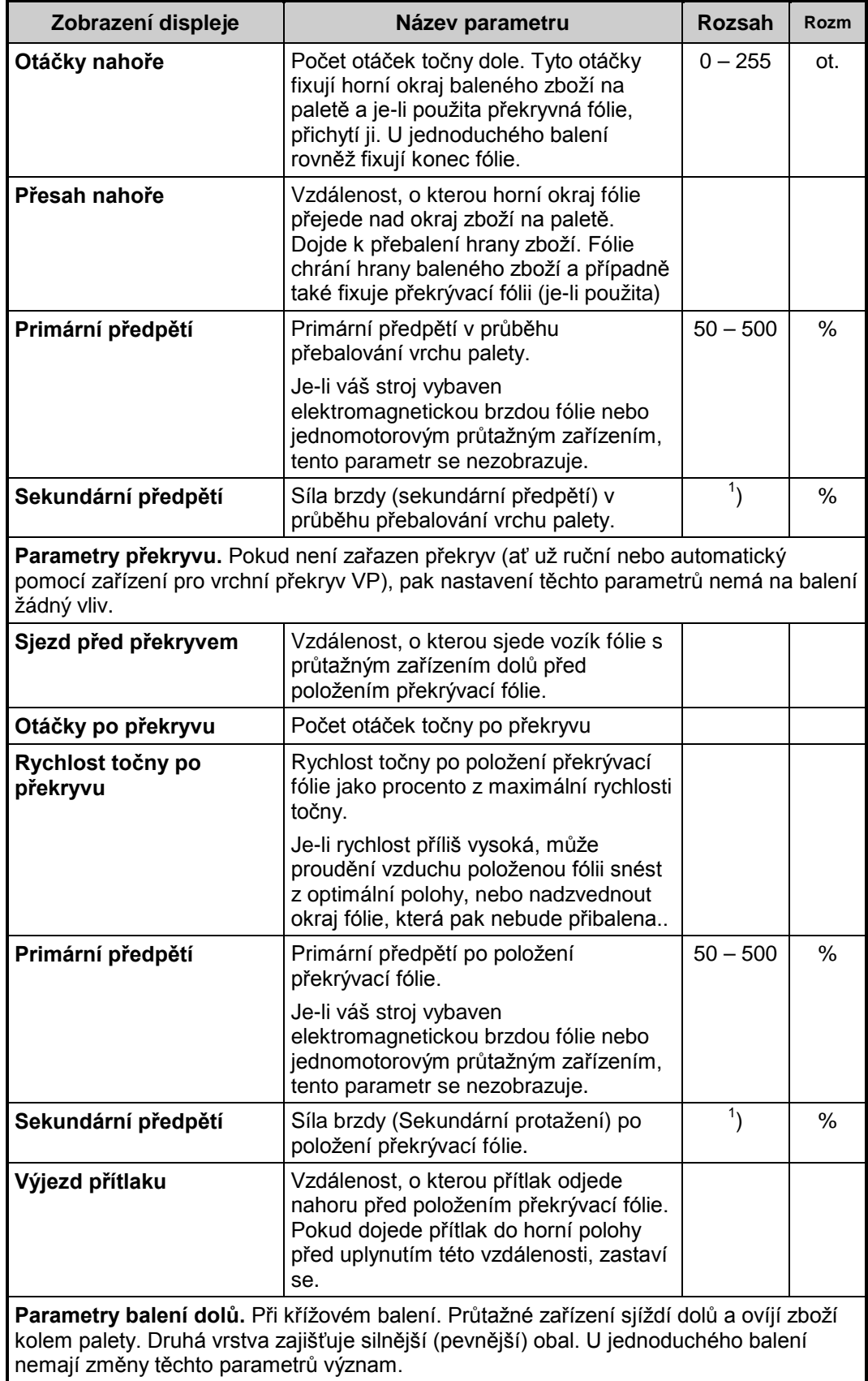

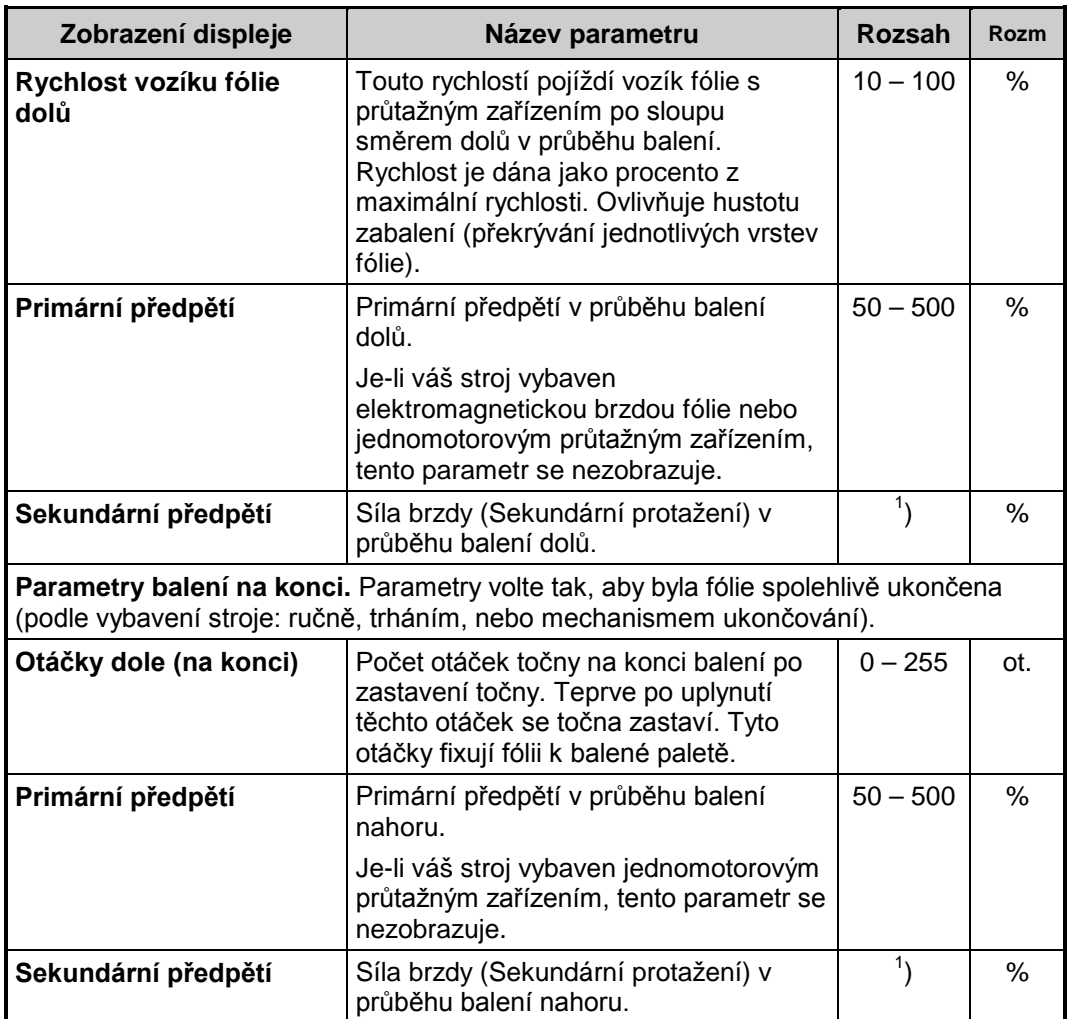

1 ) Je-li váš stroj vybaven elektromagnetickou brzdou fólie, hodnota udává sílu brzdy v rozsahu 0 – 100%. Je-li váš stroj vybaven jedno- nebo dvoumotorovým průtažným zařízením, hodnota udává velikost sekundárního protažení v rozsahu  $60 - 200\%$ .

# <span id="page-66-0"></span>**7.8. Volně editované programy**

Volně editované programy se zadávají obtížněji než parametrické, umožňují ale daleko přesnější nastavení programu.

Volně editované programy mají čísla programů v rozmezí 10 až 19 a na displeji jsou indikovány písmenem **V** vedle čísla programu. Volně editovaný program nelze uložit jako parametrický program (tj. programy s číslem 0 až 9).

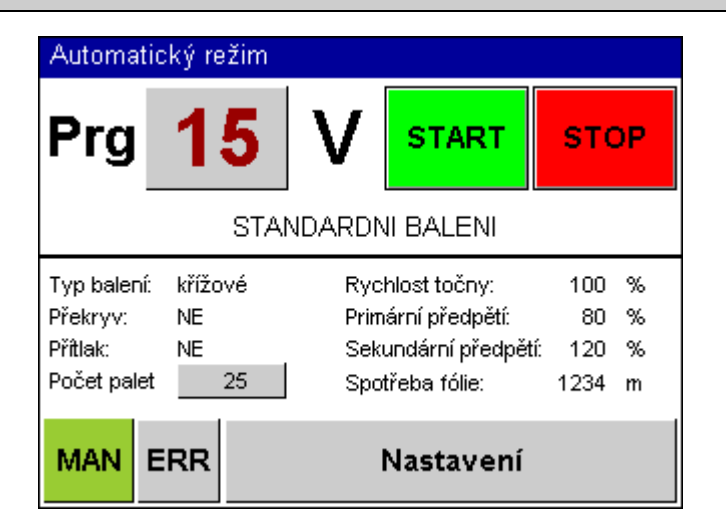

Volné zadávání programu umožňuje nejpřesnější nastavování parametrů a na rozdíl od parametrického programování i zadat některé parametry navíc oproti parametrickému programu, změnit většinu hodnot v průběhu balení, nebo naprogramovat nestandardní postup balení.

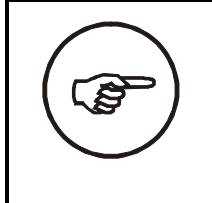

Doporučujeme pro usnadnění práce zkopírovat vhodný podobný program – volný nebo parametrický. Nejsnazší postup je předem vytvořit co nejpodobnější program parametrický uložit ho s číslem programu 10 nebo větším, a pak ho v režimu volné editace upravit.

Navolte číslo programu 10 nebo větší. Postupem podle kap. [7.5.6](#page-59-0) (posloupností tlačítek **Nastavení** – **Editace**) jste přepnuli displej do hlavního displeje parametrických programů.

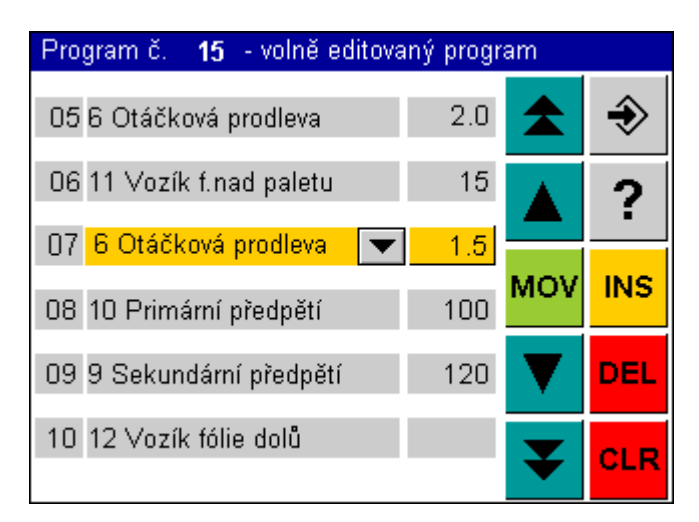

Levá část obsahuje výpis šesti řádků programu. Žlutě označený řádek je **aktivní řádek** a slouží pro přímou editaci (na obr. to je řádek s číslem 7). Po dotyku na příkaz na aktivním řádku se rozbalí nabídka příkazů

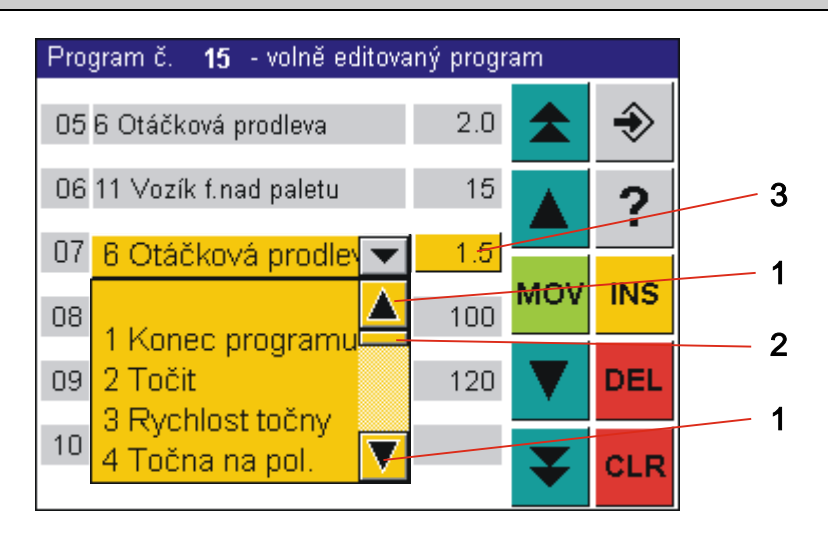

Šipkami nahoru a dolů (poz. 1) listujete v seznamu parametrů. Posuvník (poz. 2) umožňuje rychlý přesun v seznamu příkazů dotykem a tažením. Dotek na zvolený příkaz zavře rozbalovací nabídku a přenese zvolený příkaz do aktivního řádku. Pokud na něm již nějaký příkaz byl, přepíše ho.

Dotekem na parametr pak aktivujete zadávání hodnoty parametrů – viz kap. [7.3.](#page-46-0) Některé příkazy jsou bez parametrů, dotek na parametr nezpůsobí žádnou akci.

Tabulka udává funkci jednotlivých tlačítek programu. Příklady jsou pro přehlednost obecné a zjednodušeně znázorňují příkazy zobrazené na displeji.

**Tučně** je zvýrazněn aktivní řádek.

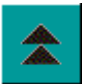

Tlačítko **STRÁNKA NAHORU**. Seznam zobrazí příkazy na další stránce.

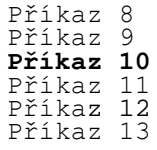

### Stiskněte **STRÁNKA NAHORU**

Příkazy se přesunou o celou stránku nahoru; dosavadní první řádek se poté zobrazí na posledním řádku nového zobrazení (v tomto příkladě řádek s příkazem 8).

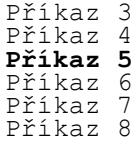

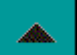

Tlačítko **NAHORU**. Listování v seznamu o jeden řádek nahoru.

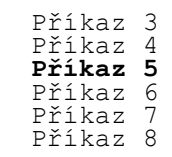

### Stiskněte **NAHORU**

Příkazy se přesunou o řádek nahoru

Příkaz 2 Příkaz 3 **Příkaz 4** Příkaz 5 Příkaz Příkaz 7

MON

Tlačítko **MOV**, přesun příkazu na jiné místo programu. Po stisku tlačítka **MOV** se příkaz na aktuálním řádku nemění a ostatní řádky po stisku **NAHORU** nebo **DOLŮ** přesouvají. Po opětovném stisku **MOV** se aktuální řádek odblokuje.

Pozor, tlačítka **STRÁNKA NAHORU** a **STRÁNKA DOLŮ** nelze použít!

Příklad funkce tlačítka **MOV**:

Stiskněte **MOV**. Zablokujete tak **příkaz 5** na aktuálním řádku.

Příkaz 3 Příkaz 4 **Příkaz 5** Příkaz 6 Příkaz 7 Příkaz 8

Stiskněte 2x **NAHORU**

Příkaz 1 Příkaz 2 **Příkaz 5** Příkaz 3 Příkaz 4 Příkaz 6

Stiskněte 1x **DOLŮ**

Příkaz 2 Příkaz **Příkaz 5** Příkaz 4<br>Příkaz 6<br>Příkaz 7 Příkaz Příkaz 7

Stiskněte **MOV**, tím odblokujete aktuální řádek, ten je nyní zařazen na nové místo v programu. Stiskněte 1x **DOLŮ**

Příkaz 3 Příkaz 5 **Příkaz 4** Příkaz 6 Příkaz 7 Příkaz 8

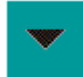

Tlačítko **DOLŮ**. Listování v seznamu o jeden řádek dolů.

Příkaz 4 Příkaz 5 **Příkaz 6** Příkaz 7 Příkaz 8 Příkaz 9

Stiskněte x **DOLŮ** . Příkazy se přesunou o dva řádky nahoru

Příkaz 6<br>Příkaz 7 Příkaz 7 **Příkaz 8** Příkaz 9 Příkaz 10<br>Příhod 11 Příkaz 11

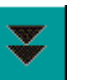

Tlačítko **STRÁNKA DOLŮ**. Seznam zobrazí příkazy na předchozí stránce.

Příkaz 4 Příkaz 5 **Příkaz 6** Příkaz 7 Příkaz 8 Příkaz 9

### Stiskněte **STRÁNKA DOLŮ**

Příkazy se přesunou o celou stránku dolů; dosavadní poslední řádek se poté zobrazí na prvním řádku nového zobrazení (v tomto příkladě řádek s příkazem 9).

Příkaz 9 Příkaz 10 **Příkaz 11** Příkaz 12 Příkaz 13 Příkaz 14

**INS** 

Tlačítko **INS**, vložení příkazu. Příkaz na aktivním řádku před stiskem klávesy **INS** a příkazy následující se posunou o jeden řádek dále.

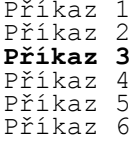

Stiskněte **INS**:

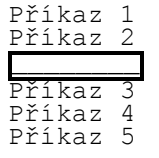

a vyberte potřebný příkaz

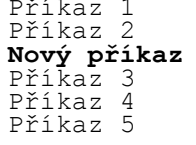

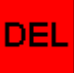

Tlačítko **DEL**, smazání příkazu na aktivní řádku. Příkazy na dalších řádcích se posunou o jeden řádek nahoru. Po doteku tohoto tlačítka displej zobrazí kontrolní dotaz; zamezí se tak nechtěnému smazání řádku v programu.

Příkaz 1 Příkaz 2 **Příkaz 3** Příkaz 4 Příkaz 5 Příkaz 6

Stiskněte **DEL** a potvrďte smazání

Příkaz 1 Příkaz 2 **Příkaz 4** Příkaz 5 Příkaz 6 Příkaz 7

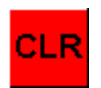

Smazání všech příkazů programu. Po doteku tohoto tlačítka displej zobrazí kontrolní dotaz; zamezí se tak nechtěnému smazání programu.

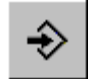

Ukládání programu. Zobrazí se displej pro uložení programu – jeho popis viz kap. [7.6](#page-59-1). Program vytvořený jako volný nelze uložit jako parametrický (systém dovolí uložit program pouze pod čísly 10 až 19).

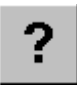

Nápověda. Po stisku tlačítka se zobrazí nápověda k příkazu na aktuálním řádku.

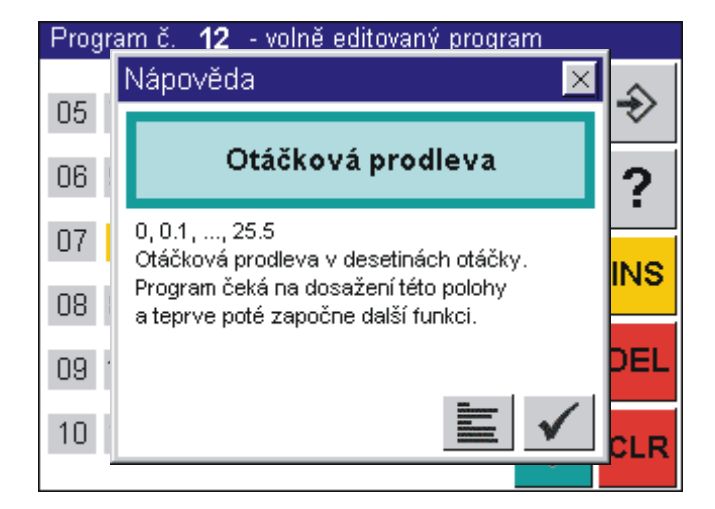

Na prvním řádku textu se vypíše rozsah a krok parametrů (v tomto příkladě je rozsah od 0 do 25.5 otáček a krok je 0.1 otáčky. Krok parametru je určen jako rozdíl prvních dvou možných hodnot parametru).

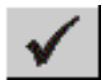

Po doteku tlačítka **Potvrzení** se nápovědné okno zavře a displej opět zobrazuje standardní okno volně editovaného programu.

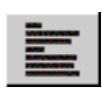

Po doteku tlačítka **Výpis** se zobrazí displej s rozbalovací nabídkou všech příkazů.
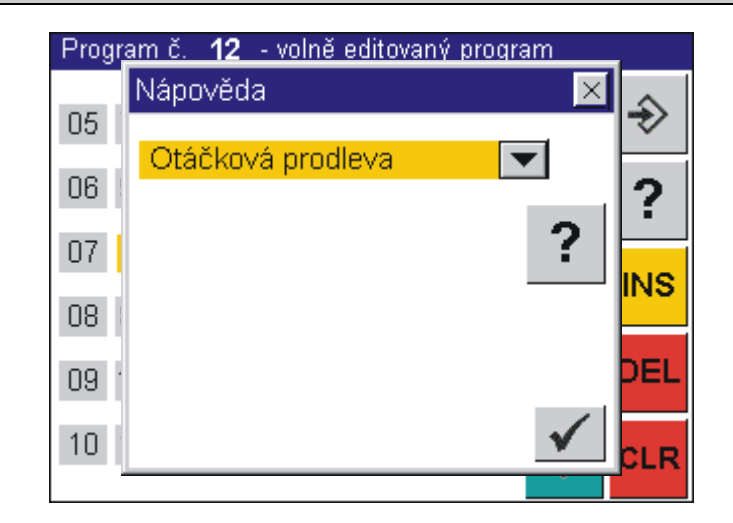

Způsobem shodným s výběrem příkazů standardního displeje vyberte příkaz, jehož nápovědu si chcete přečíst.

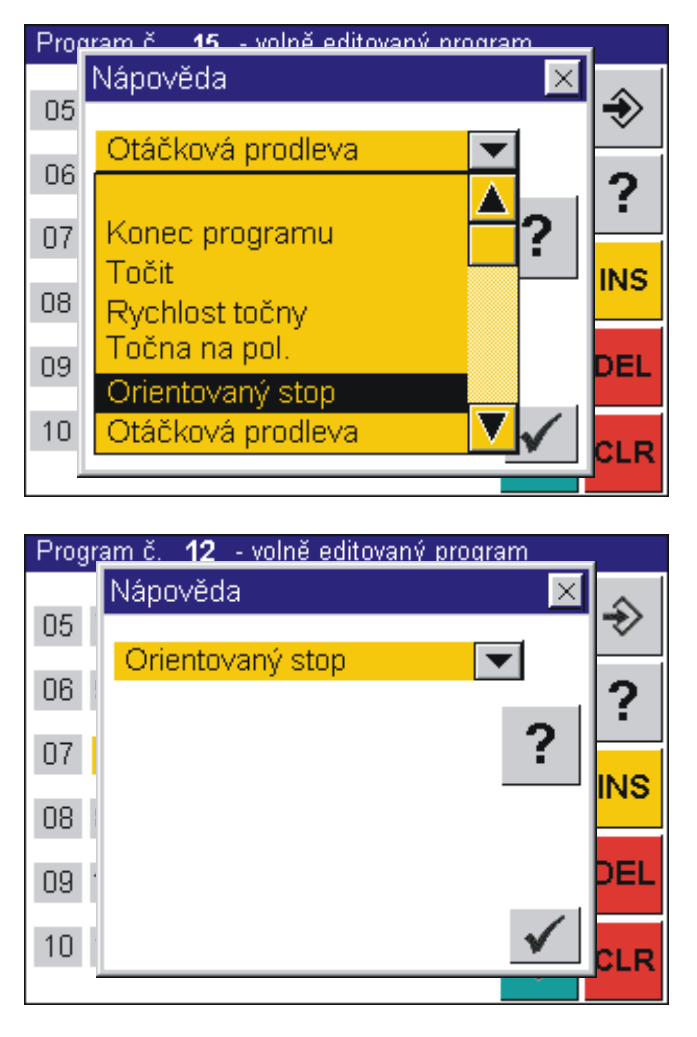

Po doteku na tlačítko Nápověda se zobrazí nápověda k vybranému příkazu.

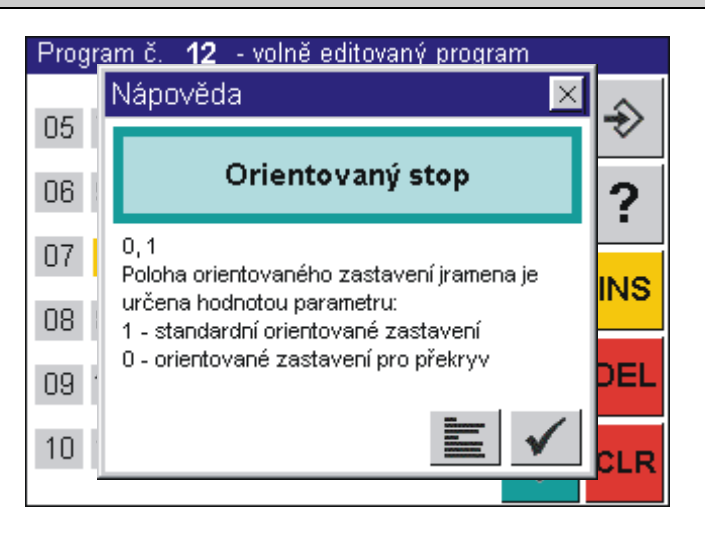

Takto zobrazenou nápovědu (tj. nápovědu otevřenou přes seznam příkazů) je nutno zavřít potvrzovacím tlačítkem, aby se zobrazilo okno se seznamem příkazů. Okno se seznamem příkazů je otevřeno pouze jednou a je možno se k němu dostat i odsunutím okna s nápovědou (dotekem na horní lištu okna s nápovědou a odtažením okna stranou).

Zobrazení na displeji je ale potom velmi nepřehledné, doporučujeme tento způsob nepoužívat a otevřená okna s nápovědou vždy zavírat.

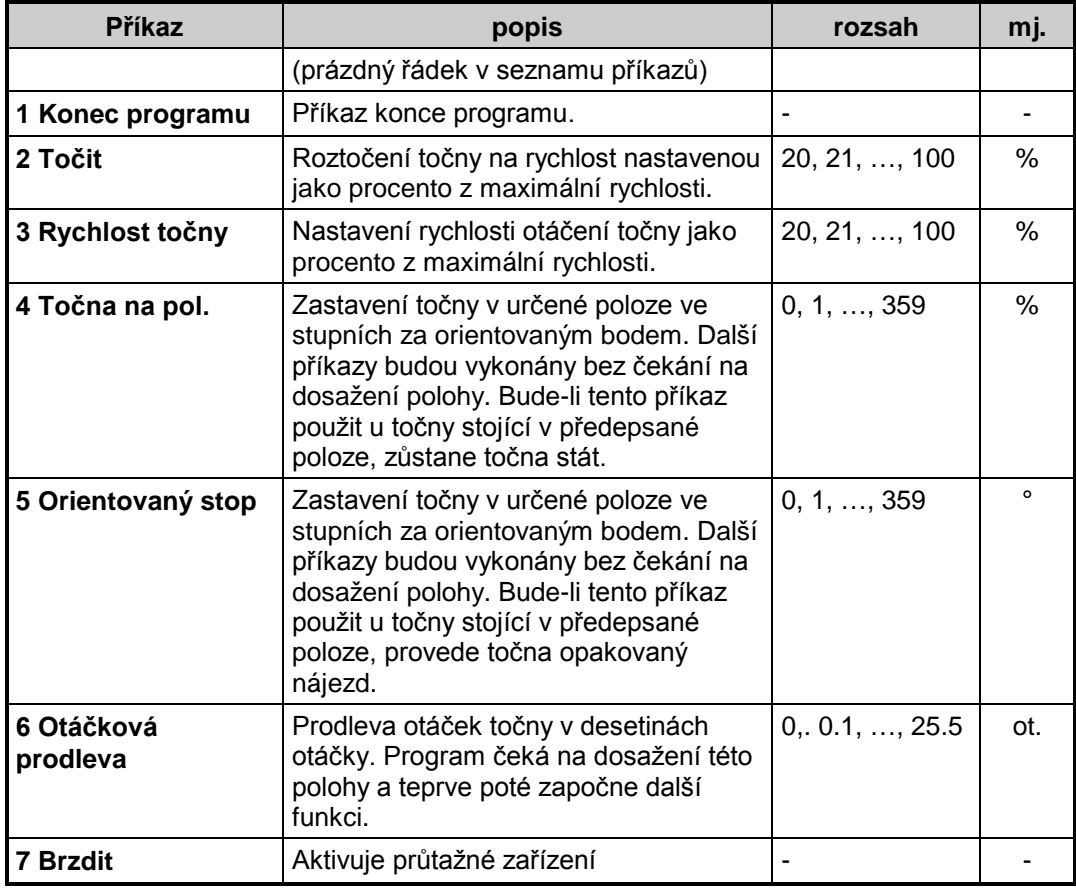

## **7.8.1. Seznam příkazů volně editovaného programu**

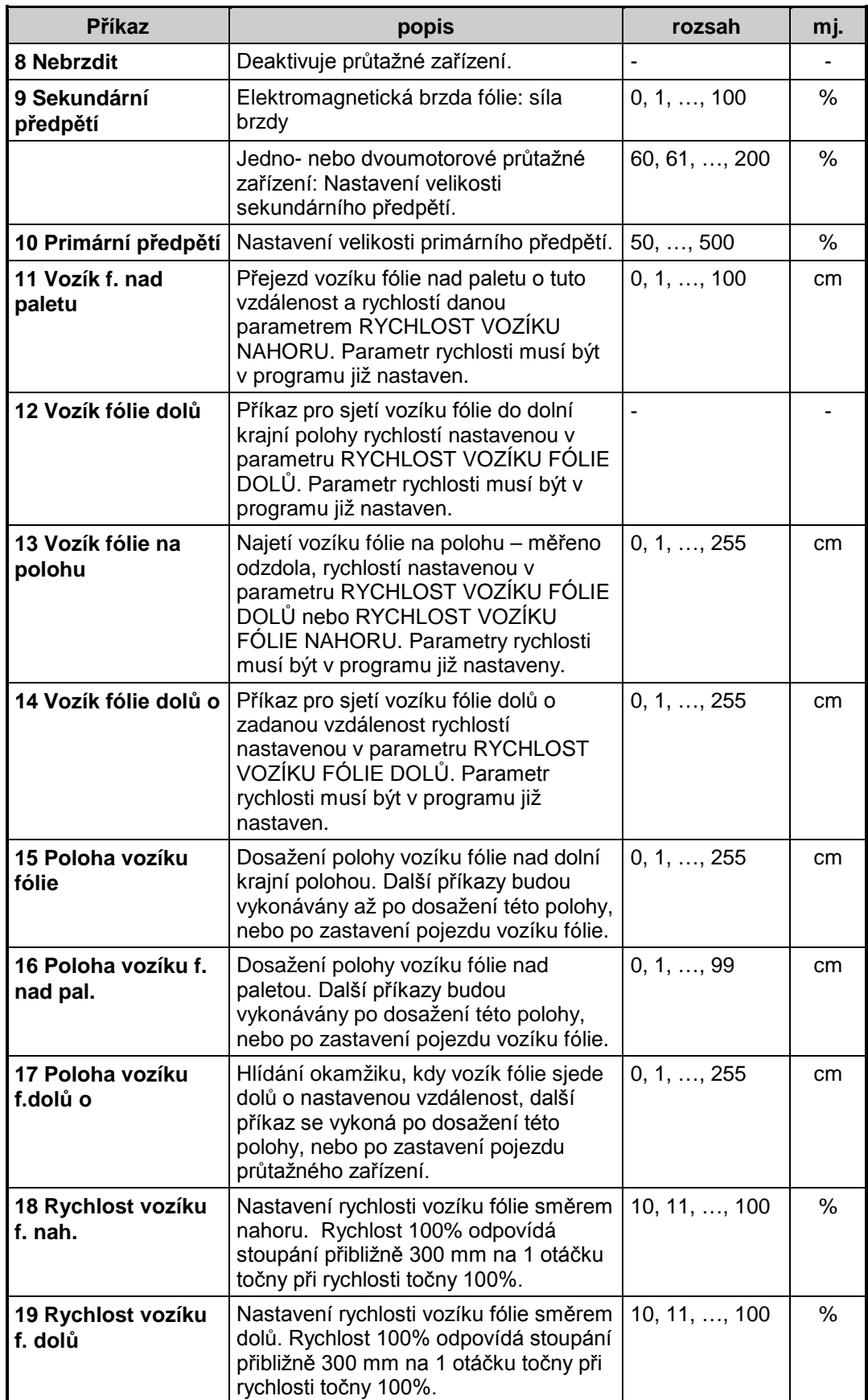

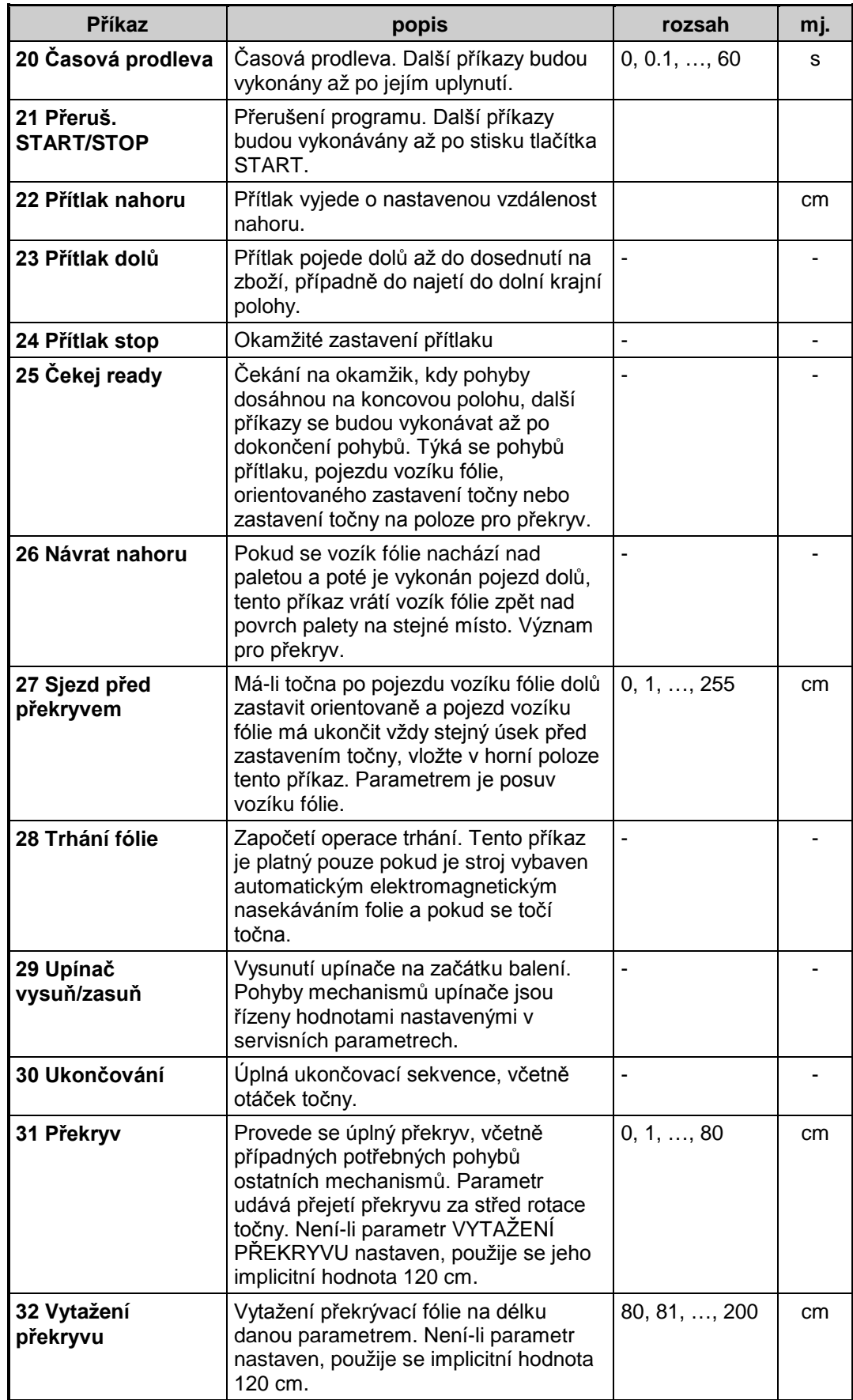

## **7.9. Ruční režim**

Do ručního režimu se stroj přepne stiskem tlačítka přepínání ručního a automatického režimu (kap. [7.3.3\)](#page-47-0). V ručním režimu se ovládají jednotlivé akční členy stroje. Ruční režim se používá poměrně málo, hlavně při řešení problémů, kolizí a při servisních pracích, není určen pro balení zboží (nelze zadat parametry potřebné pro balení).

## **7.9.1. Zobrazení displeje**

Po zapnutí stroje nastaveného do ručního režimu nebo po přepnutí do ručního režimu se na displej zobrazí základní displej ručního režimu, ve kterém se stroj nachází. Zobrazení displeje odpovídá vašemu stroji (není-li váš stroj některou skupinou vybaven, nezobrazuje se).

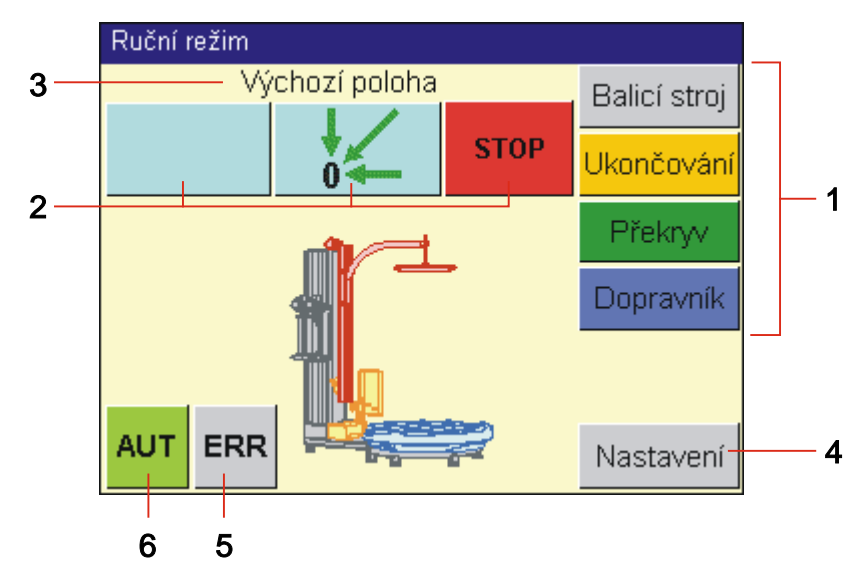

- 1 Přepínače skupin mechanismů
- 2 Tlačítka pro přímé ovládání stroje. Modrá tlačítka standardně spouští pohyb, jejichž symbol je na tlačítku zobrazen, po dobu jejich držení. Po puštění tlačítka se pohyb zastaví U nájezdu do výchozí polohy a u úplného ukončování se stroj pohybuje i po puštění modrého tlačítka a červené tlačítko vůči pohyby zastavuje.
- 3 Nápovědný text popis navolené funkce
- 4 Tlačítko **Nastavení** pro přechod na displej s konfigurací a nastavením stroje (kap. [7.10\)](#page-80-0)
- 5 Pokud se objeví chyby, začne v horní části displeje rolovat text s chybovými hlášeními. Po stisku **ERR** se dostanete na displej se seznamem chybových hlášení, kde můžete zjistit více informací o chybě a o možnosti jejich odstranění. Viz kap. [7.10](#page-80-0)
- 6 Tlačítko **AUT** pro přechod do automatického režimu.

Jednotlivé pohyby jsou seskupeny do logických skupin podle mechanismů. přepíná se na ně skupinou přepínačů 1.

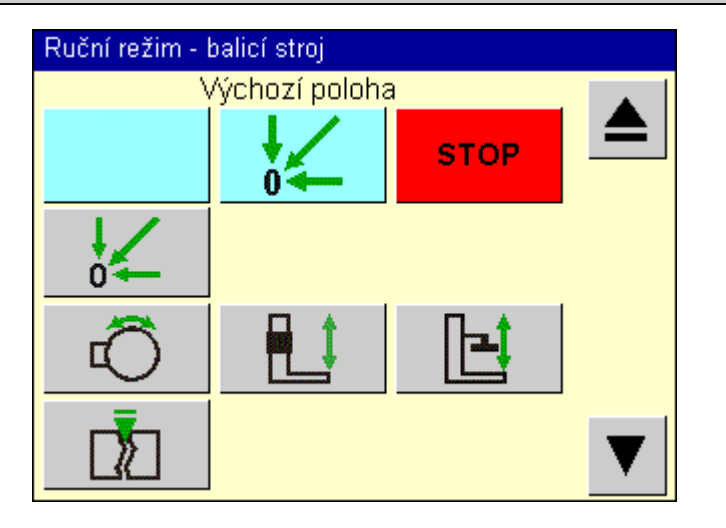

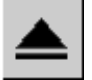

Tlačítkem **PRECHOD O UROVEN VYS** se vrátíte z jakékoli skupiny ručních funkcí zpět na hlavní displej ručního režimu.

Tlačítky **DALŠÍ STRÁNKA** a **PŘEDCHOZÍ STRÁNKA** přepínáte jednotlivé skupiny ručních funkcí v pořadí:

#### **WMS PROFI**

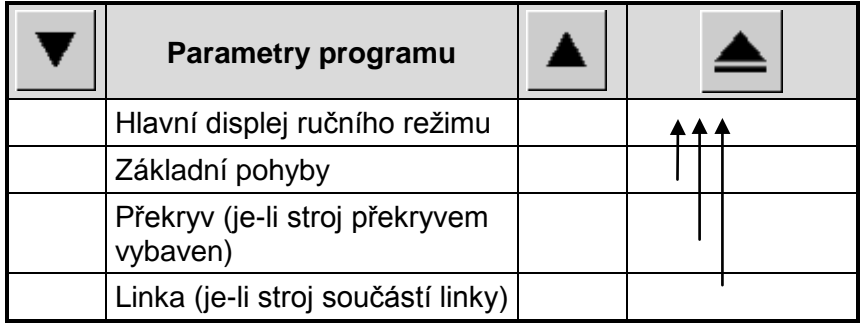

#### **WMS AUTOMATIC**

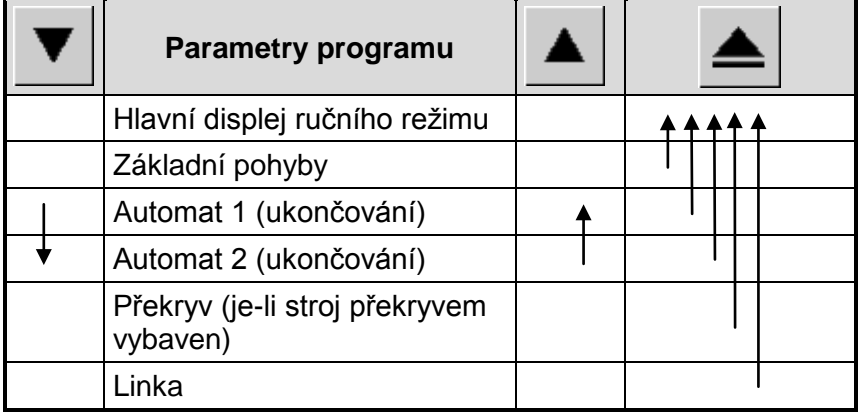

## **7.9.2. Seznam ručních funkcí**

Následující tabulka obsahuje seznam ručních funkcí, jejich popis a ovládání. Pokud na vašem stroji není namontován některý mechanismus, který je v seznamu ručních funkcí, pak je příslušná ruční funkce bez významu.

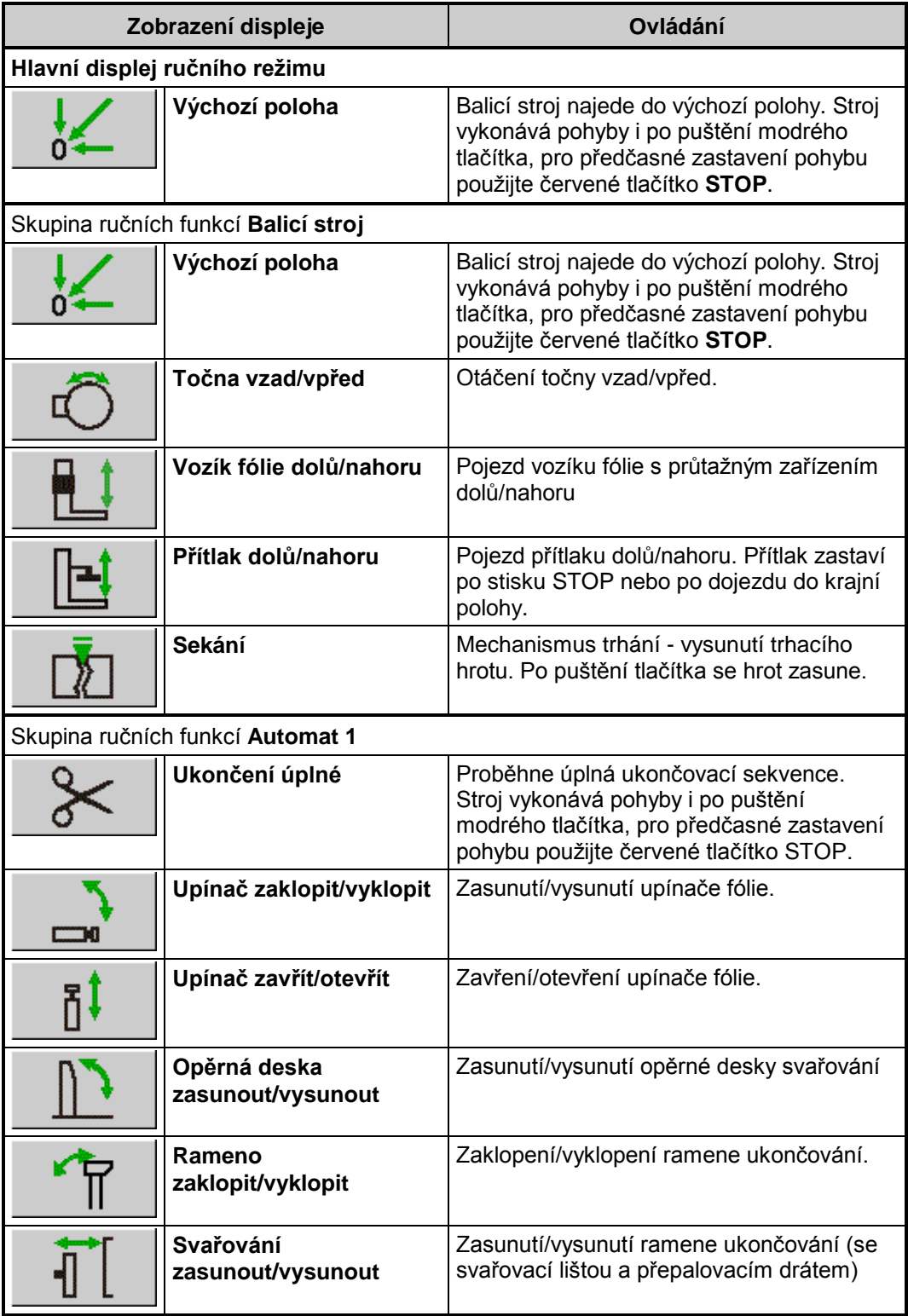

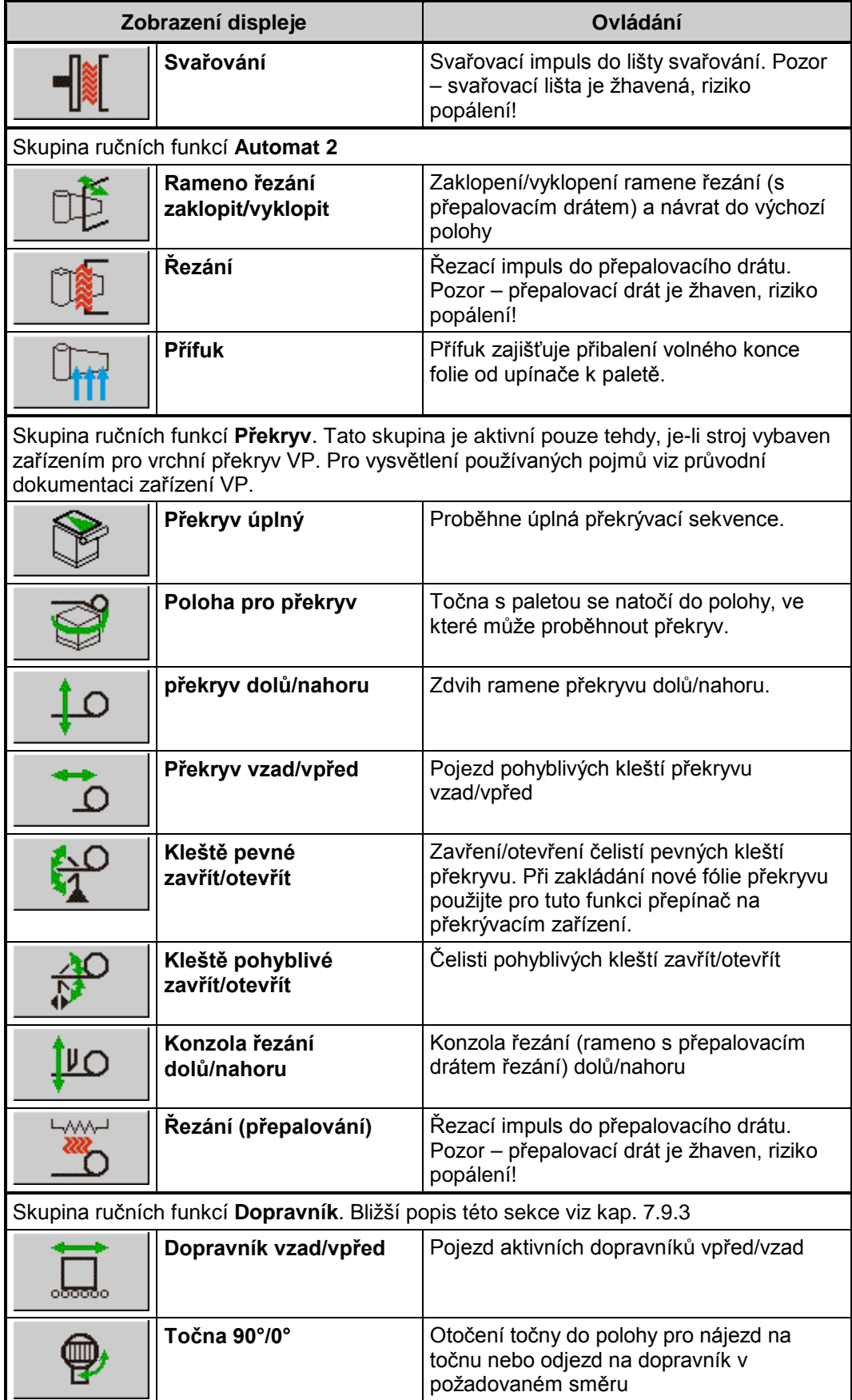

## <span id="page-80-1"></span>**7.9.3. Ruční ovládání dopravníků**

Dopravníky se ovládají ze samostatného panelu, na kterém je znázorněno schéma balicí linky. Příklad uvádí maximální vybavení linky, na vašem stroji se zobrazí schéma odpovídající vaší lince.

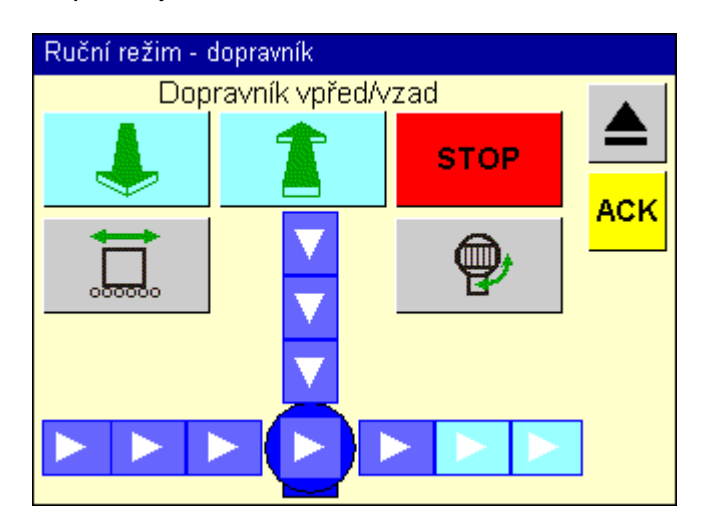

Šipky na dopravnících a na točně označují možnost jízdy dopravníků vpřed. Dotykem na dopravnících a na točně zvolíte, kterými dopravníky chcete pohybovat, tyto dopravníky se zvýrazní (na obrázku jsou to poslední dva dopravníky vpravo). Navolte funkci Dopravník vpřed/vzad a tlačítky pro přímé ovládání pohybů dopravníku vpřed nebo vzad uvedete tyto dopravníky do pohybu, puštěním tlačítka dopravníky zastavíte.

Funkce Točna 90°/0° umožní otočit točnu do polohy, po které může paleta najíždět na točnu nebo z ní odjíždět v požadovaném směru. Smysl natočení točny je patrný z symbolů na tlačítkách pro přímé ovládání pohybů mechanismů.

## <span id="page-80-0"></span>**7.10.Servisní parametry**

Tyto parametry stroje slouží k seřízení funkcí stroje při jeho montáži nebo opravě. Lze jimi přizpůsobit funkce stroje pro konkrétní provoz, prostředí a balené zboží. Mají význam pro správnou funkci stroje a jejich nesprávné nastavení může vést k poruše stroje nebo k ohrožení zdraví, proto nejsou normálně přístupné pro běžnou obsluhu stroje a jsou před neoprávněnými zásahy chráněny heslem. Systém hesel umožňuje některé parametry měnit pouze výrobci nebo pracovníkům servisu, některé parametry může měnit uživatel – podrobnosti o systému hesel viz kap. [7.3.7](#page-51-0). Hodnoty všech parametrů jsou od výrobce nastaveny tak, aby vyhovovaly podstatné většině běžných způsobů balení

### <span id="page-80-2"></span>**7.10.1.Editace servisních parametrů**

#### **Vstup do režimu editace servisních parametrů**

Servisní parametry lze vyvolat a editovat jak v ručním, tak i v automatickém režimu stroje.

Z hlavního displeje automatického režimu přejděte dotykem tlačítka **Nastavení** do nabídky programování a nastavení stroje:

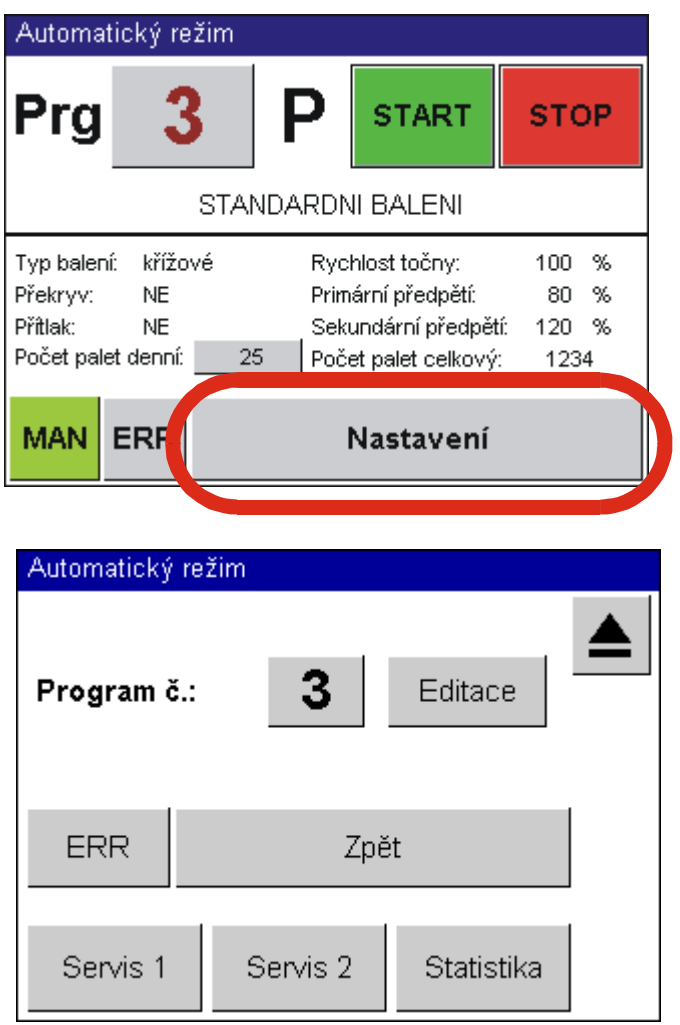

Obdobně se lze dostat do editace servisních parametrů z hlavního displeje ručního režimu tlačítkem **Nastavení**:

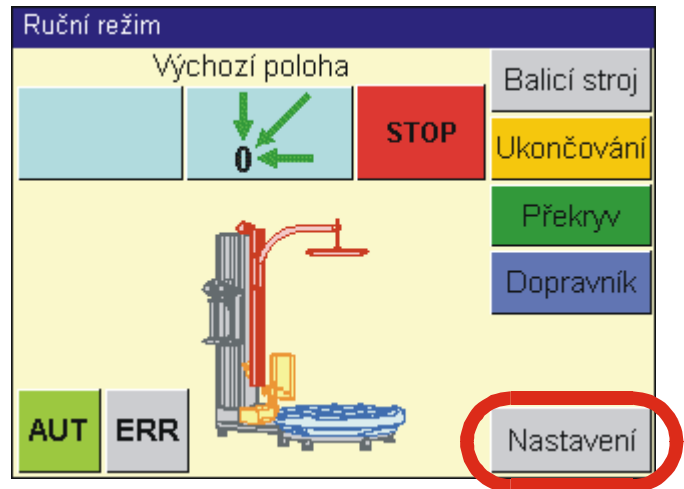

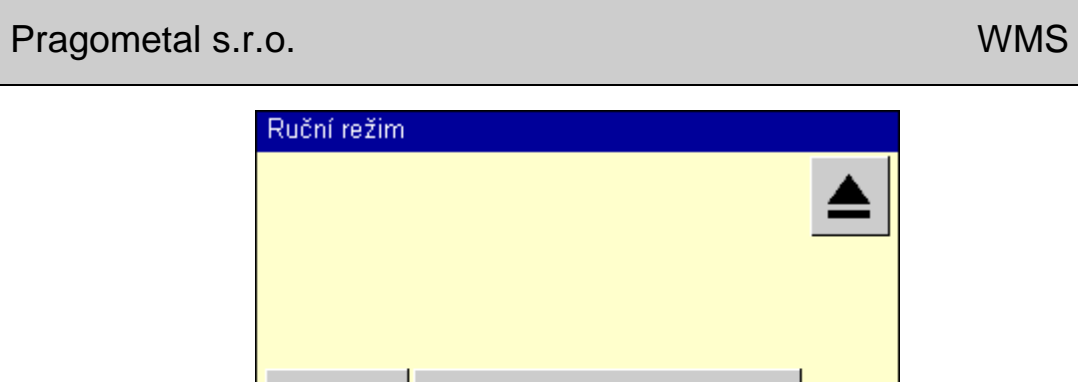

**ERR** 

Servis 1

Dotykem tlačítka **Servis 1** (v jakémkoli režimu) zobrazíte hlavní displej servisních parametrů 1. Ten slouží jako "rozcestník" pro zkrácený přístup do jednotlivých skupin servisních parametrů 1.

Servis<sub>2</sub>

Zpět

Statistika

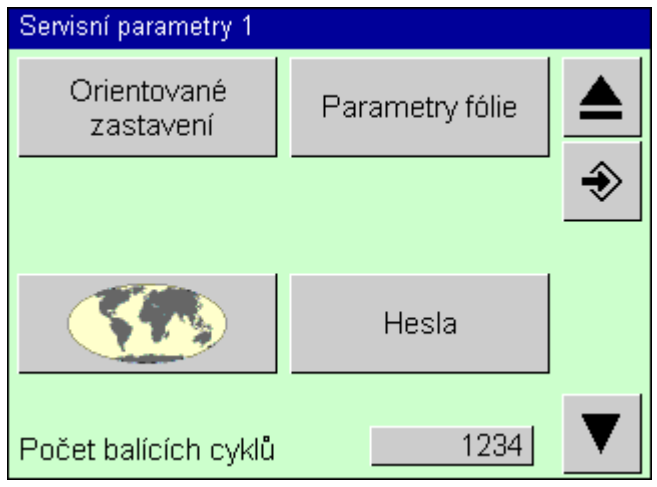

Obdobně dotykem tlačítka **Servis 2** (v jakémkoli režimu) zobrazíte hlavní displej servisních parametrů 2:

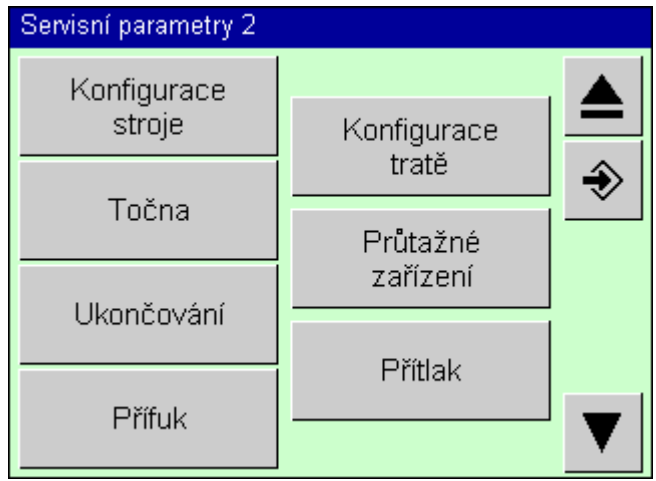

Servisní parametry 1 a Servisní parametry 2 jsou podle své funkce rozděleny do logických celků.

Dotykem tlačítka **Linka** se dostanete do editace parametrů linky. Tyto parametry slouží pro spolupráci balicího stroje s ostatními stroji v balicí lince a jejich vzájemnou komunikaci. Jsou individuální pro každý stroj, resp. linku, proto nejsou dále popisovány.

Tlačítky **Další stránka**, **Předchozí stránka** a **Přechod o úroveň výš** přepínáte jednotlivé skupiny servisních parametrů.

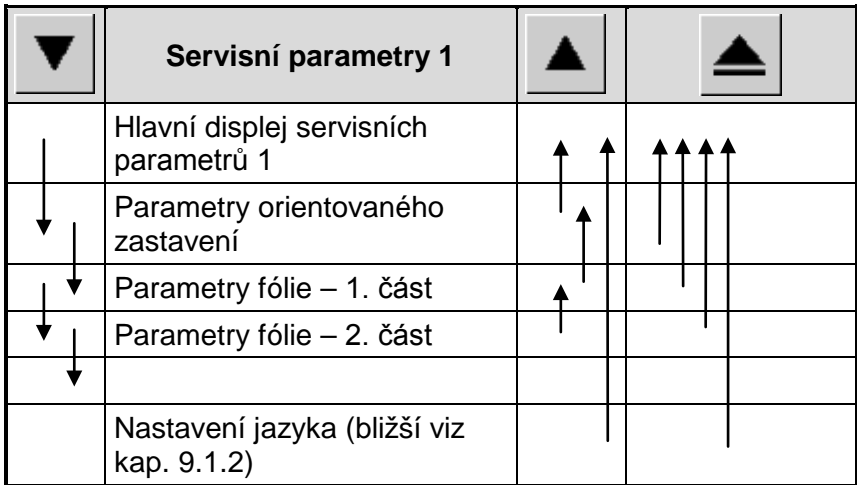

Tlačítka pro přechod mezi skupinami servisních parametrů 1:

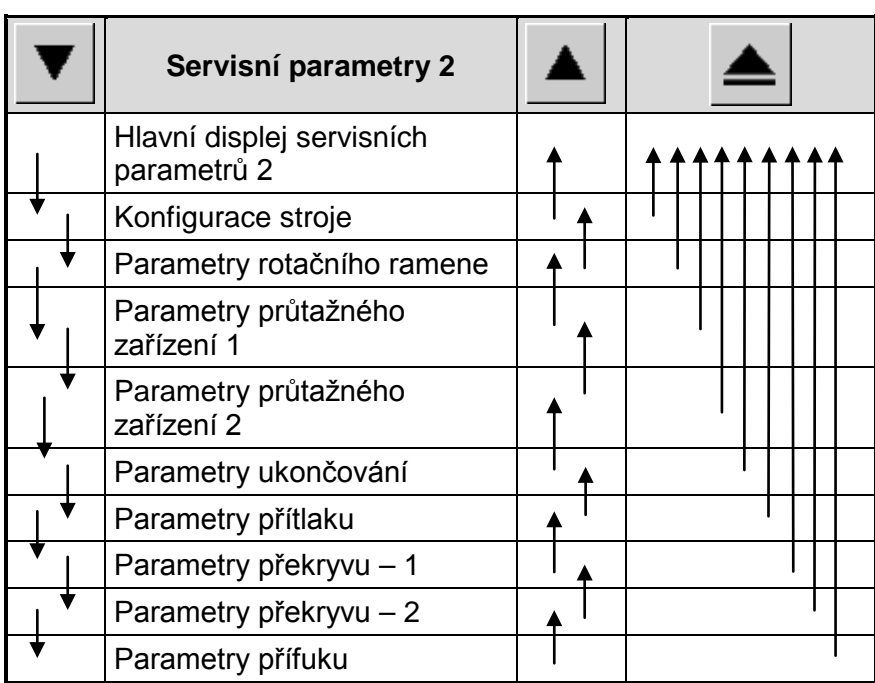

Tlačítka pro přechod mezi skupinami servisních parametrů 2:

#### **Změna hodnot parametrů**

Pro změnu hodnot parametrů platí kap. [7.3.](#page-46-0)

#### **Ukončení režimu editace servisních parametrů**

Ukončit režim editace servisních parametrů, ať už s uložením změn nebo bez uložení, lze některým ze způsobů:

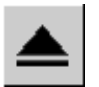

V hlavním displeji servisních parametrů 1 nebo 2 zvolte funkci přechod o úroveň výš.

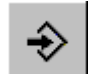

Z libovolného displeje servisních parametrů 1 nebo 2 dotykem tlačítka Uložit.

Vůči tři způsoby jsou rovnocenné a funkčně shodné. Zobrazí se displej "Servisní parametry – ukládání" pro ukládání s dotazem **Uložit?**

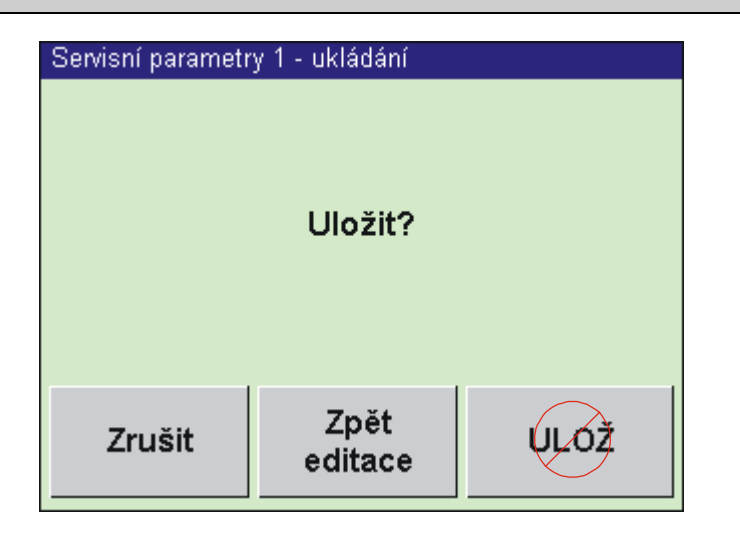

Dotykem tlačítka **ULOŽ** se servisní parametry uloží. Ukládání změněných servisních parametrů je chráněno heslem – popis ochrany hesly viz kap. [7.3.7,](#page-51-0) postup zadávání hesla kap. [7.3.8.](#page-52-0)

Dotykem tlačítka **Zrušit** se zruší vůči změny. Režim editace servisních parametrů se ukončí, změněné hodnoty se neuloží a zobrazí se hlavní displej ručního nebo automatického režimu – v závislosti na poloze přepínače Ruční režim – automatický režim. Toto tlačítko použijte také v případě, že neznáte správné heslo.

Dotykem tlačítka **Zpět editace** se vrátíte na hlavní displej servisních parametrů 1 nebo 2 – podle toho, odkud bylo ukončení voláno. Lze tak dodatečně doplnit opomenutou změnu některého parametrů.

## **7.10.2.Seznam servisních parametrů**

## **Servisní parametry 1 – určeno pro uživatele**

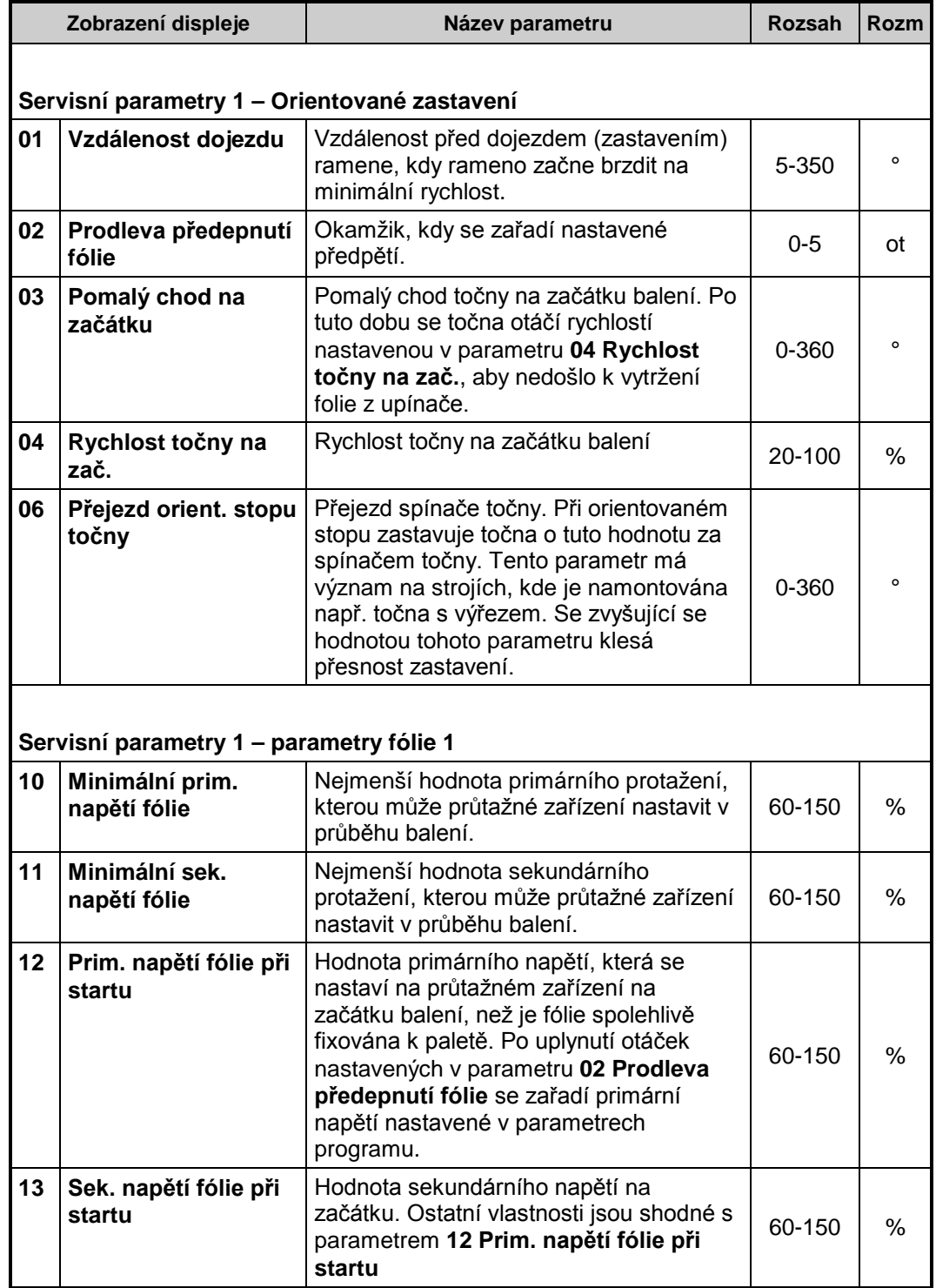

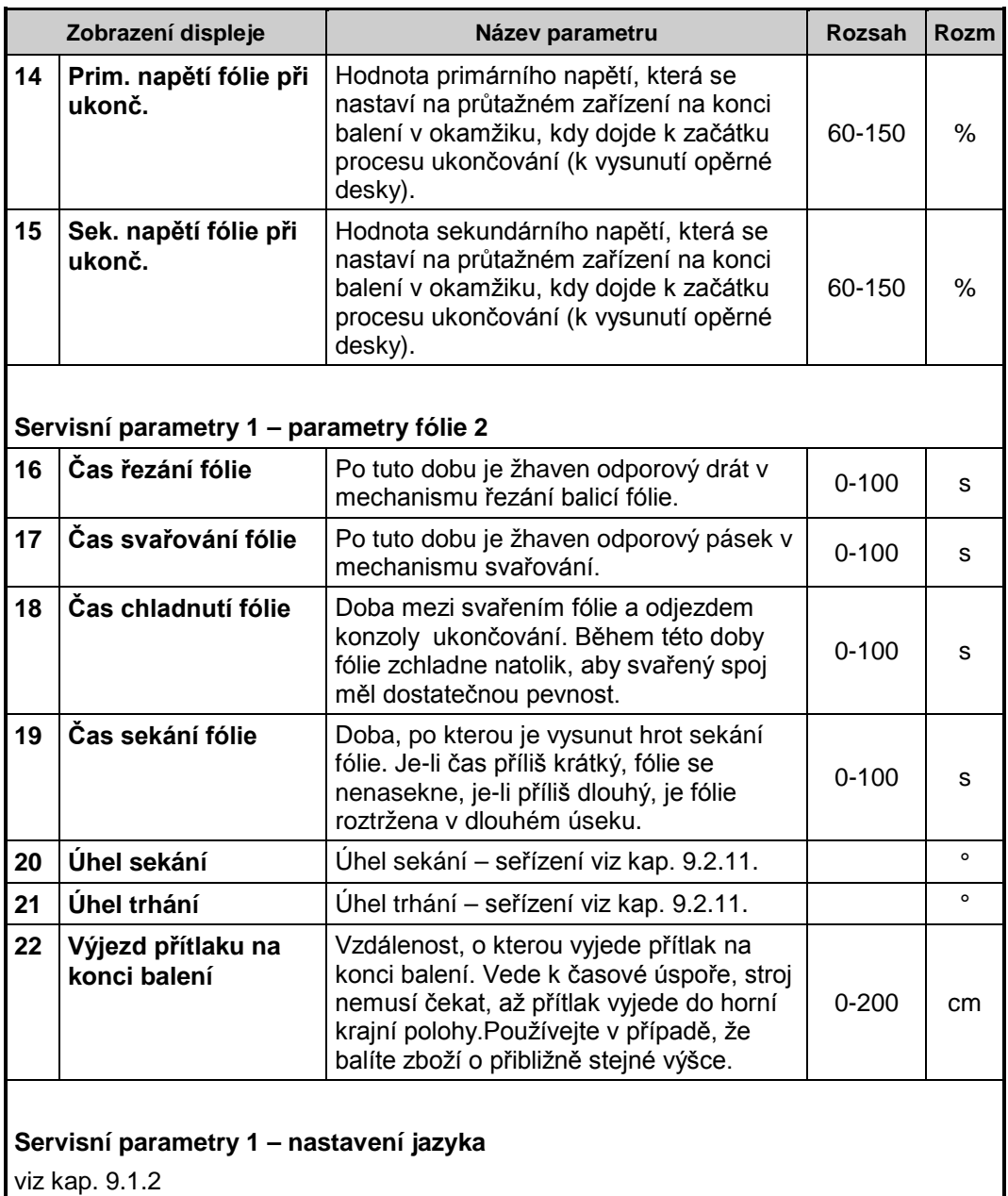

### **Servisní parametry 2 – určeno pro výrobce a pro servis**

Tyto parametry jsou chráněny heslem, můžete je pouze číst. Uvádí se zde, aby byla možnost telefonické konzultace se servisem při řešení problémů.  $\mathbf{r}$ 

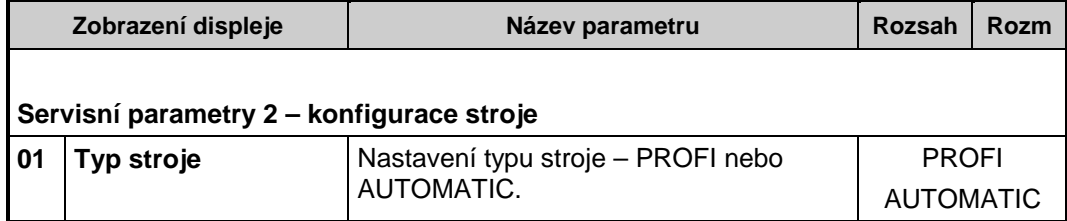

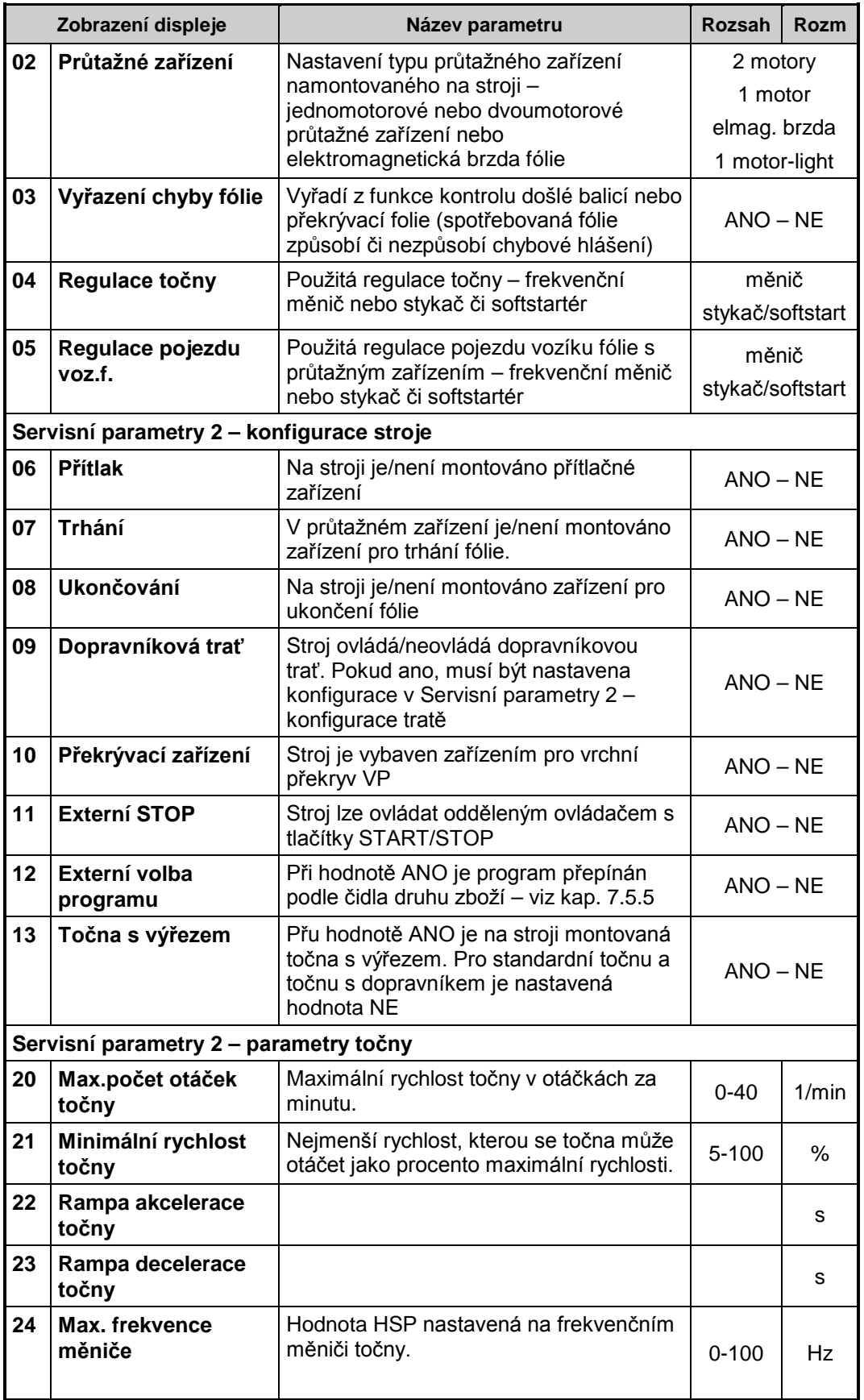

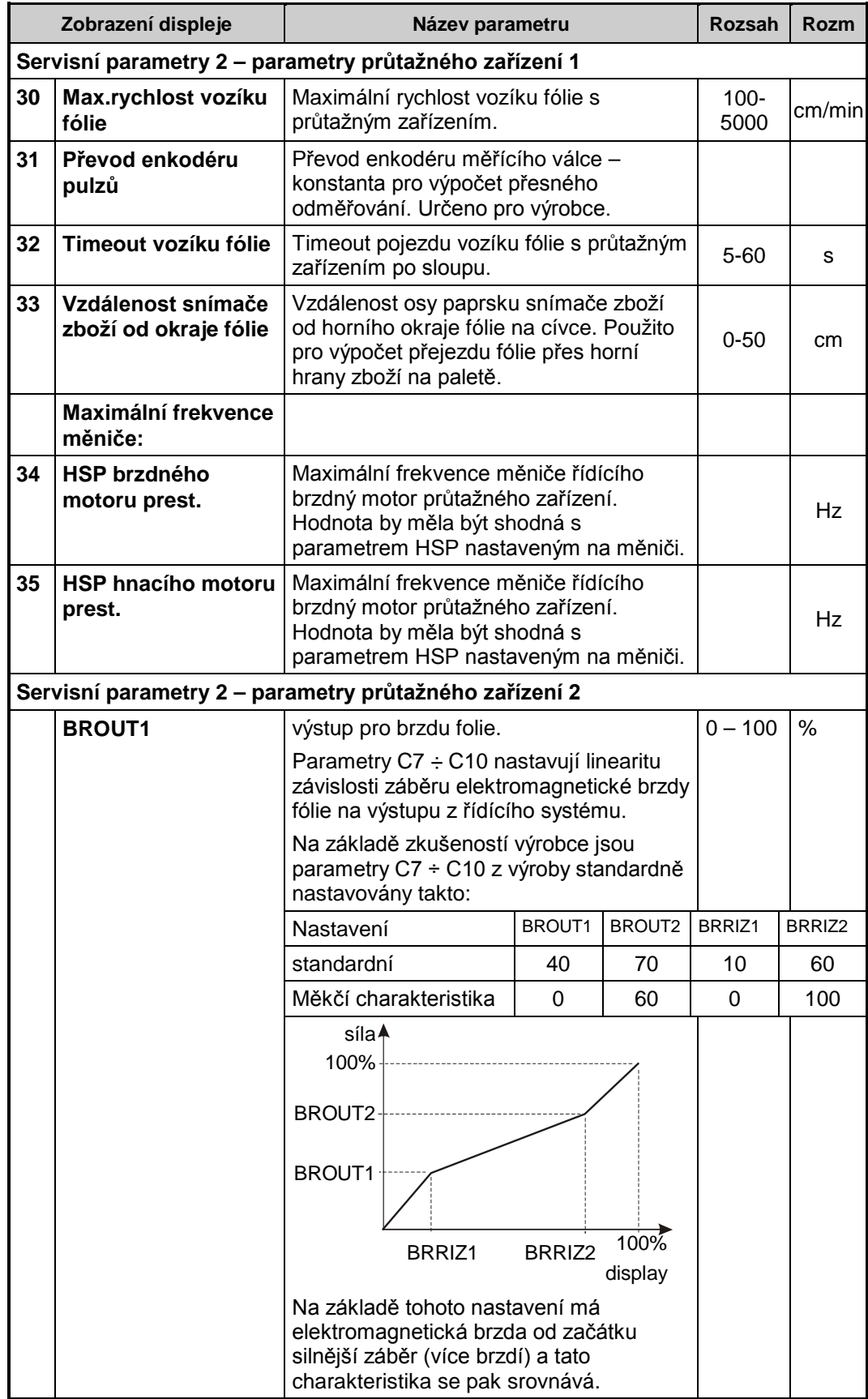

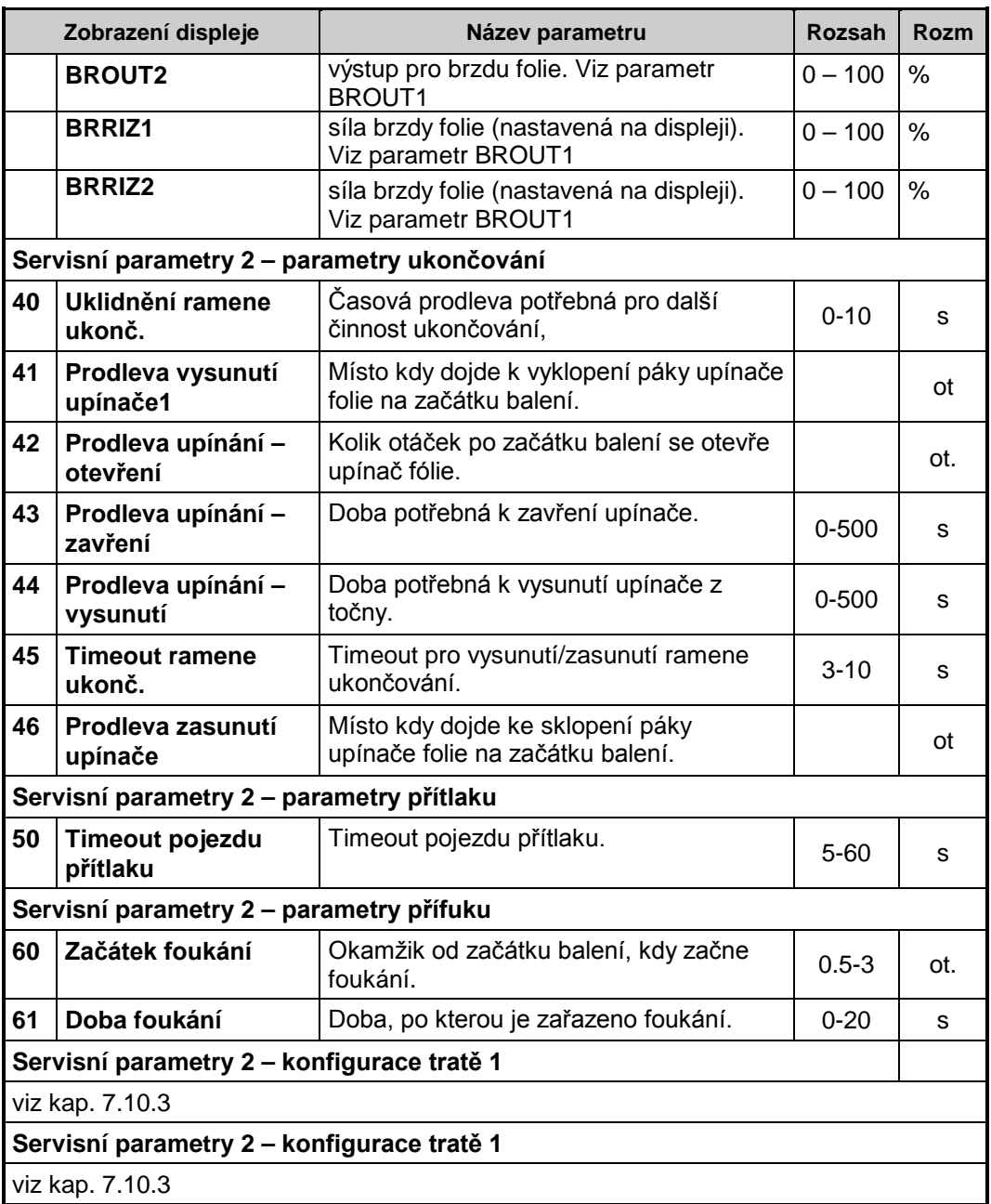

## <span id="page-90-0"></span>**7.10.3.Konfigurace tratě**

Tato kapitola slouží pouze jako zdroj informací při komunikaci se servisem v případě problémů nebo závad. Správné nastavení je závislé nejen na konfiguraci linky, ale také na skutečném elektrickém zapojení linky.

Stroje WMS Automatic jsou zařazeny do balicí tratě, kterou řídí. Pro správnou činnost celé linky musí být trať nakonfigurovaná podle následujícího postupu.

Na panelu Servisní parametry 2 – konfigurace tratě 1

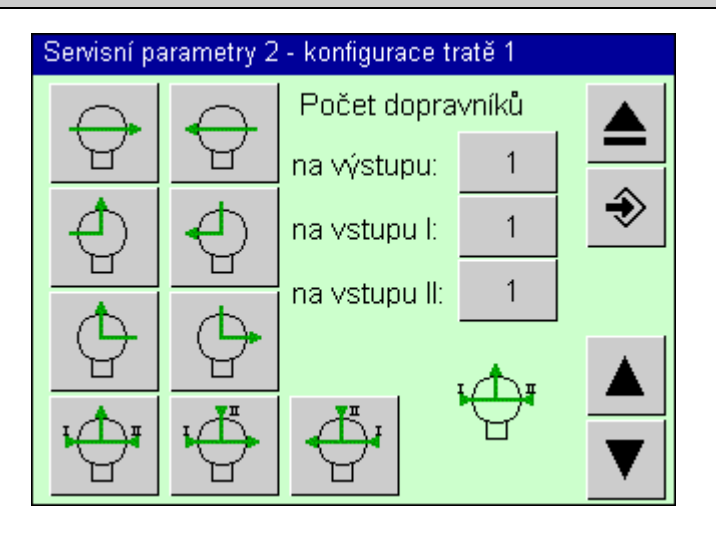

se nastaví orientace dopravníků vůči balicímu stroji – základní orientace je standardní dopředný pohyb ve směru od nakládacích dopravníků (na vstupu do linky) k odebíracímu (na výstupu z linky, odebírají se z něho zabalené palety).

Je zde zadán též počet dopravníků jednotlivých větví tratě podle nápovědy na obrázku.

Na panelu Servisní parametry 2 – konfigurace tratě 2

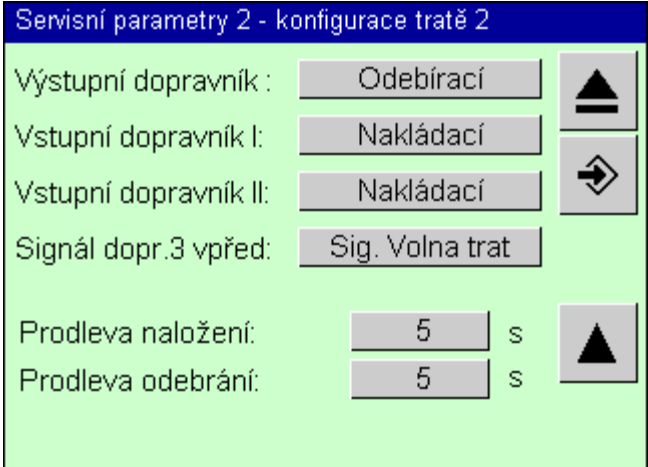

se nakonfigurují jednotlivé větve trati:

**Vstupní dopravníky** lze nastavit jako

- **Nakládací** zboží se na ně naloží např. vysokozdvižným vozíkem.
- **Komunikace** zboží na vstupní dopravník najíždí z předcházející navazující linky, se kterou musí probíhat komunikace.

**Výstupní dopravník** lze nastavit jako:

• **Odebírací** – zboží se z dopravníku odebírá např. vysokozdvižným vozíkem.

• **Komunikace** – zboží z výstupního dopravníku odjíždí na následující navazující linku se kterou musí probíhat komunikace.

**Signál Dop.3 vpřed** – určuje význam signálu. Ten může být:

- **Signál Volná trať**  výstupem je pouze signál informující o uvolnění trati
- **Výstup pro motor**  výstupem je signál spínající motor posledního výstupního dopravníku

**Prodleva naložení** – po naložení palety dopravník vyčká po tento čas a teprve poté s paletou odjede dále k balicímu stroji. Prodleva předchází kolizi mezi vysokozdvižným vozíkem a nakládanou paletou (vidlice vozíku stačí vyjet a vzdálit se, než se paleta rozjede).

**Prodleva odebrání** – po odebrání palety dopravník vyčká po tento čas a teprve poté na dopravník začne navážet další paletu. Prodleva brání kolizi mezi odebíranou paletou a další paletou na předposledním dopravníku, která by mohla najíždět na odebírací dopravník.

## **7.11.Statistika**

Na stránku statistiky se dostanete dotekem na tlačítko Statistika v hlavním displeji automatického režimu (kap. [7.5.2\)](#page-56-0) nebo v nabídce přechodu do servisních parametrů v ručním i automatickém režimu (viz obrázky v úvodu kap. [7.10.1\)](#page-80-2).

Obsahuje údaje o využití a provozu stroje.

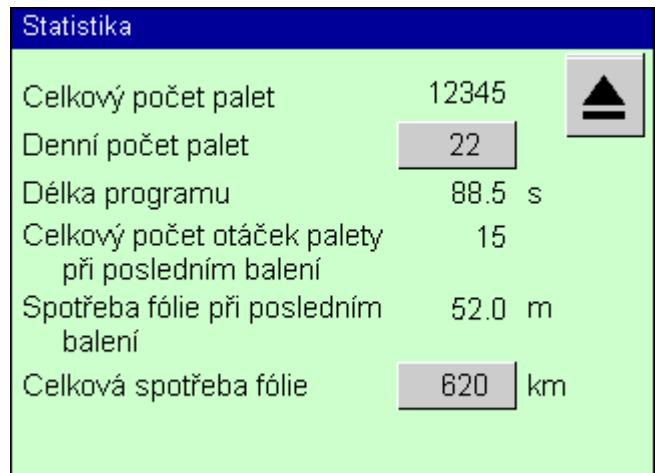

#### **Menu statistiky**

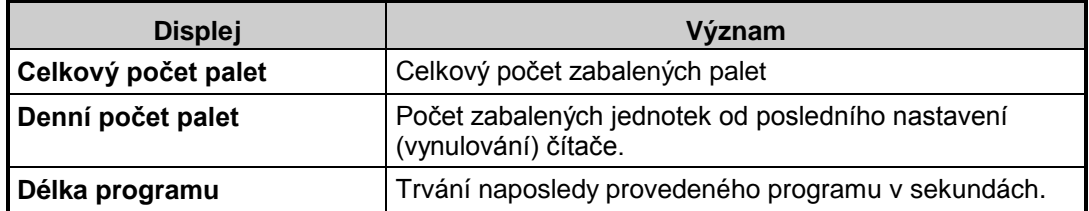

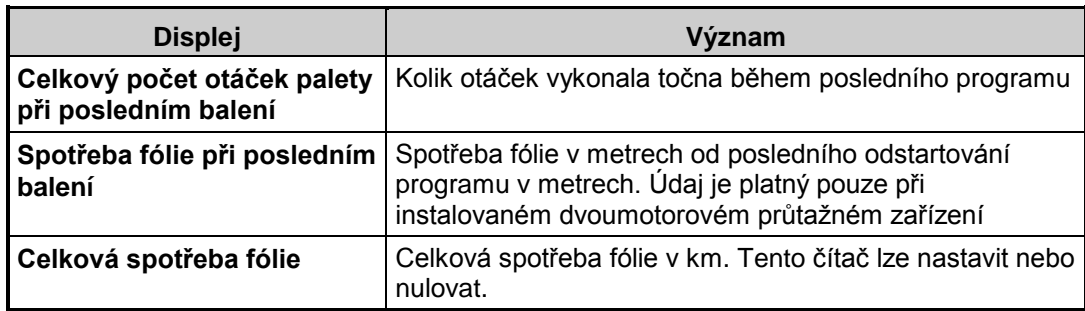

# <span id="page-94-0"></span>**8. PORUCHY A JEJICH ODSTRANĚNÍ**

# **8.1. Chyby a jejich odstranění**

Tabulka uvádí některé nejčastější chyby a poruchy, jejich příčinu a odstranění. Tyto závady jsou odstranitelné obsluhou nebo pracovníky údržby provozovatele.

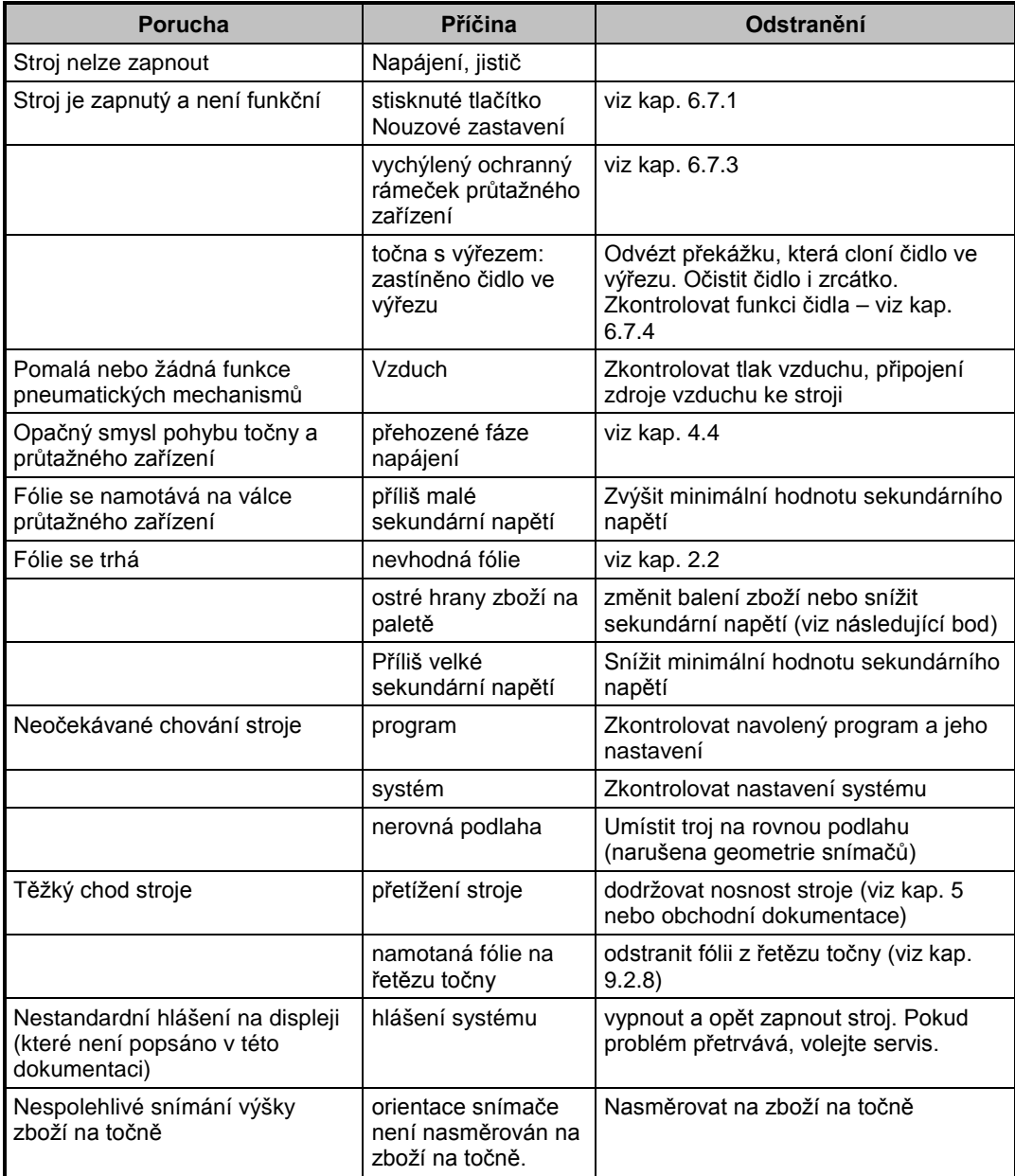

## **8.2. Blokace**

Program řídícího systému LGA je vybaven systémem hlášení blokací a chyb stroje. Tento systém uživateli umožňuje snadno zjistit příčinu zastavení stroje. Řídící systém hlídá stav stroje. Pokud by ruční manipulace nebo činnost stroje po signálu **START** vedla ke kolizi nebo k chybovému stavu, systém danou funkci blokuje a hlášení vypsané na displeji udává, proč nelze provádět žádanou manipulaci. Toto hlášení se objeví po dobu nucené nečinnosti stroje po startu programu nebo po stisku některého tlačítka pro vykonávání pohybu v ručním režimu.

Blokování je hlášeno běžícím řádkem přes horní část displeje a zároveň se objeví nápovědné okno s popisem blokace, jeho příčin a odstranění.

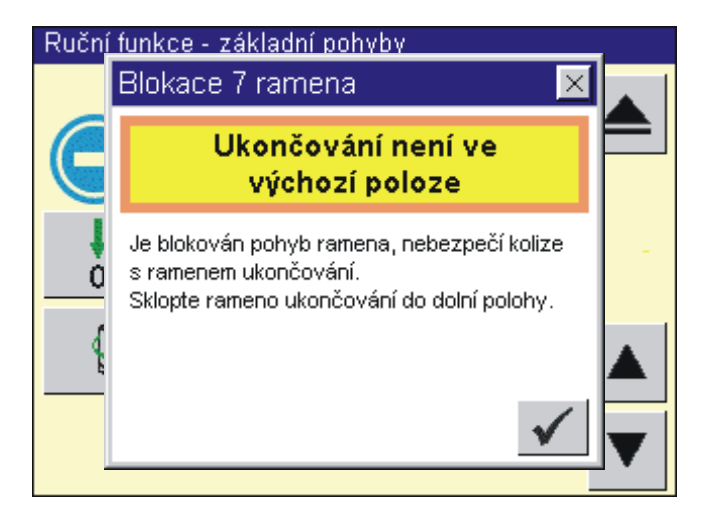

Dotekem potvrzovacího tlačítka se současně zavře informativní okno a je potvrzeno hlášení blokace.

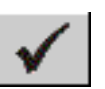

Pokud příčina blokace přetrvává, pak se hlášení blokace zobrazí i v seznamu poruchových hlášení (viz kap. [8\)](#page-94-0)

## **8.2.1. Seznam hlášení blokací**

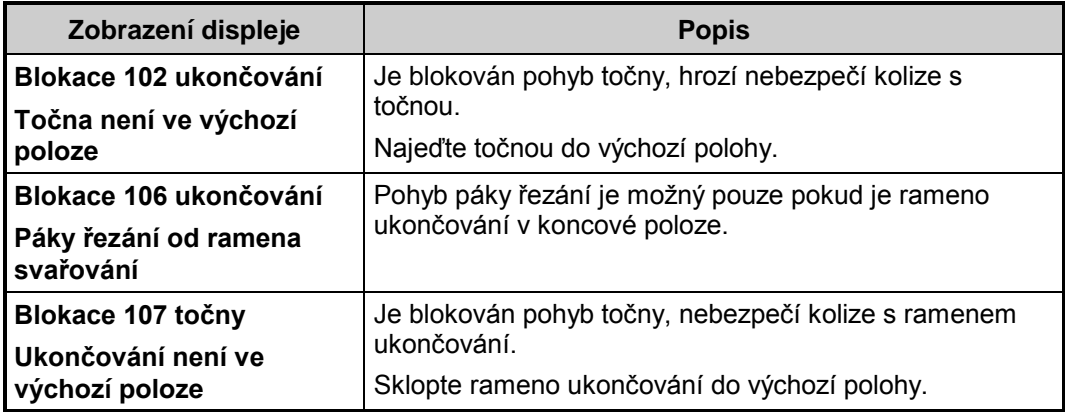

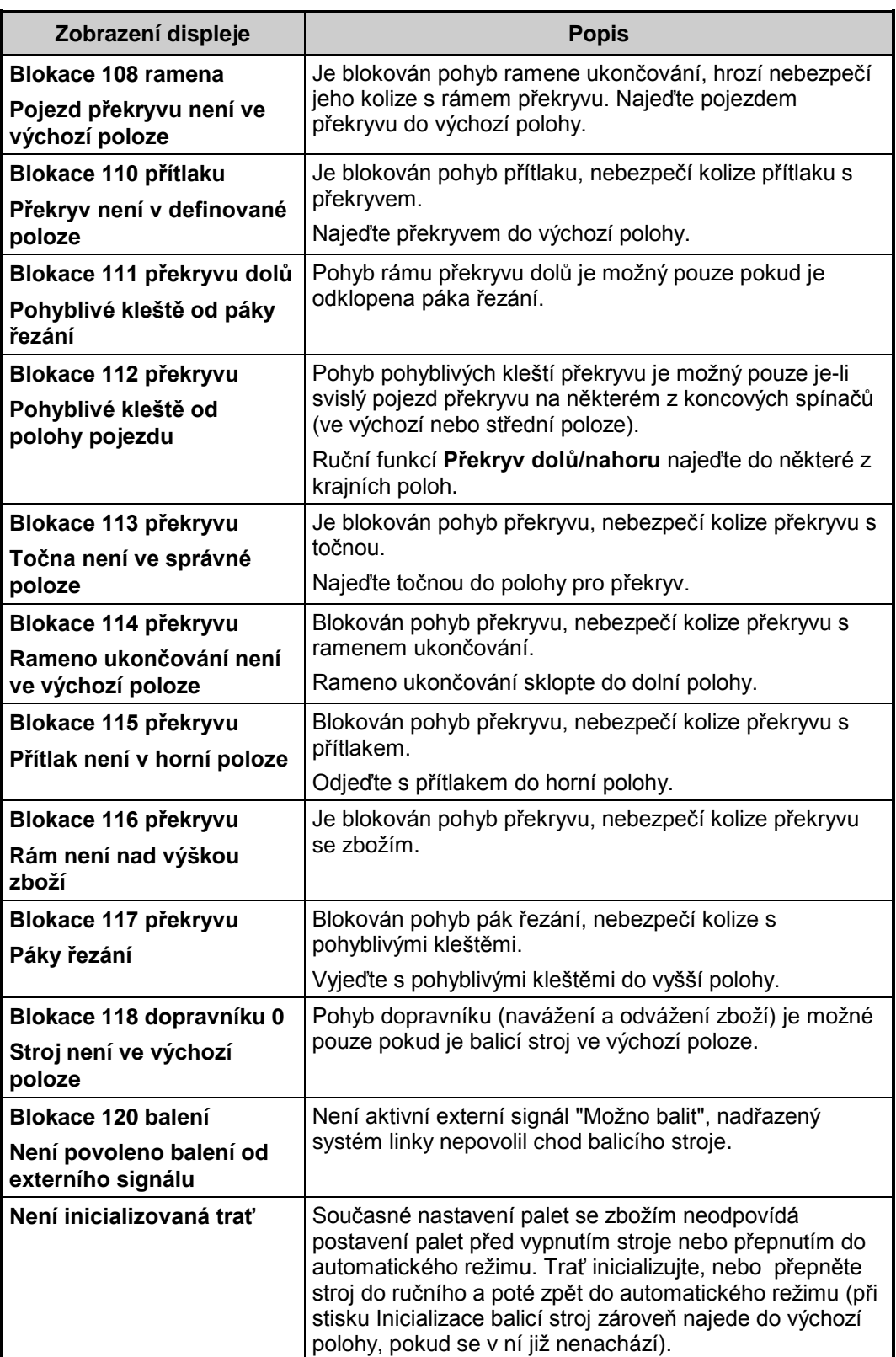

## **8.3. Poruchy**

Jestliže dojde z nějakého důvodu k závadě, stroj se zastaví a na ovládacím panelu se rozsvítí kontrolka **PORUCHA**, na horní části displeje se zobrazí běžící text se seznamem chybových hlášení a zobrazí se tlačítko **ACK**. V automatickém režimu je stroj zastaven, v ručním režimu je porucha pouze oznámena.

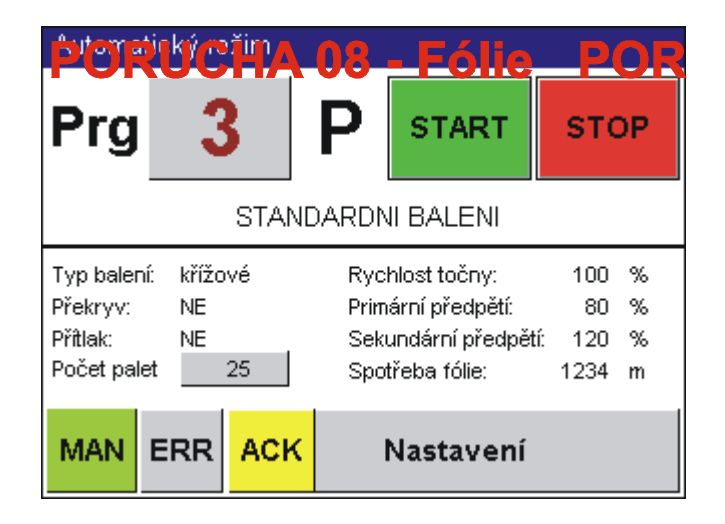

Pokud je příčina poruchového hlášení známá, odstraňte příčiny poruch a poté stiskem **ACK** poruchové hlášení potvrdíte. Po stisku tlačítka **ACK** signálka zhasne (v případě, že daná porucha již netrvá) nebo bliká (daná porucha nadále trvá). Při odstranění příčiny poruchy se využívá ručních funkcí stroje. Po odstranění poruchy signálka blikat přestane a tlačítkem **ACK** odstraňte všechna chybová hlášení.

Tlačítko **ACK** je k dispozici na hlavním displeji automatického i ručního režimu, a dále na všech panelech ovládání ručních funkcí stroje.

Pokud potřebujete bližší informace o nastalých poruchách, dotykem tlačítka **ERR** zobrazíte seznam "Hlášení chyb a blokování".

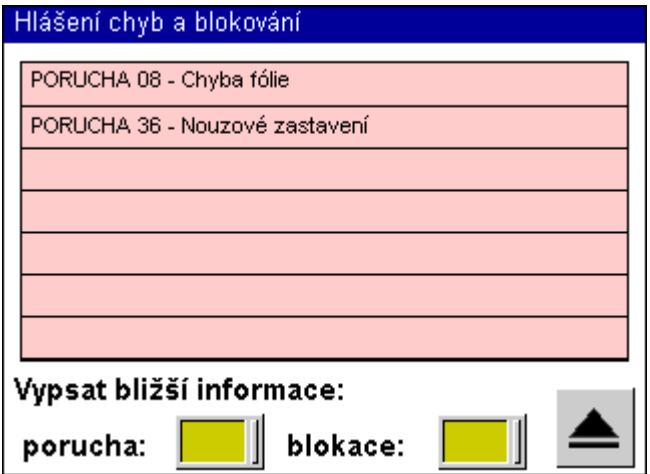

Příklad: potřebujete bližší informace o poruše 08 – chyba fólie. Postupem z kap. [7.3.4](#page-48-0) zadejte číslo poruchy **8** a potvrďte.

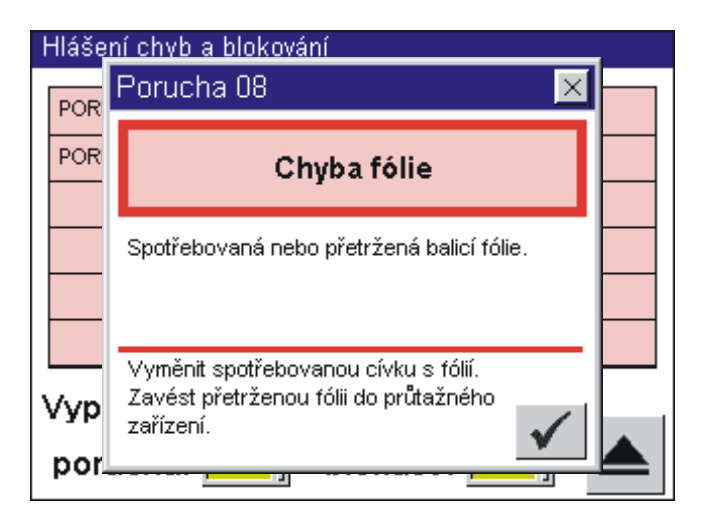

Potvrzovacím tlačítkem okno s popisem poruchy, resp. blokování, zavřete.

Dotykem tlačítka Přechod o úroveň výš zavřete seznam poruchových hlášení a vrátíte se do displeje pro zobrazení ručního nebo automatického režimu, v závislosti na poloze přepínače **AUTOMATICKÝ REŽIM – RUČNÍ REŽIM**.

V případě, že došlo vlivem poruchy k odpojení ovládacího napětí (kontrolka je zhasnutá), je třeba po odstranění příčiny poruchy ovládací napětí znovu zapnout.

## **8.3.1. Seznam hlášení poruch**

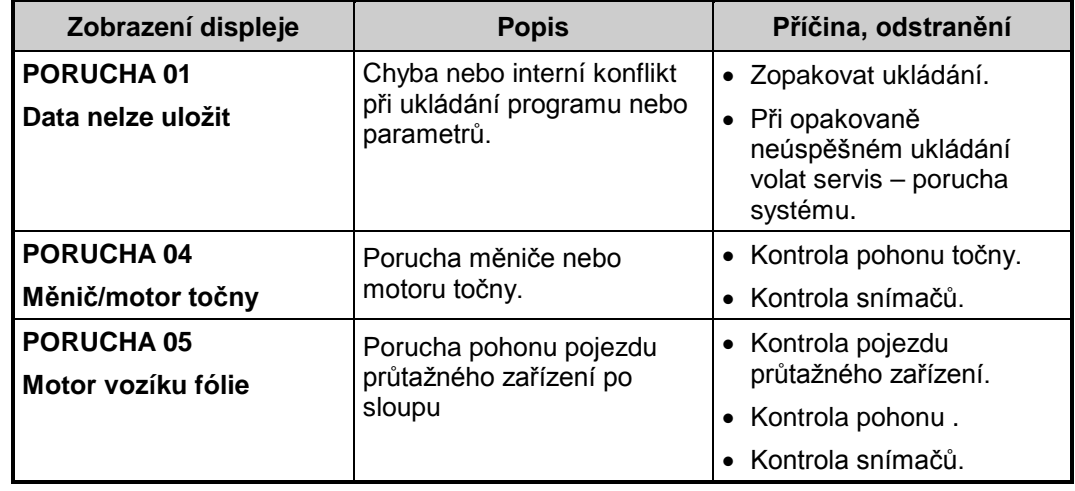

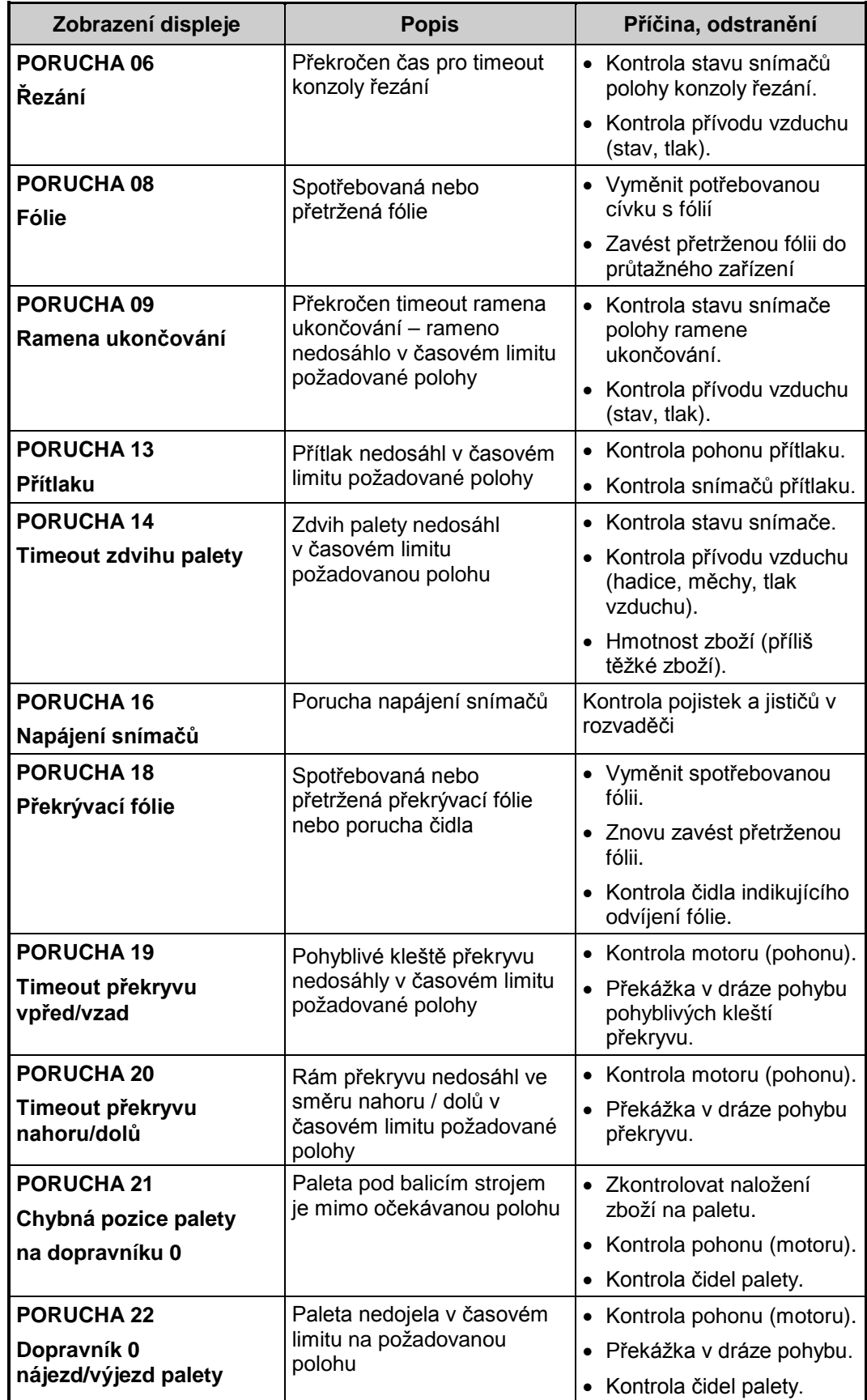

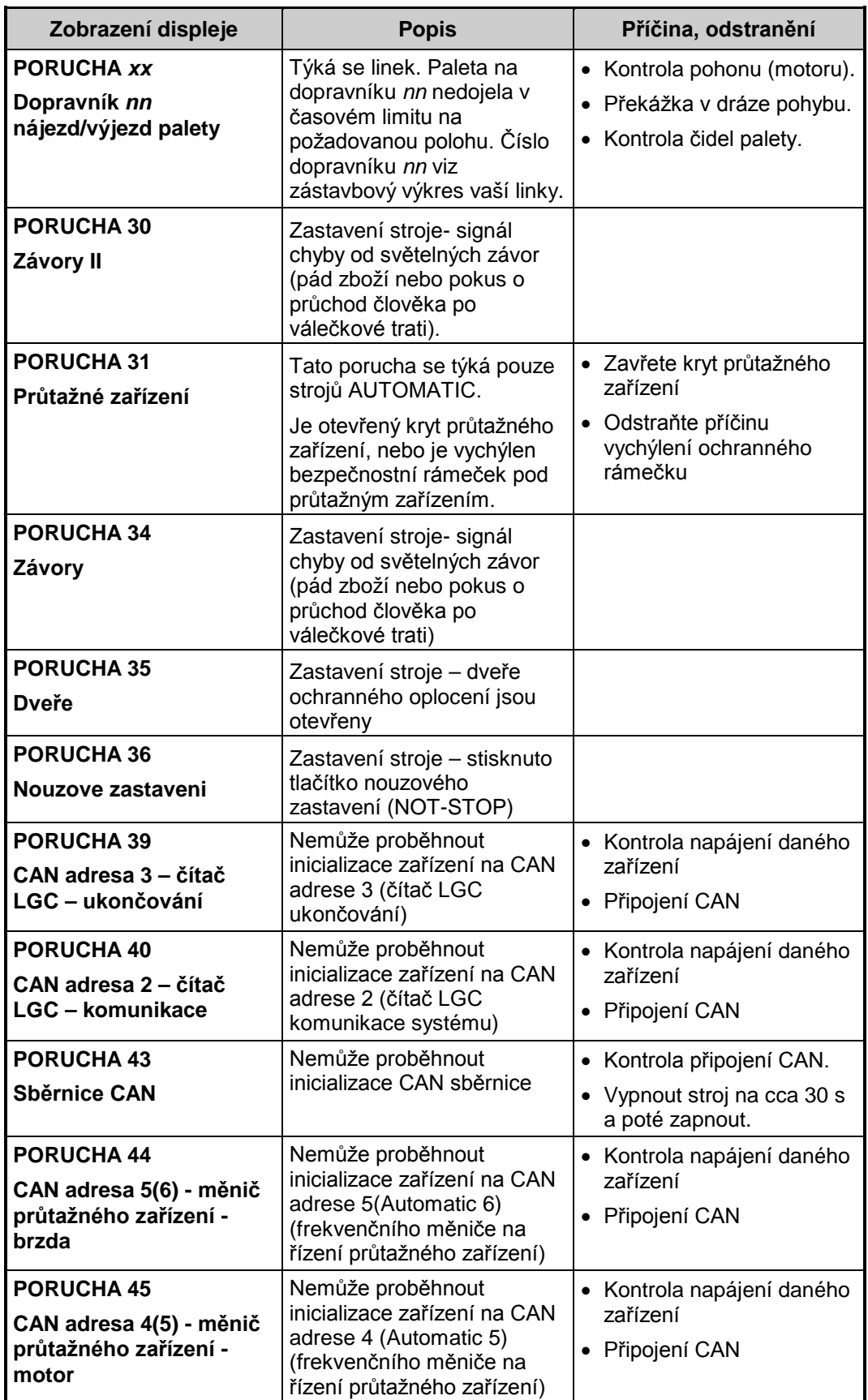

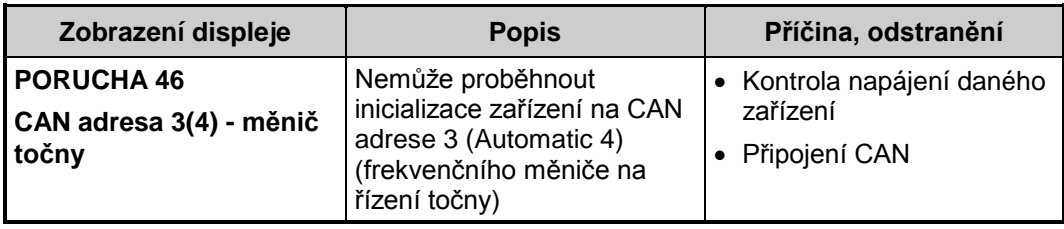

# **9. ÚDRŽBA A ČIŠTĚNÍ STROJE**

# **9.1. Nastavení stroje**

## **9.1.1. Změna hesla**

Systém hesel je popsán v kap. [7.3.7](#page-51-0). V případě potřeby je možno měnit hesla: postupem v kap. [7.10.1](#page-80-2) nastavte hlavní displej servisních parametrů 1.

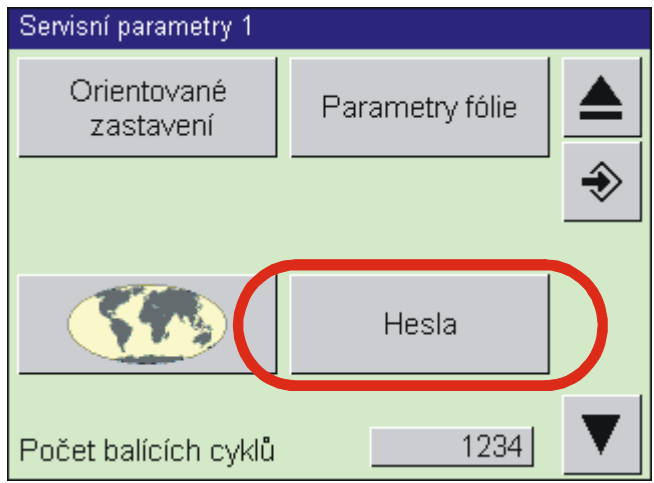

Dotykem tlačítka Hesla zobrazíte hlavní displej správy hesel.

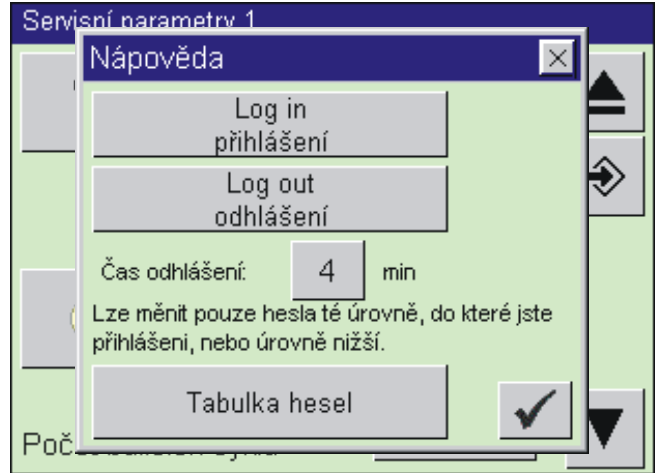

Po přihlášení standardním způsobem z kap. [7.3.8](#page-52-0) (**Log In přihlášení**) můžete platná hesla zobrazit a po dotyku na jejich hodnotu i měnit po dotyku tlačítka **Tabulka hesel**. Lze měnit pouze hesla té úrovně, do které jste přihlášeni, nebo úrovně nižší; tato hesla se také v tabulce zobrazí.

**Čas odhlášení** nastavuje dobu po posledním stisku tlačítka, kdy se systém automaticky odhlásí. Lze nastavit max. 5 minut.

Po ukončení editace hesel se můžete ihned odhlásit (tlačítko **Log out odhlášení**). odhlásit se lze také standardně v hlavním displeji ručního nebo automatického režimu.

## <span id="page-103-0"></span>**9.1.2. Nastavení jazyka**

Stroj může mít implementovány dialogy ve více jazycích. Pokud je tato možnost podporována, nastavte jazyk postupem:

Přejděte do nastavení servisních parametrů 1.

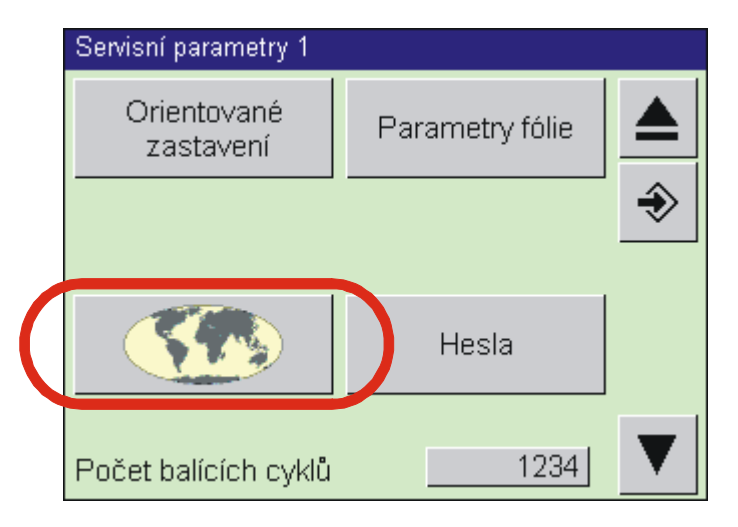

Stiskem tlačítka se symbolem glóbusu zobrazíte seznam dostupných jazyků (na obr. je pouze příklad!). Nastavení jazyků je chráněno heslem.

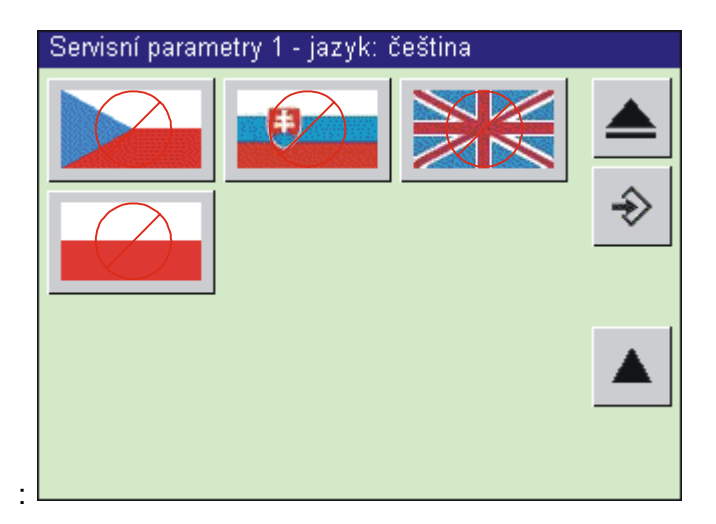

Po dotyku tlačítka s vlajkou země, jejíž jazyk chcete nastavit, zadejte heslo. Po opětovném stisku vlajky země se jazyk nastaví. Uložte servisní parametry standardním postupem podle kap. [7.10.1](#page-80-2). Je požadováno heslo úrovně

shodné pro servisní parametry 1, tj. heslo úrovně 5 – technik.

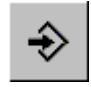

# **9.2. Údržba stroje**

Balící ovinovací stroj vyžaduje pravidelnou údržbu. Respektování tohoto požadavku se odrazí v podstatně prodloužené době životnosti celého stroje. Pro správnost kontroly nesmí být na točně umístěna paleta a v průtažném zařízení založena fólie.

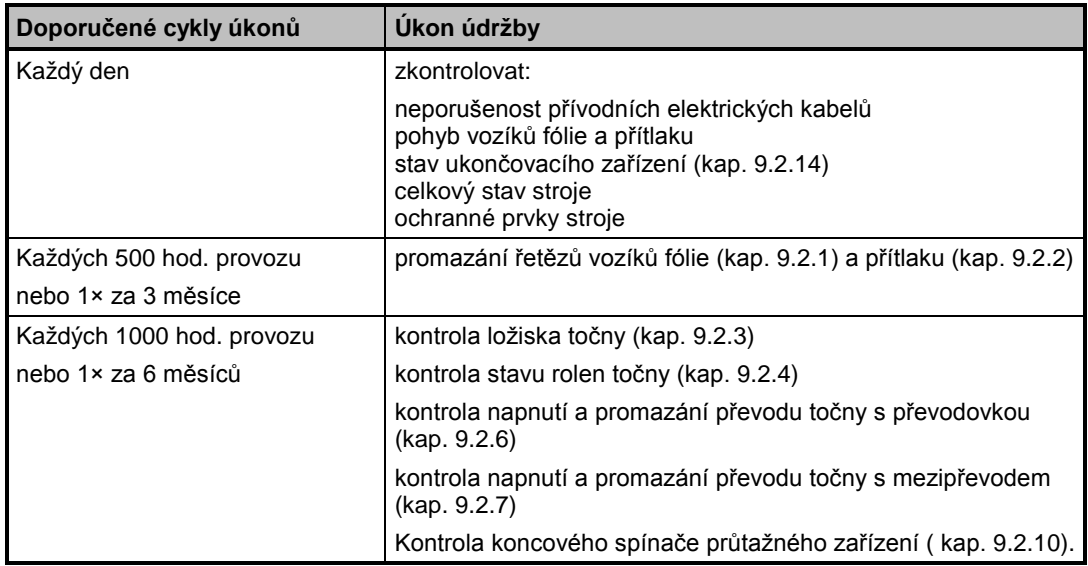

Doporučené cykly úkonů – podle toho, co nastane dříve.

Doporučené mazivo pro promazání řetězů a ložiska točny: Mogul G3, Mogul LV2-3 nebo jiný mazací tuk obdobných vlastností.

## **9.2.1. Promazání řetězu vozíku fólie**

Řetěz je umístěn uvnitř sloupu za krytem. Vozíkem fólie sjeďte do dolní poloviny sloupu tak, aby byly přístupné šrouby krytu. Vyšroubujte 4 šrouby, které připevňují kryt za přítlačným zařízením ke sloupu a kryt směrem vzhůru vysuňte. Po promazání řetězu kryt namontujte zpět opačným postupem.

### **9.2.2. Promazání řetězu vozíku přítlaku**

Řetěz je uvnitř sloupu přítlaku za krytem, připevněným čtyřmi šrouby. Přítlakem sjeďte do polohy, ve které budou všechny šrouby přístupné. Šrouby vyšroubujte a kryt vysuňte směrem vzhůru. Po promazání řetězu je postup montáže opačný.

## **9.2.3. Postup kontroly ložiska točny**

**Točna kromě točny s výřezem:** povolte šrouby na točně a točnu zvedněte. Povolte napínák řetězu a sundejte velké řetězové kolo, jehož osa je uložena v ložisku točny. Zkontrolujte a případně promažte ložisko, postup montáže je opačný.

**Točna s výřezem:** označte polohu jedné z pružin přitlačujících kladky k točně a pružinu povolte; točna je natočená tak, aby druhá kladka byla ve výřezu točny.

Poté je možno točnu tahem vzhůru sejmout ze základu. Zkontrolujte ložiska, podle potřeby promažte axiální ložisko a popřípadě zkontrolujte stav rolen točny (viz kap. 9.2.4). Postup montáže je opačný, na závěr nastavte pružiny zpět na původní předpětí.

**Točna s poháněným dopravníkem:** Sejměte kryt sběrače (ve středu točny mezi válci dopravníku). Odklopte všechny kontakty kroužkového sběrače (podle svislé osy) tak, aby kontakty nebyly ve styku s kroužky sběrače. Je-li na točnu přiváděn tlakový vzduch, odpojte hadici (zamáčknutím kroužku na koleni a vytažením hadice). Povolte šrouby na točně a točnu (včetně dopravníku na točně) zvedněte. Použijte vysokozdvižný vozík nebo jeřáb, hmotnost zvedané části je cca 350 kg. Povolte napínák řetězu a sundejte velké řetězové kolo, jehož osa je uložena v ložisku točny. Zkontrolujte a případně promažte ložisko. Postup montáže je opačný.

## **9.2.4. Kontrola stavu rolen točny**

Kontrolu provádějte při sejmuté točně společně s kontrolou ložiska točny. Rolny nesmí vykazovat deformace (plošky nebo praskliny) a ložiska rolen se musí plynule otáčet bez náznaku nepravidelného chodu, drhnutí nebo nepřiměřené obtížnosti otáčení. V případě potřeby lze objednat nové rolny. Udejte průměr točny, nosnost stroje (rolny plastové nebo ocelové) a u velkých točen též zda se jedná o rolny vnější (u obvodu točny) nebo vnitřní. Ložiska použitá v rolnách nevyžadují jinou údržbu nebo mazání.

### **9.2.5. Kontrola kroužkového sběrače točny s dopravníkem na točně**

Týká se strojů s dopravníkem na točně. Sejměte kryt sběrače (ve středu točny mezi válci dopravníku). Postupně odklápějte všechny kontakty kroužkového sběrače (podle svislé osy) a kontrolujte stav kontaktních plošek sběrače.

## <span id="page-105-0"></span>**9.2.6. Kontrola převodu točny s převodovkou**

Týká se točny s převodovkou – elektromotor s převodovkou je umístěn vně sloupu, točna je poháněna řetězem

Sejměte kryt mezi sloupem a točnou (6× šroub M5). Řetěz je napínán napínákem, taženým pružinou, zdvih napínáku je omezen dorazovým šroubem M10. Za klidu stroje bez palety (zboží) na točně povolte pojistnou matici a otáčejte šroubem do lehkého dotyku s napínákem. Poté šroub utáhněte ještě o 2 otáčky u točny s průměrem do 1800 mm včetně, resp. 3 otáčky u točny s průměrem přes 1800 mm. Pojistnou matici opět utáhněte. Není-li možné takto správně napínání řetězu seřídit, je řetěz opotřebovaný a je nutné ho vyměnit.

## <span id="page-106-1"></span>**9.2.7. Kontrola převodu točny s mezipřevodem**

Týká se točny s mezipřevodem elektromotor točny je skryt ve sloupu<br>balicího stroje. Pohon točny je Pohon točny je. dvoustupňový převod, kde první stupeň je klínový řemen a druhý stupeň je řetězový.

Kontrolu řemene i řetězu pro usnadnění práce provádějte společně s kontrolou středového ložiska (kap. 9.2.3) a rolen (kap. 9.2.4). Sejměte točnu (postup viz kap. 9.2.3) a kryt mezi sloupem a točnou (6× šroub M5).

Kontrola a napnutí klínového řemene: U klínového řemene zkontrolujte jeho stav; pokud je vrchní vrstva roztřepená nebo je řemen nalomený nebo s vylámanými kusy pryže, je nutno ho vyměnit za nový řemen shodného rozměru a označení. Klínový řemen musí být správně napnutý: při stlačení silou 10 až 20 N (1 až 2 kg) uprostřed mezi řemenicemi se má prohnout o 10 až 15 mm; příliš napnutý řemen znamená větší opotřebení převodovky, ložisek i řemene a kratší životnost stroje. Pokud je prohnutí větší, je nutno řemen napnout: sejměte kryt spodní části sloupu poz. 1. Povolte šrouby M8 základu motoru poz. 2 (4×) a otáčením napínací matice M10 poz. 3 posouvejte základ motoru v oválných dírách, tím povolujete nebo napínáte řemen podle potřeby, dokud nedosáhnete předepsané hodnoty napnutí řemenu. Nakonec šrouby poz. 2 utáhněte a prostor zakrytujte.

Klínový řemen kontrolujte i v případech, kdy se při rozběhu nebo zastavení ozývá nepříjemný pískavý nebo skřípavý zvuk; pak postupně vyzkoušejte možnosti jeho odstranění: potřít boky řemenu mýdlem; odmastit vnitřní (funkční) strany řemenic a řemen; správně napnout řemen.

Kontrola a napnutí řetězu: Řetěz je napínán napínákem,<br>taženým pružinou, zdvih napínáku je omezen taženým pružinou, zdvih napínáku je omezen dorazovým šroubem M10 poz. 2. Povolte pojistnou matici poz. 1 a nastavte mezeru mezi napínákem a dorazovým šroubem poz. 2 na 8÷10 mm, pojistnou

matici opět utáhněte. Není-li možné tuto mezeru správně nastavit, je řetěz opotřebovaný a je nutné ho vyměnit.

## <span id="page-106-0"></span>**9.2.8. Oprava řetězu točny**

Pokud se točna náhle neotáčí nebo se otáčí ztěžka a nepravidelně, bývá příčinou zbytek fólie namotaný na řetězový převod točny. To může v krajním případě způsobit i spadnutí řetězu z ozubeného kola nebo pastorku.

**Točna kromě točny s výřezem:** povolte šrouby na točně a točnu zvedněte.

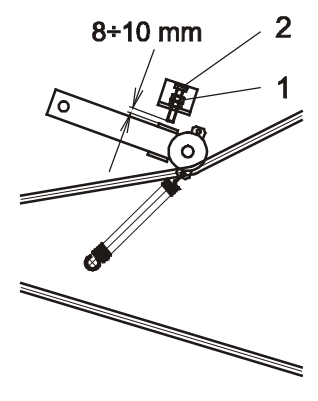

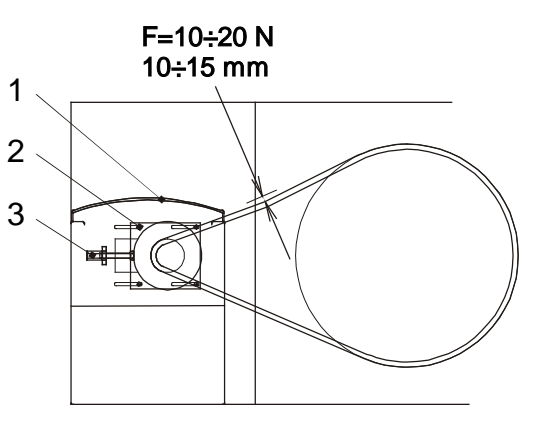

**Všechna provedení točny:** sejměte kryt mezi sloupem a točnou; nyní je přehledný celý řetězový převod.

Z řetězu, řetězového kola a pastorku odstraňte zbytky fólie a nečistoty. V případě potřeby doplňte mazací tuk. Vyčistěte také celý prostor pod točnou a krytem mezai točnou a sloupem.

Pokud je řetěz spadlý, je další postup opravy závislý na provedení točny:

**Točna s mezipřevodem:** doraz napínáku zašroubujte na maximum (viz kap. [9.2.7](#page-106-1)) a sejměte pružinu napínáku, Řetěz nasaďte na pastorek a na co největší počet zubů řetězového kola a ručním otáčením kola klínového řemene řetěz nasadíte na řetězové kolo. Doraz napínáku seřiďte podle kap. [9.2.7](#page-106-1) a nasaďte pružinu napínáku.

**Točna s převodovkou:** uvolněte pružinu napínáku. Pokud nelze řetěz v tomto stavu nasadit na řetězové kolo, je nutno jej rozpojit a po nasazení opět spojit (na řetězu je vždy řetězová spojka).

**Točna s výřezem:** Uvolněte pružinu výkyvného napínáku. Označte si polohu pevného napínáku (je fixován šroubem v obloukovém výřezu) a šroub povolte; tím napínák uvolníte. Řetěz nasaďte na pastorek a na co největší počet zubů řetězového kola a ručním otáčením kola klínového řemene řetěz nasadíte na řetězové kolo. Pevný napínák vraťte do původní polohy a dotáhněte šroub. Nasaďte pružinu na výkyvný napínák.

Po jakékoli práci s řetězem točny nasaďte kryt a plech točny zpět a vyzkoušejte činnost točny zabalením několika palet se zvýšenou pozorností.

## **9.2.9. Údržba elektromagnetické brzdy**

Týká se strojů, vybavených elektromagnetickou brzdou fólie

V případě, že brzda ztrácí účinnost, se doporučuje prohlédnout a vyčistit pracovní plochy brzdy. Jestliže je opotřebovaná bronzová vložka mezi pevnou a pohyblivou částí brzdy, musí být vyměněna.

**Demontáž brzdy:** Odšroubujte kryt průtažného zařízení a povolte šroub M 10 na horní (pohyblivé) části brzdy. Sejměte vrchní část brzdy, přítlačný kotouč a třecí vložku. Montáž má opačný postup.

### **9.2.10.Kontrola a seřízení koncového spínače rámečku průtažného zařízení**

Při kontrole se prověřují obě funkce koncového spínače rámečku průtažného zařízení. Po zkoušce každé funkce zkontrolujte hlášení na displeji a napájení systému (kontrolka **OVLÁDACÍ NAPĚTÍ**) a popřípadě ho obnovte (stiskněte tlačítko **OVLÁDACÍ NAPĚTÍ**):

• vychylte rámeček pod průtažným zařízením vzhůru (tím simulujete kolizi průtažného zařízení s překážkou);
• otevřete držák fólie (jako při výměně fólie).

V obou případech musí koncový spínač spolehlivě sepnout, tj.:

- kontrolka **OVLÁDACÍ NAPĚTÍ** musí zhasnout
- po dobu, kdy je rámeček vychýlen nebo po dobu, kdy otevřen je kryt prostoru válců, se nesmí kontrolka **OVLÁDACÍ NAPĚTÍ** po jejím stisku rozsvítit

Pokud koncový spínač rámečku průtažného zařízení nepracuje spolehlivě, je nutno ho seřídit. Postupuje se následovně:

- 1) Otevřete držák fólie (na obrázku je pohled na držák fólie zezadu).
- 2) Maticí poz. 1 seřiďte pružinu vracení táhla poz. 2 na délku cca 40 mm. Poté zajistěte kontramaticí.
- 3) Zkontrolujte že páka rámečku dosedá čepem na rámeček – detail poz. 3. Pokud nedosedá (mezi čepem a rámečkem je mezera), táhlo poz. 4 prodlužte otáčením matice poz. 5.
- 4) Zavřete držák fólie a koncový spínač nastavte tak, aby se dotýkal páky rámečku. Koncový spínač je umístěn zepředu zvenčí ve spodní části průtažného zařízení a po povolení dvou šroubů je možné jím posouvat.

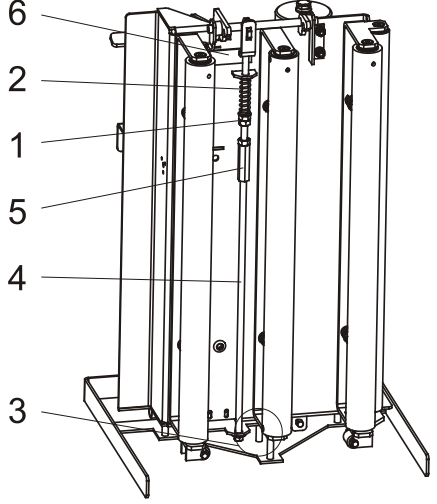

- 5) Zkontrolujte, že vychýlení rámečku nahoru vypíná stroj.
- 6) Držák fólie otevřete. Táhlo je automaticky zajištěné v horní poloze (výstupek táhla je opřený o jazýček poz. 6).
- 7) Otáčením matice poz. 5 zkracujte táhlo poz. 3 do té doby, než sepne koncový spínač rámečku. Ve zkracování pokračujte do té doby, kdy stisk tlačítka Ovládací napětí není účinné, tj. při otevřeném držáku fólie zůstává kontrolka Ovládací napětí zhasnuta i po jejím stisku.
- 8) Táhlo zkraťte ještě o jeden závit a zajistěte kontramaticí. Táhlo nesmí být zkráceno příliš, protože při otevírání držáku fólie by mohlo dojít k poškození koncového spínače.
- 9) Znovu kontrolujte obě funkce koncového spínače tak, jak je popsáno v úvodu této kapitoly.

#### **9.2.11.Seřízení trhání fólie**

Pokud trhání fólie nepracuje uspokojivě (fólie se nepřetrhne nebo se konec fólie od průtažného zařízení přichytí k balené paletě), je nutno v servisních parametrech 1 seřídit parametry balicího procesu **20 Úhel sekání** a **21 Úhel trhání** – servisní parametry viz kap. [7.10.2.](#page-85-0) Tento problém se může objevit v případě, že se palety naváží z jiného směru než dosud. Parametry nastavte následovně:

#### Pragometal s.r.o. WMS

Parametr 20 Úhel sekání (poz. <sup>1</sup> na obr.) nastavte tak, aby po navinutí na paletu vyšlo natržené místo na roh palety nebo do těsné blízkosti rohu palety směrem k průtažnému zařízení.

Parametr 21 **Úhel trhání** (poz. 2 na obr.) nastavte tak, aby k zastavení průtažného zařízení došlo bezpečně před okamžikem, kdy by fólie mezi natrženým místem a průtažným zařízením přilnula k balené paletě. Zároveň musí být fólie mezi paletou a<br>natrženým místem již přichycena natrženým místem již přichycena k paletě. V okamžiku zastavení průtažného zařízení se točna musí stále

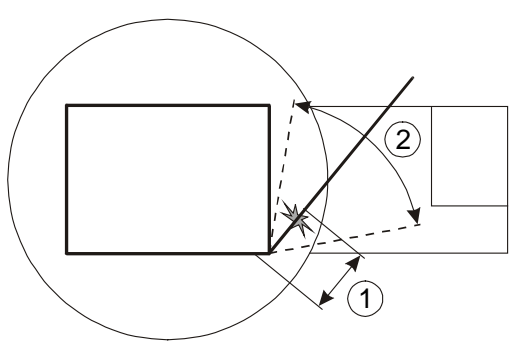

otáčet, aby otáčející se paleta mohla vyvinout tah potřebný pro přetržení fólie. Doporučujeme, aby k přetržení fólie došlo přibližně 1/4 otáčky točny před jejím zastavením na orientovaném stopu. Na obrázku je schematicky vyznačen význam obou parametrů.

Po seřízení parametrů vyzkoušejte funkci trhání fólie zabalením několika palet.

### **9.2.12. Seřízení elektrického přítlaku**

Pokud přítlak vypíná při rozběhu (při spouštění na zboží), vyvozená přítlačná síla je příliš malá (přítlačná síla je z výroby nastavena na max. 500 N), přítlak se nevypíná nebo je jeho funkce nespolehlivá, je nutno přítlak seřídit.

Přítlak se seřizuje u pohonu přítlaku v horní části sloupu. Seřizovací prvky nejsou zakrytovány a jsou přístupné zvenčí. Při seřizování postupujte následovně:

Přítlak musí být v klidové poloze (tj. nesmí stlačovat zboží na paletě). Povolte kontramatice poz. 1 a otáčejte šroubem poz. 3 tak, aby jeho hlava dosedla volně bez předpětí na vložku poz. 3. Po seřízení obou šroubů kontramatice opět utáhněte.

Zkontrolujte funkci spínačů: nejdříve se přesvědčete o stavu a funkci obou spínačů i přívodních kabelů a svorek.

Správná funkce mechanismu přítlaku: při rozjezdu spínače sepnout nesmí (nesmí dojít k zastavení přítlaku); při dosednutí přítlačné desky na paletu a po vyvození definované přítlačné síly max. 500 N (50 kg) se přítlak musí automaticky spolehlivě zastavit.

Spuštěním přítlaku na zboží zkontrolujte tuto správnou funkci. V případě potřeby povolte šrouby poz. 4 a oba koncové spínače poz. 5 nastavte do polohy, při které bude jejich funkce odpovídat předchozímu popisu.

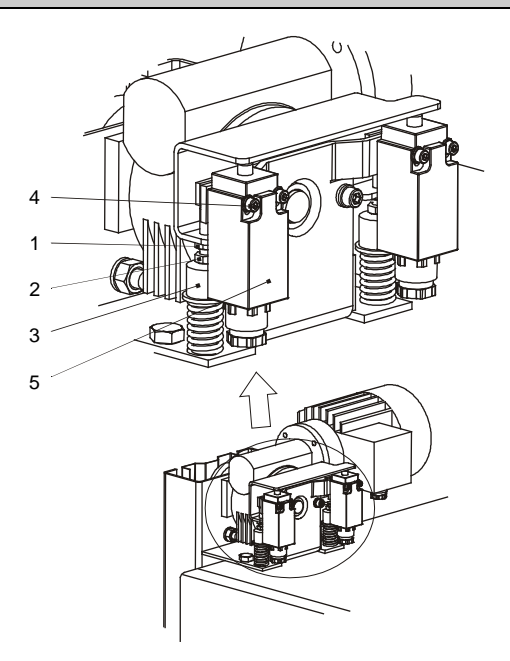

Seřizují se vždy obě pružiny a oba spínače, jejich funkce je shodná. Po seřízení dotáhněte šrouby poz. 4 a kontramatice poz. 1.

### **9.2.13.Seřízení pneumatického přítlaku**

Přítlačná síla se reguluje nastavením tlaku vzduchu redukčním ventilem (je umístěn vně sloupu) podle diagramu závislosti přítlačné síly na tlaku vzduchu. Zároveň zkontrolujte, je-li na jednotce úpravy vzduchu (uvnitř sloupu) nastaven tlak stejný nebo větší než na redukčním ventilu. Standardně je na jednotce úpravy vzduchu nastaven tlak 0.6 MPa.

Nedoporučujeme nastavovat tlak vzduchu na hodnotu větší než 0.8 MPa – pak nelze zajistit spolehlivou funkci zařízení.

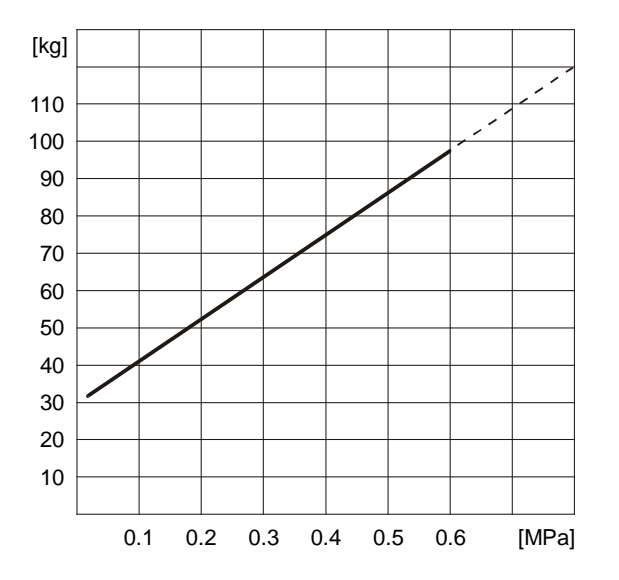

#### **9.2.14.Kontrola a údržba ukončovacího zařízení**

Při každodenní údržbě stroje se kontroluje stav zařízení:

- přepalovací drát (poz. 1): musí být přiměřeně napnutý (závěs drátu poz. 2 nesmí být dosedlý v žádné krajní poloze, napětí drátu musí být vymezováno pružinou). Pokud jsou na přepalovacím drátu přichyceny zbytky fólie, odstraňte je;
- svařovací těleso (poz. 3 sestava): potah z teflonové tkaniny nesmí být roztřepený nebo potrhaný. Svařovací odporový pásek (poz. 11, je umístěn pod teflonovou tkaninou) musí být na obou koncích spolehlivě fixován k tělesu svařování.
- upínač fólie (je umístěn na točně vedle dopravníku): přesvědčete se, jestli v upínači fólie nezůstaly zbytky fólie. Pokud ano, upínač fólie přepínačem **UPÍNAČ FÓLIE** otevřete, vyjměte založenou fólii a zbytky fólie odstraňte. Poté fólii od průtažného zařízení opět založte a upínač fólie přepínačem **UPÍNAČ FÓLIE** zavřete.

Demontujete-li svařovací těleso při výměně poškozeného teflonového potahu nebo svařovacího odporového pásku, postupujte takto:

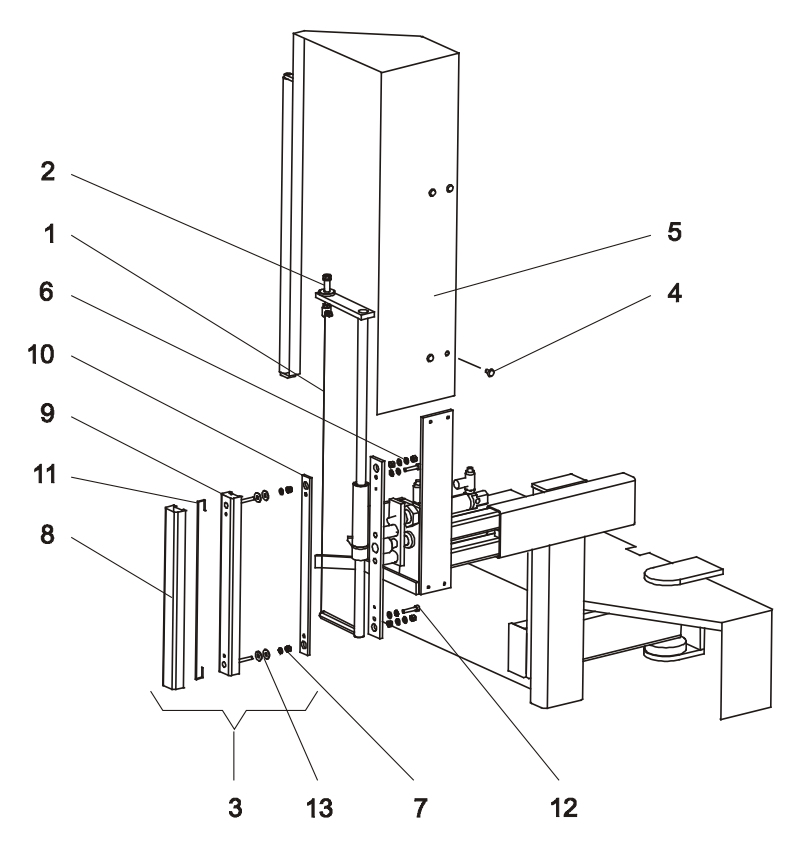

- po vyjmutí šroubů poz. 4 sejměte kryt poz. 5;
- odpojte vodiče (matice a podložky poz. 6) a vyšroubujte šrouby a podložky poz. 7. Svařovací těleso sejměte;

Pragometal s.r.o. WMS

- Pokud je nutné nové teflonové plátno poz. 8, vyměňte ho v této fázi. Teflonové plátno je sevřené mezi svařovací lištu poz. 9 a vložku poz. 10. Při montáži dbejte, aby teflonové plátno bylo vypnuté a aby se otvory v teflonovém plátně kryly s otvory pro šrouby na svařovací liště. Zpětná montáž je opačný postup demontáže.
- Pokud je nutno vyměnit svařovací odporový pásek poz. 11, po sejmutí teflonového plátna poz. 8 povolte matice poz. 12. Svařovací odporový pásek vyměňte, konce zasuňte mezi velké podložky poz. 13 a matice poz. 12 opět utáhněte, svařovací odporový pásek musí být spolehlivě fixován. Teflonové plátno nasaďte zpět (případně vyměňte za nové – podle potřeby). Zpětná montáž je opačný postup demontáže.

### **9.2.15. Údržba elektrické instalace**

Pro údržbu elektrické instalace je nutno dodržet ustanovení kap. 3.2 o kvalifikaci pracovníka, provádějícího údržbu.

Před manipulací na stykačovém rozvaděči i při ostatní práci s elektrickou výzbrojí je nutno vypnout **HLAVNÍ VYPÍNAČ** a uzamknout, klíč musí být ze zámku vyjmut.

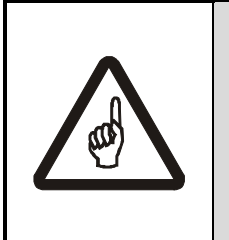

**Pokud jsou elektrické obvody v samostatném skříňovém rozvaděči, je rozvaděč doplněn zásuvkou 230V/50 Hz a osvětlením rozvaděče.** 

**Tyto prvky jsou pod napětím i při vypnutém hlavním vypínači.**

Při větších opravách odpojte **přívod elektrického proudu** ke stroji vytažením přívodního kabelu ze zásuvky!

Elektrické zařízení vyžaduje plánovanou a pravidelnou údržbu. Respektování tohoto požadavku se pak odrazí v podstatně prodloužené životnosti elektrické instalace. V kratších intervalech je nutno odstraňovat prach a nečistotu z prostoru elektrického zařízení, jakož i ze všech přístrojů. V delších intervalech dotahujeme všechny šroubové spoje a doteky stykačů, zvláště po těžkých zkratech. Také kontrolujeme funkci tepelných ochran, izolační odpor, nulování, případně zemnění. Před každou prací na motorech je nutno vypnout hlavní vypínač!

Není-li motor delší dobu v provozu, je nutno zkontrolovat jeho stav a to:

- 1) není-li patrné poškození některé jeho části
- 2) izolační odpor vinutí
- 3) stav ložisek motoru (po delší době je nutná výměna tukové náplně)

### **9.2.16.Poznámky**

Termíny kontrol a oprav v tomto materiálu uváděné mohou být zpřesněny na základě zkušeností z provozu a zkoušek stroje u výrobce a provozovatele.

### **9.3. Čištění**

V krátkých intervalech je nutno odstraňovat prach a nečistoty. Každodenně průběžně odstraňujte předměty a hrubé nečistoty, které mohou nepříznivě ovlivnit chod stroje (zbytky fólie, zbytky rozbitých palet a zboží, odložené předměty, apod.)

Povrch stroje je možno mýt vodou za pomoci běžných saponátů (stroj musí být odpojen od elektrické sítě)

## **10. ZÁRUKA**

Všeobecné podmínky záruky jsou definovány v záručním listě, který je nedílnou součástí dokumentace dodané se strojem. Záruční list musí být řádně a úplně vyplněn a potvrzen výrobcem.

Podmínkou záruky je pravidelná kontrola a údržba stroje, dodržování návodu k použití a používání pouze originálních náhradních dílů.

Záruka se nevztahuje na vady způsobené nesprávnou manipulací, nedodržením návodu k obsluze výrobku, byl-li do výrobku učiněn zásah neoprávněnou osobou (organizací) a při přetížení výrobku.

Záruka se rovněž nevztahuje na škody způsobené přirozeným opotřebením částí stroje.

### **10.1.Povinnosti provozovatele**

Provozovatel je povinen zajistit pro obsluhu stroje pouze pracovníky zdravotně a fyzicky k tomu způsobilé a prokazatelným způsobem seznámené s návodem k obsluze a údržbě a s bezpečnostními pravidly.

### **11. SERVIS**

Opravy v záruční a pozáruční době provádí výrobce. Tento dodává i samostatné náhradní díly na základě objednávek spotřebitele.

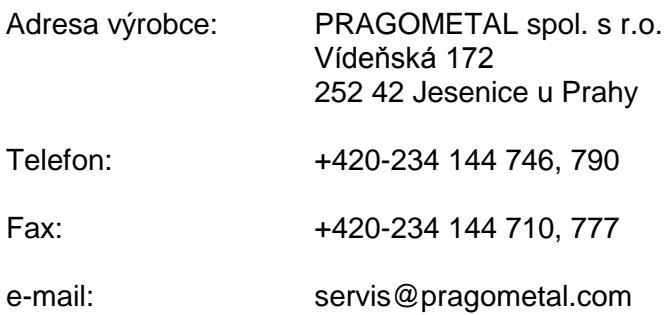

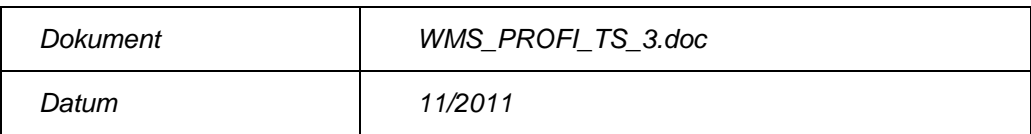

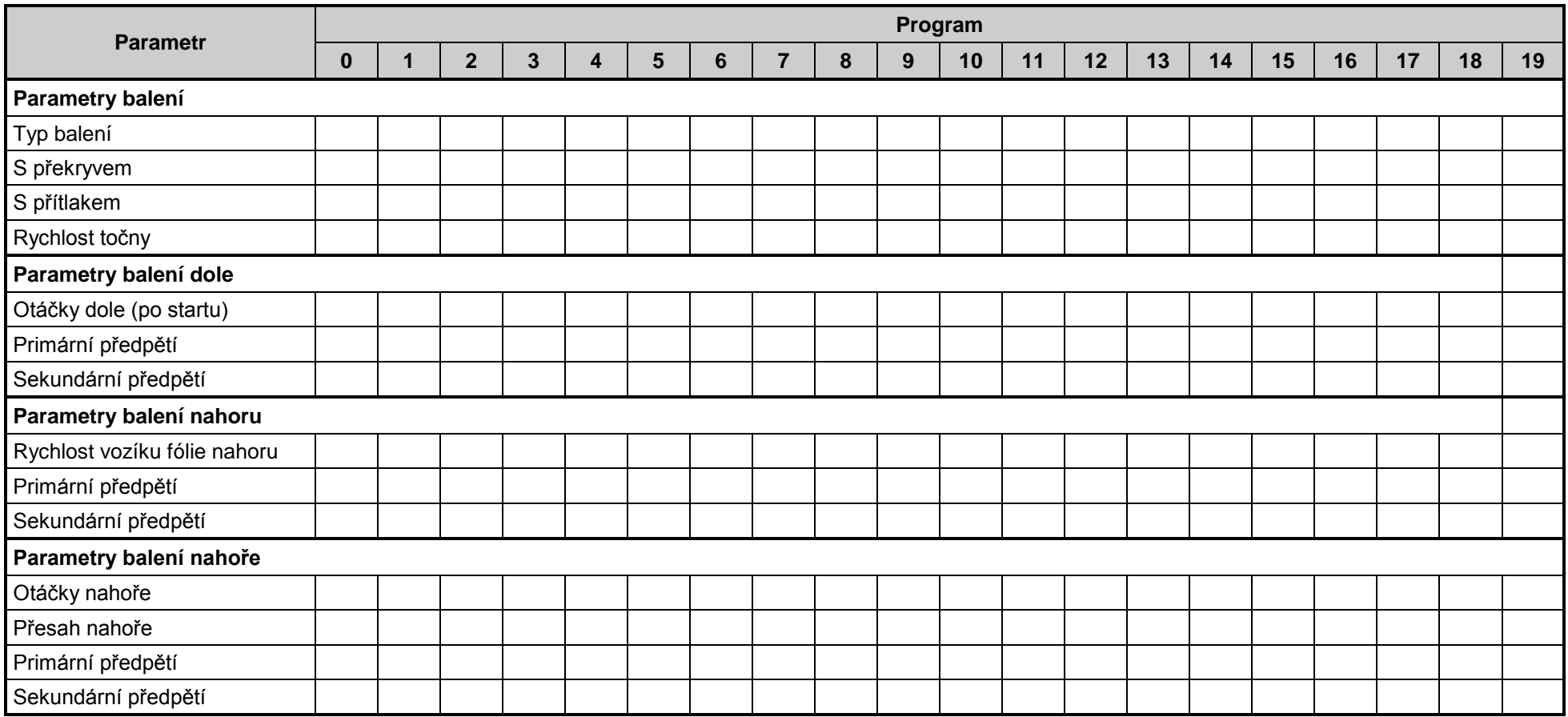

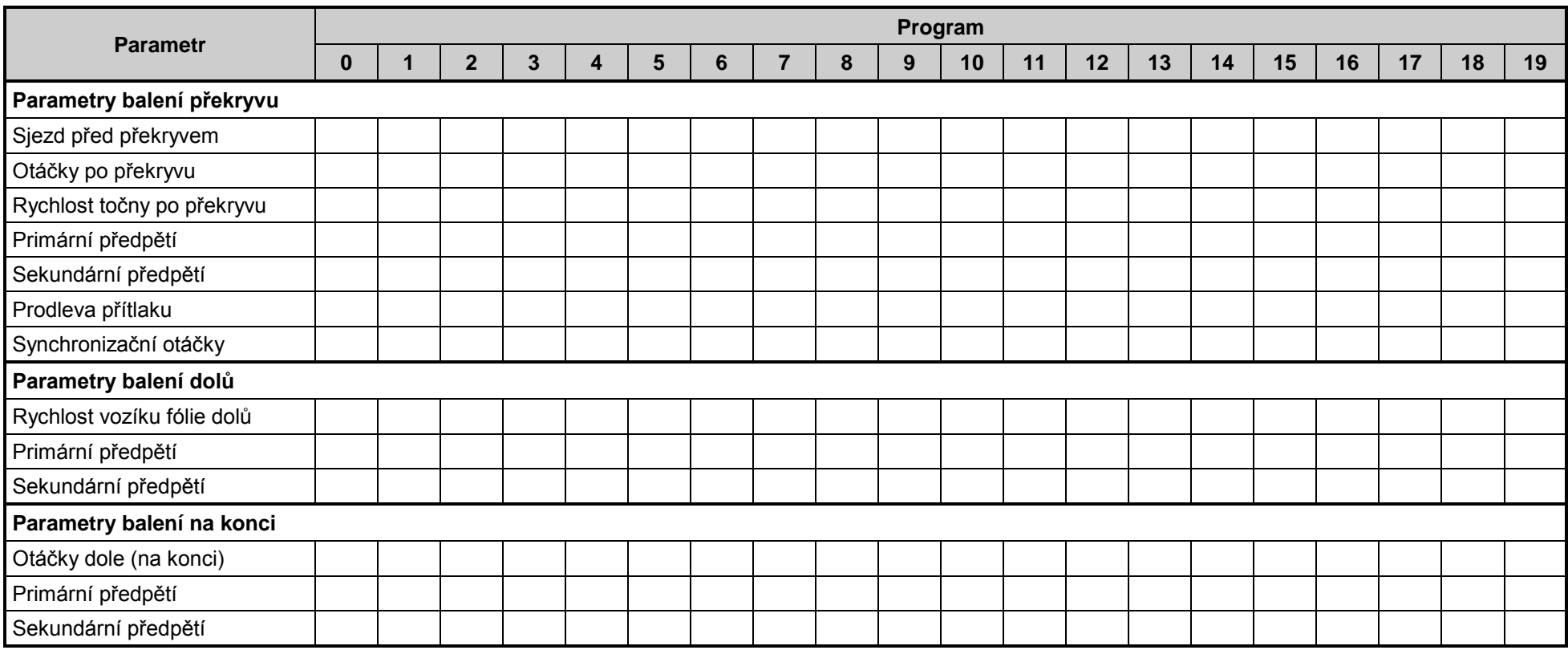

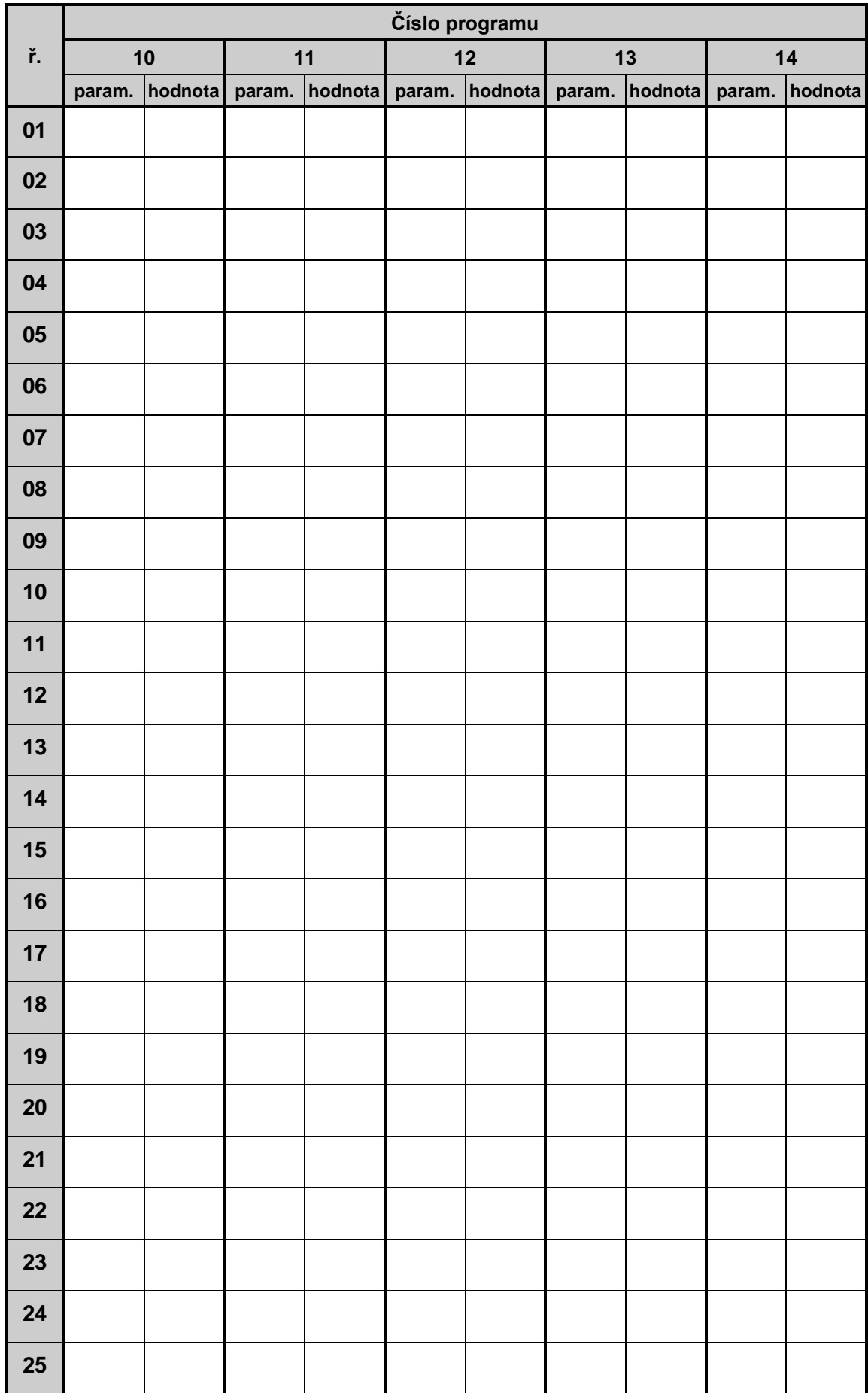

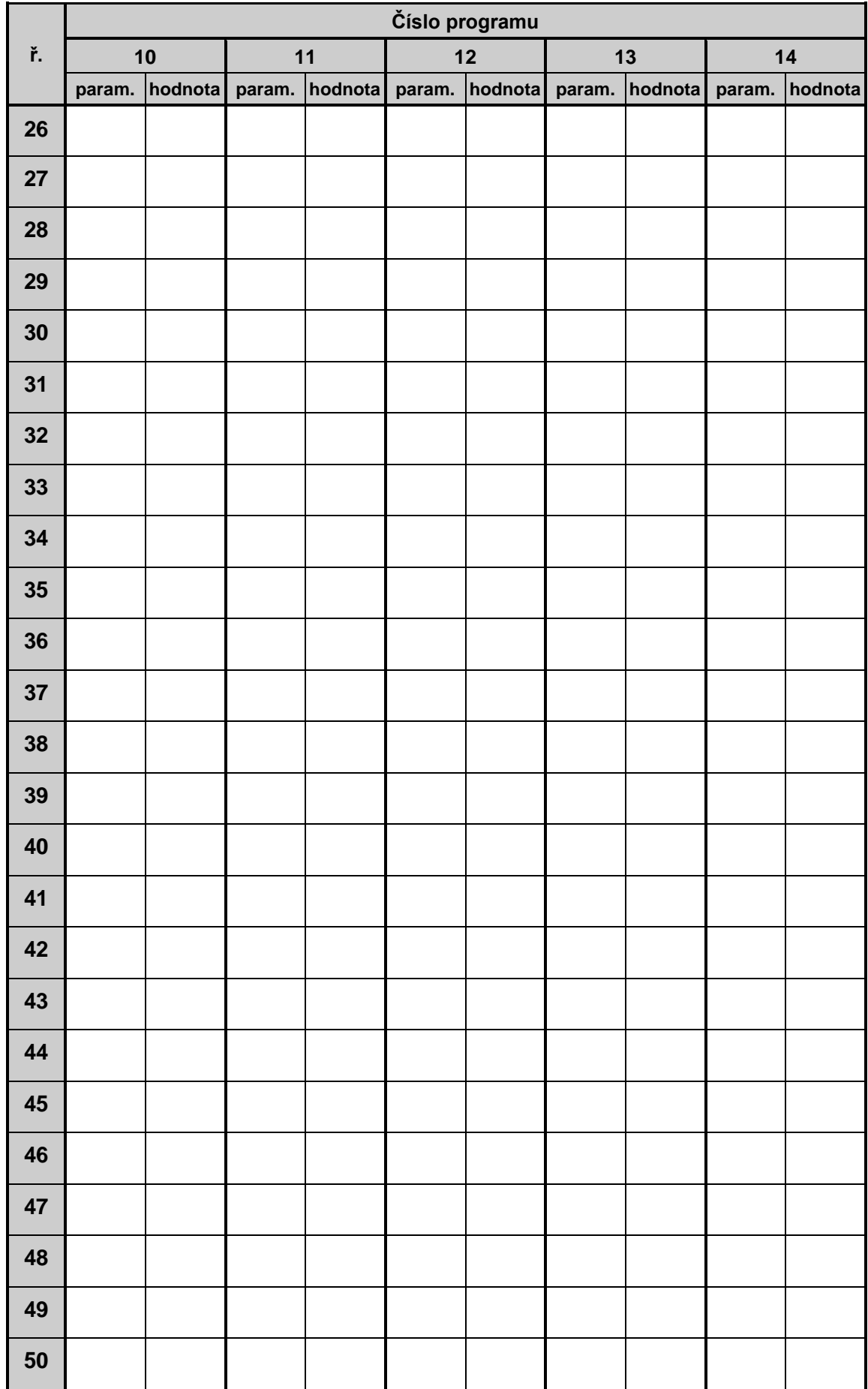

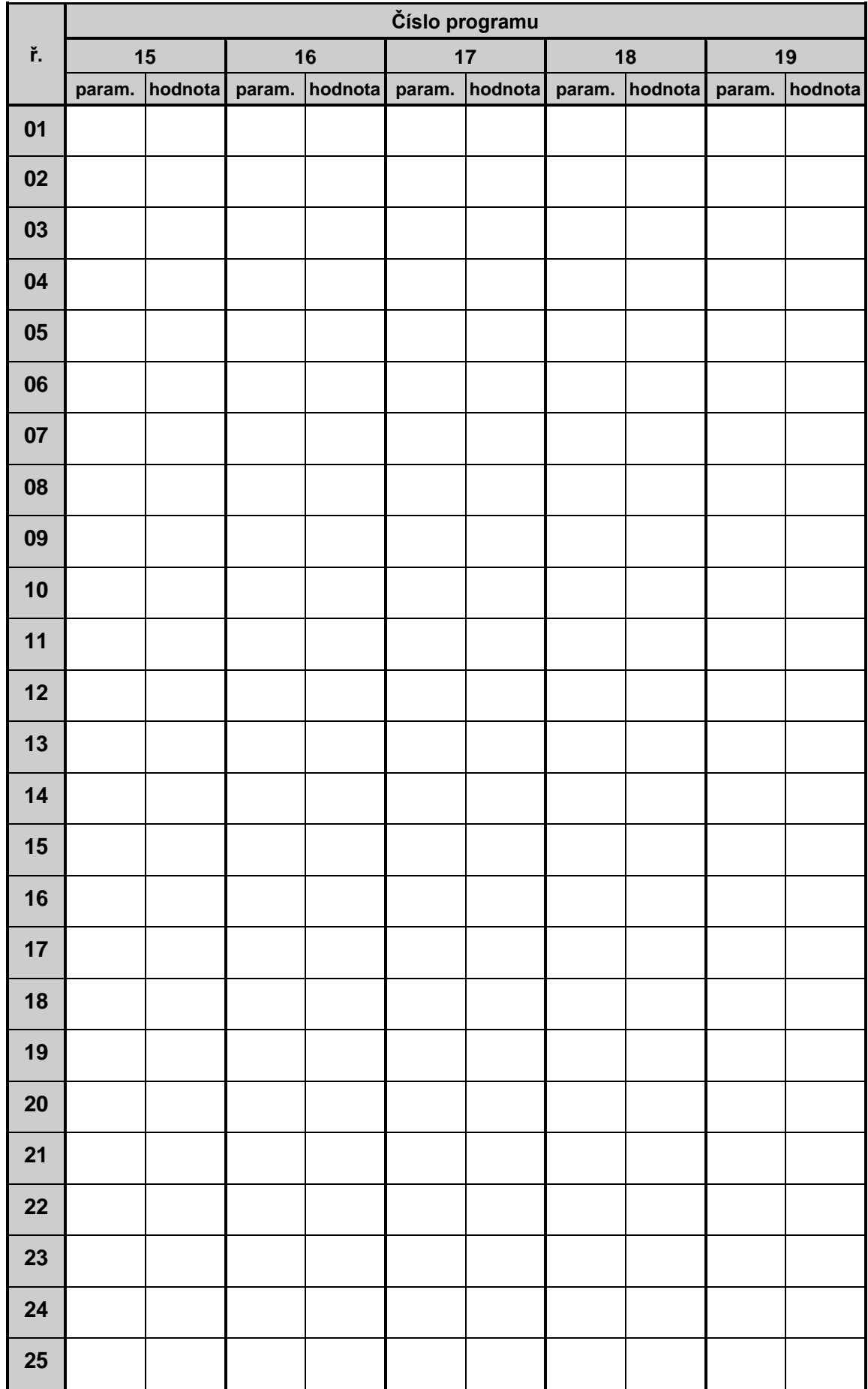

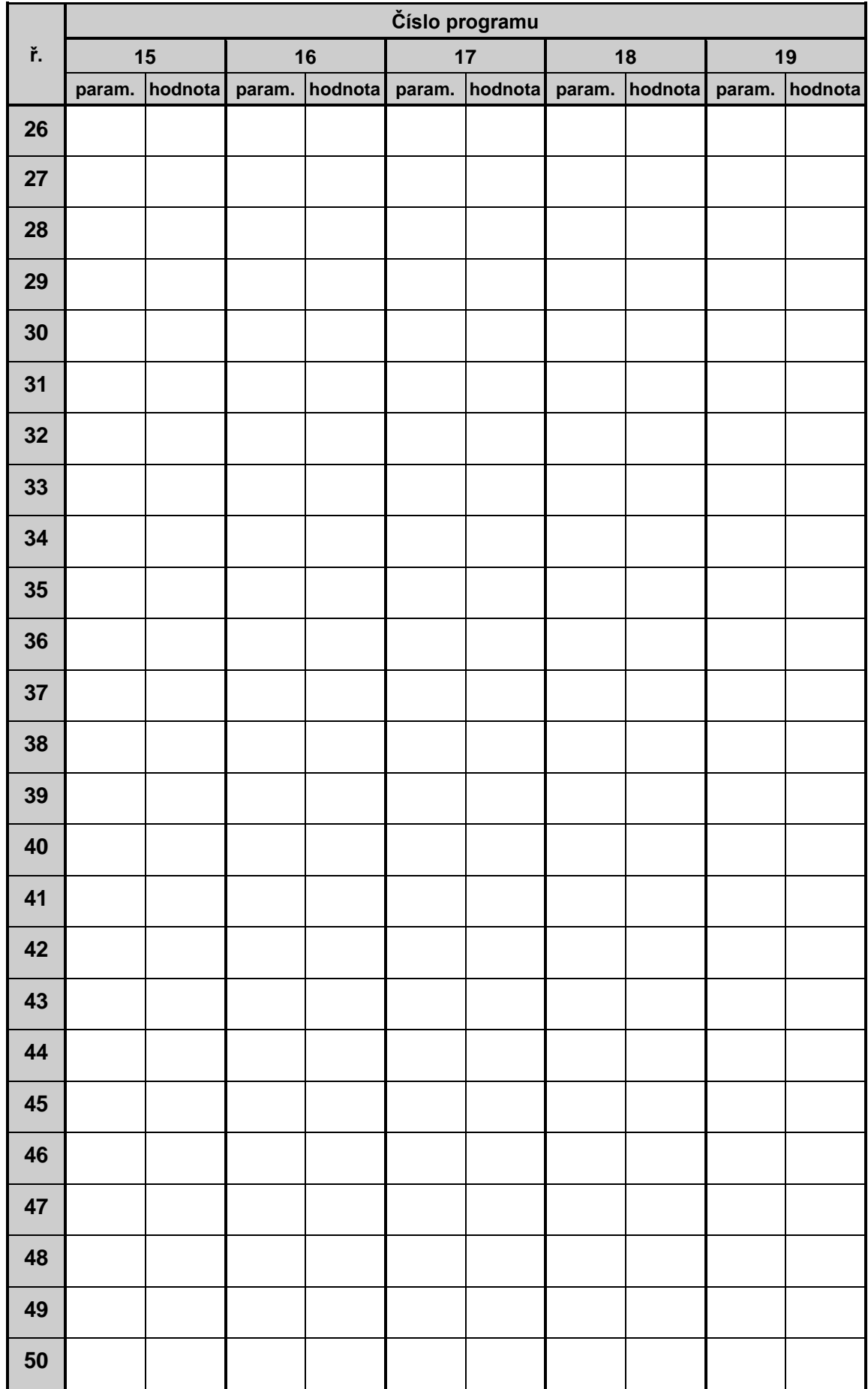

**TOVÁRNÍ HESLO**

**úroveň 2 – uživatel**

**pro uložení programu**

**222**

# **TOVÁRNÍ HESLO**

**úroveň 5 – technik** 

**pro nastavení konfigurace a statistiky**

**124**

# **UPOZORNĚNÍ**

**Uschovejte tato hesla tak, aby se nedostala do rukou nepovolaných osob.**